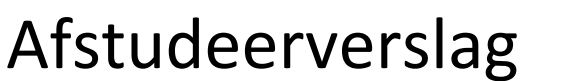

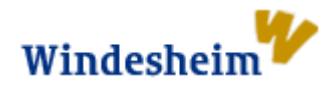

# **ZigBee Communications with the Universal Light Controller**

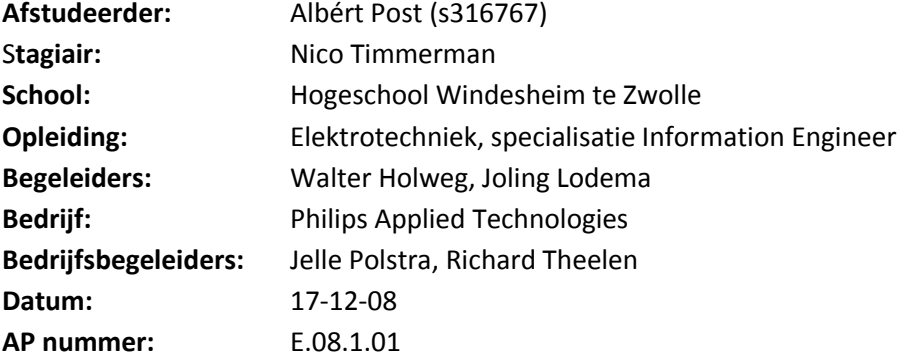

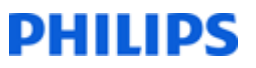

## **Handtekeningen:**

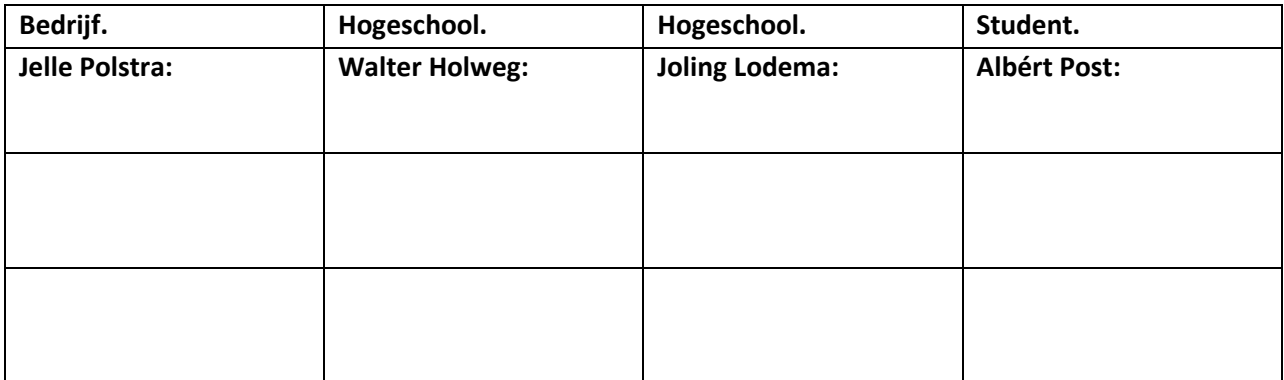

# **Voorwoord**

Het verslag dat voor u ligt beschrijft het afstudeertraject van de studenten Nico Timmerman en Albért Post. De studenten studeren Elektrotechniek aan de Hogeschool Windesheim te Zwolle. Het afstudeerproject wordt uitgevoerd bij het bedrijf Philips Applied Technologies in Eindhoven. Albért studeert af en Nico werkt als stagiair mee aan dit project. Het verslag is het best te lezen voor de mensen met een Elektronica / Informatica achtergrond.

Graag willen wij Philips Applied Technologies bedanken voor de leerzame tijd. In het speciaal willen wij onze begeleiders Jelle Polstra en Richard Theelen bedanken voor de ondersteuning en begeleiding. We vonden het een eer om voor een gerenommeerd bedrijf als Philips onze opdracht uit te voeren. Ook willen wij een ieder van Philips Applied Technologies bedanken voor het beantwoordden van onze vragen en voor de nodige technische ondersteuning.

## Inhoudsopgave:

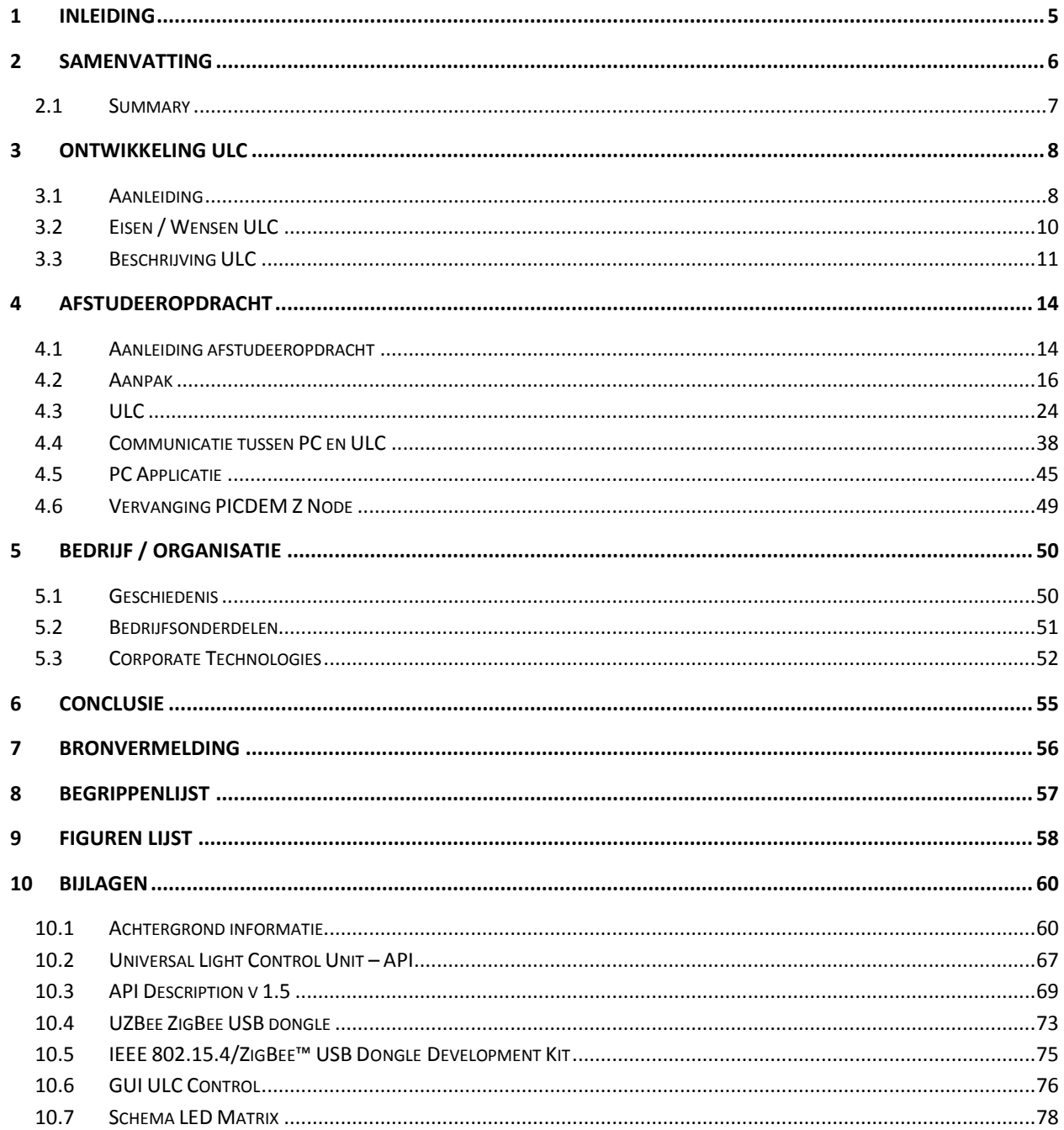

# **1 Inleiding**

De opdracht is ontstaan tijdens het uitdenken van nieuwe concepten voor het Simplicity Event. Dit is een event dat de laatste jaren plaatsvindt en waar Philips zijn nieuwste visie presenteert. Deze concepten zijn echter nog niet consumentrijp, maar moeten leiden tot ideeën voor echte producten. Een idee dat in 2007 werd gepresenteerd in een andere context, is de 'Universal Light Controller'. Het gaat om een universeel bedieningsapparaat voor o.a. applicaties in en rondom een woonhuis, hier moet men dan denken aan bediening van de verlichting, monitoring van energieverbruik (gas, water, elektriciteit en internetdata). Maar ook toepassingen als gezondheid monitoring, muziekstijl selectie en een intelligente kookwekker behoren tot de mogelijkheden.

Na de ontwikkeling van de Universal Light controller werd gestreefd het idee meer draagvlak te geven om daarna dit aan potentiële klanten te kunnen tonen. Echter, de ULC heeft zich nog nooit bewezen in werkelijkheid. Voor deze stap worden twee studenten ingeschakeld die de functionaliteiten van de ULC omzetten in twee werkende demonstrators. Deze zullen een representatie gaan geven hoe de toekomst van de ULC er uit zou kunnen zien.

Hoofdstuk 3 bespreekt de aanleiding en legt uit hoe de afstudeeropdracht is ontstaan. Waarna hoofdstuk 4 de aanpak en de uitvoering van het afstudeer project beschrijft. Hoofdstuk 5 beschrijft de conclusie van de afstudeeropdracht en vertelt of de ULC zich heeft bewezen in de ontwikkelde demonstrators. Het verslag bevat een algemene beschrijving van het bedrijf Philips en een beschrijving van de divisie 'Corporate Technologies' waar het afstudeerproject heeft plaatsgevonden, deze is te vinden in hoofdstuk 6.

Naast dit verslag zal er een extra verslag geschreven worden, dit behoort echter niet tot de opdracht van de afstuderende. Omdat de periode van stagiair Nico langer doorloopt, zal in het aanvullende verslag de verdere bevindingen beschreven worden.

# **2 Samenvatting**

In opdracht van Philips Applied Technologies werd tijdens het Simplicity event het concept 'Living Scenes' gepresenteerd. Living Scenes gaf weer hoe verlichting in een hotelkamer een andere dimensie kreeg. De verlichting werd naar eigen gevoel en wens geregeld door een hotelgast. Op deze manier kunnen 'scenes' gecreëerd worden voor elke stemming.

De realisatie van Living Scenes werd bereikt door een verzameling van technieken. Het idee van Living Scenes heeft potentie, daarom heeft men besloten om een compacte en intelligente 'Universal Light Controller' te ontwikkelen. Met de ULC wordt het Living Scenes concept realiseerbaar. De ULC biedt de mogelijkheid om verlichting eenvoudig, draadloos en via een persoonlijke configuratie aan te sturen. Na de ontwikkeling van de ULC, is de verdere technische voortgang gepauzeerd.

Omdat de ULC zich technisch nog nooit heeft bewezen, heeft Philips Applied Technologies twee studenten ingeschakeld. De studenten gaan twee demonstrators maken met behulp van de ULC. Er wordt een 'Light Controller' en een 'Level Indicator' ontwikkeld. Met de Light Controller moet het mogelijk zijn om LED verlichting in kleurtemperatuur en licht intensiteit te regelen. Een andere applicatie met de ULC is de Level Indicator. Met de Level Indicator kan op de ULC informatie visueel worden weergegeven, dit kan bijvoorbeeld een energie verbruik voorstellen.

Vanuit Philips Applied Technologies zijn er wensen en eisen. Aan de hand van de randvoorwaarden, eisen en wensen is een systeemspecificatie ontworpen. In de systeemspecificatie staan de hardwareblokken beschreven die samen de demonstrators vormen. De communicatie in het systeem is een belangrijk item. Om de communicatie structuur te geven, is er een API(Application Programming Interface) geschreven. In de API staan de commando's die vertellen hoe gecommuniceerd gaat worden.

Het ontwerpen van de demonstrators is verdeelt in twee gedeelten, namelijk in een ULC deel en een PC deel. De ULC wordt gereed gemaakt voor draadloze communicatie via ZigBee. Het bedienen en aansturen van verlichting wordt gerealiseerd door zogenoemde 'slider' sensoren. Voor visuele doeleinden wordt de LED matrix gebruikt die op de ULC aanwezig is. Voor het communicatie systeem wordt een PC gebruikt. Op de PC is een demonstratie kit aangesloten die ZigBee data kan ontvangen. De PC communiceert via het RS232 protocol met de demonstratie kit en zend of ontvangt op deze manier data van of naar de ULC. Op de PC wordt een software applicatie ontworpen die de data verwerkt.

Na het afstudeertraject kan gezegd worden dat de ULC d.m.v. de demonstrators zich heeft bewezen. Zowel de Light Controller en de Level Indicator zijn gerealiseerd. Aanbevolen wordt om de ULC met een andere radio chip uit te rusten. Met een nieuwe radio chip wordt compatibiliteit met hogere ZigBee versies (2006 en later) gegarandeerd.

# **2.1 Summary**

Philips Applied Technologies presented during the Simplicity event the concept 'Living Scenes'. Living Scenes reflected how lighting in a hotel room got another dimension. Hotel guests were able to adjust lighting to their own wishes. This way scenes can be created for each mood.

The realization of living Scenes was reached by a collection of techniques. The concept living Scenes has future opportunities, for this reason Philips Applied Technologies decided to develop a compact and intelligent `Universal Light Controller'. With the ULC the Living Scenes concept becomes realizable. The ULC offers the possibility to control lighting simple, wireless and by personal configuration. After the development of the ULC, the further technical progress has been paused, by mattering of activities with a higher priority.

Because the ULC have never proved it selves, Philips Applied Technologies involved two students. The students will make two demonstrators using the ULC: A `Light Controller' and 'Level Indicator'. With the Light Controller it must be possible to control LED lighting in color temperature and light intensity. Another application with the ULC is the Level indicator. With the Level indicator information can be reflected on the ULC visually, this can represent an energy usage for example.

Philips Applied Technologies has wishes and requirements. By means of the edge conditions, requirements and wishes, a system specification has been devised. The system specification describes the hardware blocks which together will form the demonstrators. The communication in the system is an important item. To give structure to the communication, an API (Application Programming interface) have been written. The API stands for a collection of commandos, what will tell how communications are made.

The design of the demonstrators is divided in two parts. The ULC is made ready for wireless communication by ZigBee. The LED lighting will be controlled by so-called `slider sensors'. For visual aims a LED matrix is used, which is present on the ULC. For the communication system a PC is used. The PC is connected to a demonstration kit which can receive and transmit ZigBee data. The PC communicates with the demonstration kit by the RS232 protocol. On the PC is a software application developed which processes the data.

After the graduation can be said that the ULC by means of the demonstrators has proved itself. Both the Light Controller and the Level indicator has been realized. It is recommended to rest the ULC with another radio chip. With a new radio chip compatibility with higher ZigBee versions (2006 and later) is guaranteed.

# **3 Ontwikkeling ULC**

Dit hoofdstuk beschrijft de aanleiding voor het ontwikkelen van de 'Universal Light Controller'. Ook wordt er een korte beschrijving gegeven van de ontwikkelde ULC met zijn eisen en wensen.

# **3.1 Aanleiding**

### **3.1.1 Living Scenes**

Het idee van de ULC vloeit voort uit het concept 'Living Scenes' wat tijdens het Simplicity Event werd gepresenteerd. Het concept geeft weer hoe met eenvoudig bedienbare verlichting de sfeer in een hotelkamer bepaald word. In dezelfde hotelkamer zijn verschillende lichtinstellingen / scenes mogelijk, dit afhankelijk naar wensen van de hotelgast. In het figuur hieronder is te zien hoe de bedieningen zijn verdeeld in een hotelkamer.

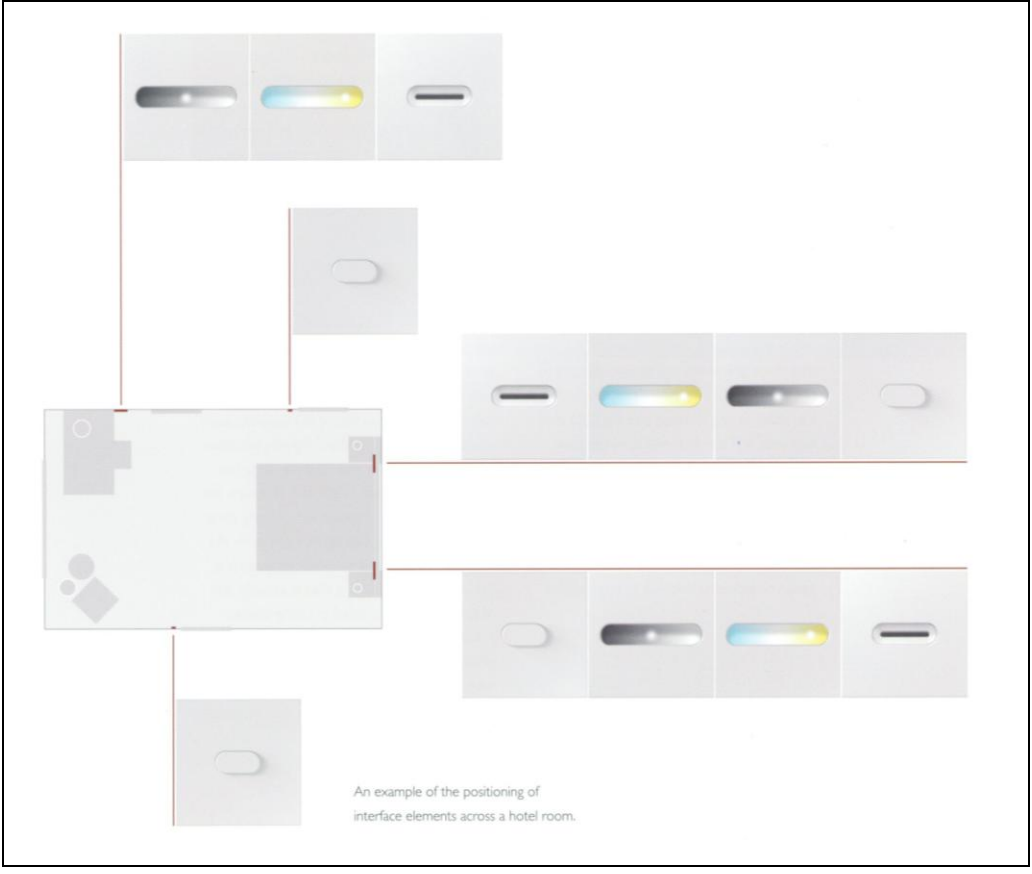

**Figuur 1. Bedieningen in de ruimte**

Met verschillende 'light keys' kunnen voorgedefinieerde licht instellingen aangeroepen worden. Deze instellingen kunnen echter ook eenvoudig handmatig aangepast worden met behulp van bediening in de ruimte. Op die manier kan een hotelgast een 'mood' scenario creëren waar hij of zij zich prettig bij voelt. Hieronder is te zien hoe de bediening in zijn werk gaat.

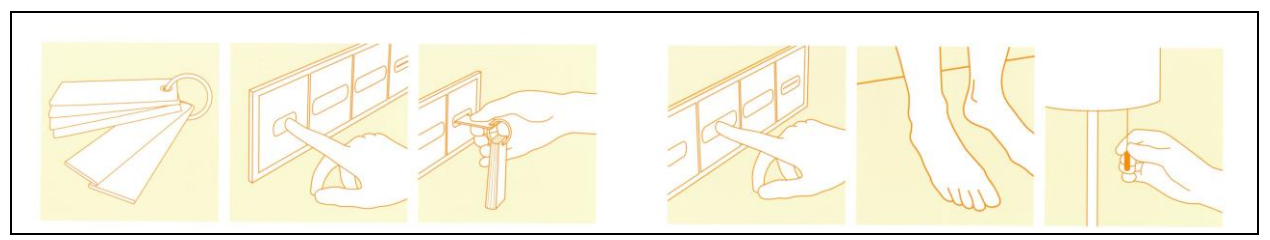

**Figuur 2. Voorbeeld gebruik**

# **3.2 Eisen / Wensen ULC**

Voordat de ontwikkeling van de ULC begon, is er vooraf bepaald welke eigenschappen er gerealiseerd moesten worden. Als leidraad voor het ontwerp, wordt het concept van Living Scenes demo gebruikt. Deze demo bevat op grote schaal de eigenschappen die de ULC moet gaan bevatten. Omdat de 'demo' slechts een idee en een verzameling van technieken was, werd er een project gestart dat de ontwikkeling van de ULC waar moest gaan maken. In tegenstelling tot de 'demo' moest de ULC compact en flexibel zijn. De wensen van de ULC worden hieronder besproken.

## **Draadloos communiceren**

De ULC moet in staat zijn om draadloos in zijn omgeving te communiceren. Met deze mogelijkheid biedt de ULC de vrijheid aan om, waar en wanneer een actie uit te voeren. Ook is gewenst dat d.m.v. deze communicatie een intelligent netwerk opgezet wordt zodat communicatie met verschillende ULC's mogelijk moet zijn. Niet alleen onderling moeten de ULC's data kunnen overdragen, ook zal de ULC zijn toestand of bediening door moeten kunnen geven aan een PC.

## **Gebruiker interactie**

Als de ULC enige vorm van monitoring zal gaan uitvoeren, dan moet dit worden weergeven met behulp van een visuele indicatie. Er zal op de ULC dus een grafische oplossing moeten worden aangeboden. Deze oplossing is echter niet alleen voor het weergeven van monitor oplossingen. Ook het weergeven van teksten of andere manieren van gebruiker indicaties moeten mogelijk zijn.

#### **Eenvoudige bediening**

Het is bedoeling om met de ULC eenvoudig apparaten aan te sturen. De ULC zal dus met schakelaars of enige andere vorm van bediening uitgevoerd moeten worden.

#### **RFID**

RFID staat voor 'radio frequency identification'. Met deze optie wordt de mogelijkheid geboden om de bediening van de ULC persoonsspecifiek te maken. Bijvoorbeeld wanneer de ULC in een hotelkamer is geplaatst, zal alleen de gebruiker van de desbetreffende hotelkamer de mogelijkheid hebben om de ULC te bedienen. Een hotelgast zal in het bezit zijn van een kaart die de toegang en configuratie opslaat. De informatie op de kaart zal door een RFID 'reader' ingelezen en verwerkt worden. Op de kaart staan persoonlijke ID.

#### **Sensoren en actuatoren**

Het moet mogelijk zijn om eenvoudig sensoren of actuatoren aan te sluiten op de ULC. Door deze extra toevoeging is het vrij eenvoudig om het ULC concept uit te breiden met meerdere componenten.

# **3.3 Beschrijving ULC**

Het uiteindelijke design van de ULC wordt in dit hoofdstuk besproken. Er wordt verteld hoe elke eis / wens is ingevuld met de desbetreffende techniek. Elke gebruikte techniek wordt kort uitgelegd.

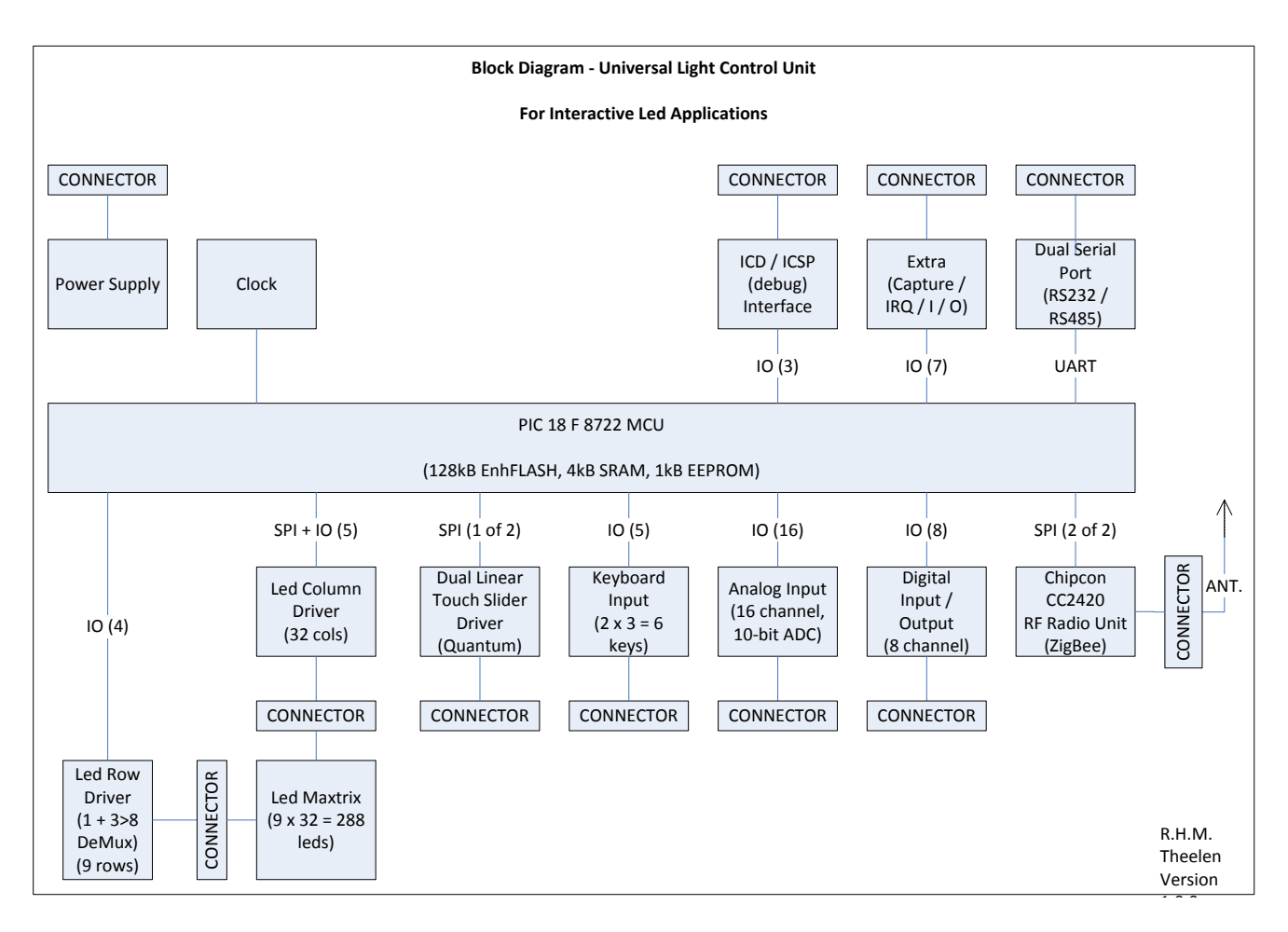

#### **Figuur 3. Blok diagram ULC**

In figuur 3 is het blokdiagram van de ULC te zien. In het diagram staan alle onderdelen van de ULC. Samen vormen deze onderdelen de werking.

# **3.3.1 ZigBee**

Om draadloos te kunnen communiceren heeft men gekozen voor de standaard ' ZigBee'. Voor verdere uitleg van deze standaard kunt u de paragraaf 10.1.2 *ZigBee* raadplegen. Op de ULC bevindt zich een radio chip van het merk Chipcon (type CC2420). Deze chip verzorgt de ZigBee communicatie. De Chipcon chip kan dit echter niet alleen en krijgt instructies van een microcontroller. De installatie en realisatie wordt behandeld in hoofdstuk 4.3.1.

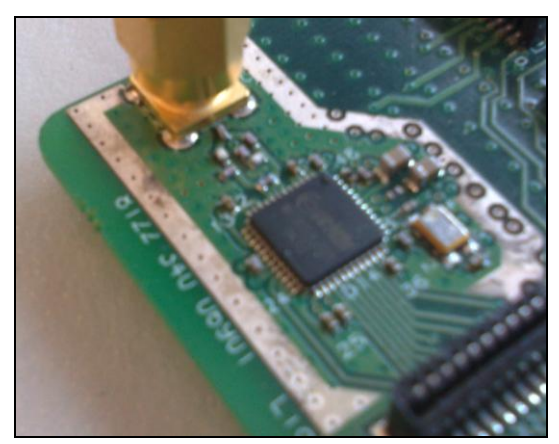

**Figuur 4. CC2420 ZigBee radio**

## **3.3.2 LED Matrix**

Om visuele informatie weer te geven is er gekozen om een LED matrix op de ULC te maken. Met deze LED matrix kunnen teksten of andere grafische elementen weergegeven worden. Ook kan de LED matrix dienen als 'backlight' voor de slider bediening, om aan te geven waar de vinger zich bevindt. Door deze 'backlight' toepassing is er gekozen om LED's te gebruiken die een witte kleur presenteren. De ULC is ook uitgevoerd met een extra connector. Met deze connector kan een extern LED matrix aangestuurd worden. De uitleg en de werking wordt beschreven in hoofdstuk 4.3.2

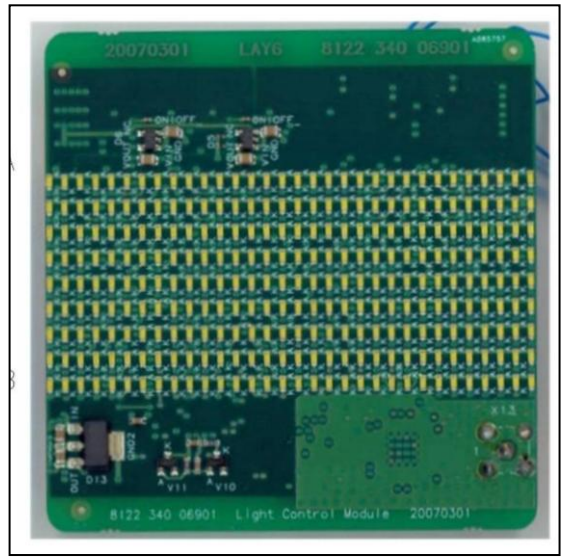

**Figuur 5. LED Matrix**

#### **3.3.3 Slider**

De eenvoudige bediening wordt uitgevoerd door capacitieve sensoren. Hiervoor zijn er 2 chips van Quantum (QT411) geplaatst op de ULC. De chip staat via een connector in verbinding met een ovale sensor (slider) zie hieronder. Met een simpele beweging over de slider kan de positie van de vinger bepaald worden.

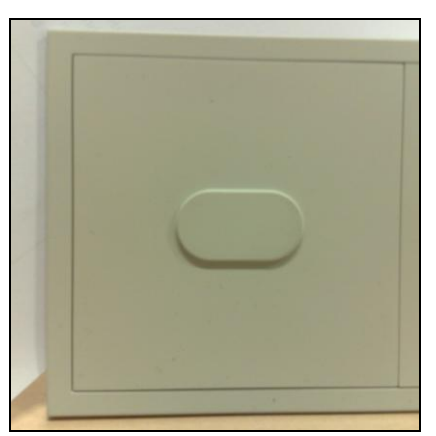

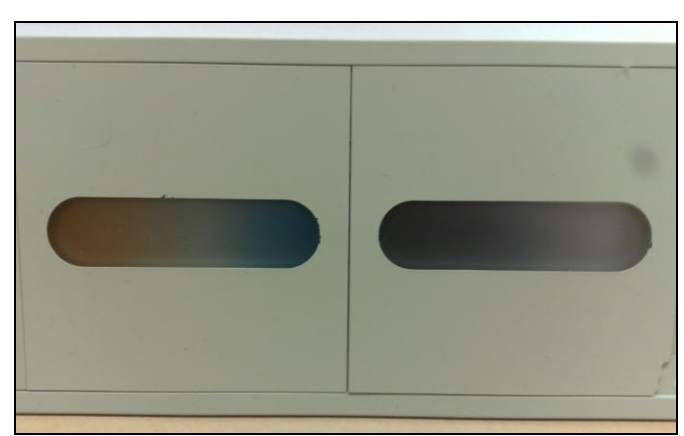

Figuur 6. On/Off button **Figuur 7.Sliders** 

Een extra aansluiting op de ULC zorgt ervoor dat een aan / uit sensor (figuur 8) kan worden aangesloten, om gemakkelijk een lamp te schakelen. Hoe de slider gerealiseerd is, wordt beschreven in hoofdstuk 4.3.3.

# **3.3.4 Microcontroller**

Om alle functionaliteiten te beheren en aan te sturen is er een microcontroller geplaatst op de ULC. Deze microcontroller is zodanig gekozen dat deze capabel genoeg is om alle acties uit te voeren. De gekozen microcontroller is de 18F8722 van de firma Microchip. Enkele specificaties van de microcontroller:

- 128K bytes Flashgeheugen
- 4Kb SRAM
- 1Kb EEPROM
- 70 I/O pinnen
- 10 ADC

# **3.3.5 RS232 communicatie**

De gekozen microcontroller heeft 2 seriële poorten aan boord om data te ontvangen of te versturen. Op deze manier kan bijvoorbeeld een PC of RFID reader aangesloten worden op de ULC.

# **3.3.6 Sensoren en Actuatoren**

Voor uitbreiding van de ULC zijn extra I/O poorten gereed gemaakt om sensoren of actuatoren te bedienen. De poorten zijn terug te vinden als connectoren op de ULC.

# **4 Afstudeeropdracht**

In dit hoofdstuk vindt u een uitgebreide beschrijving van de Universal Light Controller. In de komende paragrafen wordt gedetailleerd uitgelegd hoe de hardware en software met elkaar samenwerkt ook wordt toegelicht welke hardware onderdelen er gebruikt worden. De software structuur wordt uitvoerig besproken.

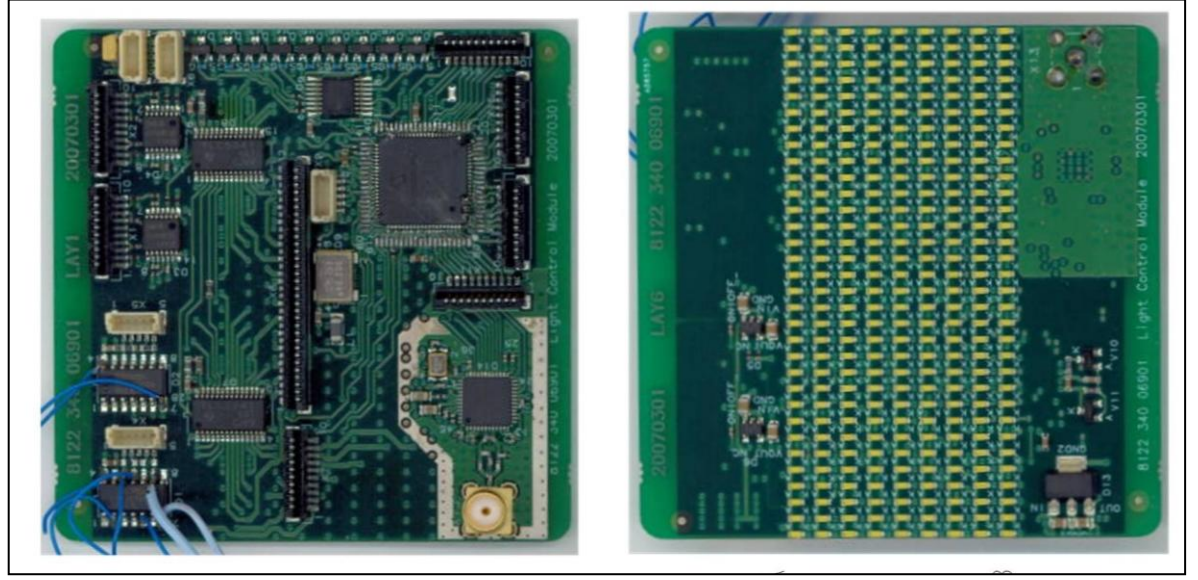

**Figuur 8. ULC**

# **4.1 Aanleiding afstudeeropdracht**

Sinds dat de ULC is ontwikkeld, is eigenlijk nooit bewezen of alle technieken gezamenlijk werken. Verschillende onderdelen van de ULC zijn nog nooit getest op de werking:

- De ZigBee verbinding
- Slider bediening

Om de functionaliteiten gezamenlijk te testen is er gekozen om twee demonstrators te maken. Met deze demonstrators gaat bewezen worden of alle wensen en eisen gehaald worden. De volgende demonstrators worden gemaakt:

- Light Controller
- Level indicator

Wanneer de demonstrators gerealiseerd zijn worden deze in een showroom geplaatst, zodat deze aan klanten getoond kunnen worden. Het mag duidelijk zijn dat de studenten gaan werken met een inmiddels geproduceerde ULC. Er zullen geen aanpassingen gedaan worden aan het ontwerp van de ULC mits, de werking niet behaald wordt.

#### **4.1.1 Bedrijf**

De doelstelling is om aan klanten te demonstreren welke technologische oplossingen Philips Applied Technologies kan bieden. Wanneer Philips Applied Technologies een opdracht krijgt kunnen de ontwikkelde technieken eventueel met enkele aanpassingen toegepast worden. De ULC is hier een voorbeeld van. De combinatie van de verschillende technieken en de werking hiervan op de ULC kan interessant zijn voor klanten.

#### **4.1.2 Student**

Het doel van de studenten is dat ze kennis maken met nieuwe technologieën en deze binnen een bepaalde tijd beheersen. De afstudeeropdracht bevat een groot aantal nieuwe technieken wat de kennis van de studenten verbreed. De studenten kunnen kennis maken met de volgende technieken:

- Kennis maken en leren programmeren in de programmeer taal ' C '
- Kennis maken en het realiseren van draadloze communicatie d.m.v. ' ZigBee'
- Het leren werken met microcontrollers en het programmeren van deze.
- Planmatig leren werken in een project vorm.
- Kennis maken en leren programmeren in de programmeer taal 'C++ '
- Seriële communicatie

# **4.2 Aanpak**

De komende paragrafen beschrijven welke functionaliteiten de demonstrators gaan krijgen, hoe de systeem specificatie van de demonstrators eruit zien, en hoe de taakverdeling zal zijn in het realiseren van de demonstrators.

# **4.2.1 Light controller**

Een van de toepassingen die wordt gerealiseerd met de ULC, is de 'light controller'. Met de light controller zal het mogelijk zijn om draadloos verlichting aan te sturen. De ULC moet in staat zijn om de kleurtemperatuur en de intensiteit van de verlichting in te stellen. Het instellen gebeurd met twee sliders, waar met een simpele vinger beweging een instelling gemaakt kan worden.

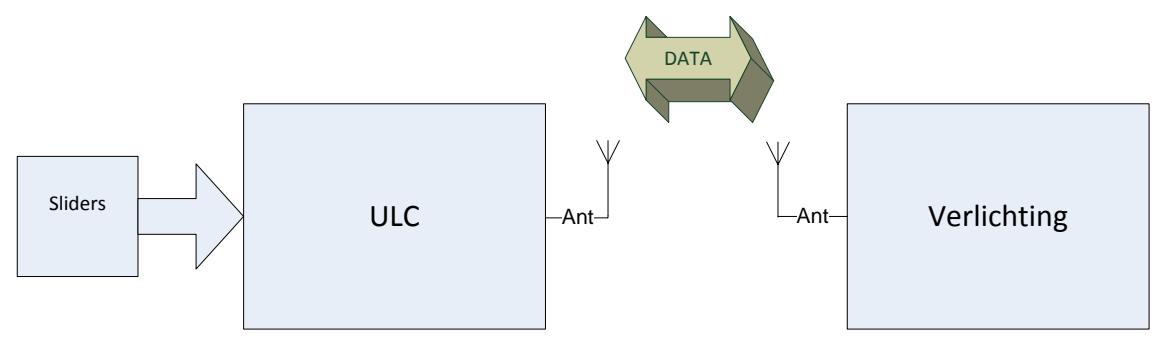

**Figuur 9. Light controller systeem**

# **4.2.2 Level indicator**

Met deze toepassing is het mogelijk om de ULC te gebruiken als monitor. Draadloos wordt er vanuit een PC data verstuurd naar de ULC. De ULC kan deze data weergeven op het LED matrix. De data kan bijvoorbeeld een energie verbruik voorstellen. Hoe de ULC, PC en verlichting met elkaar communiceren, zal duidelijk worden in de komende hoofdstukken.

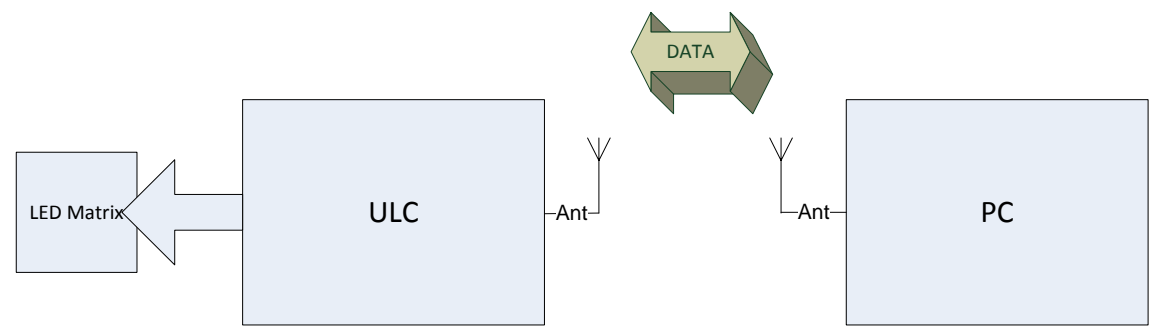

**Figuur 10. Level indicator systeem**

#### **4.2.3 Systeem specificatie**

#### *4.2.3.1 Inleiding*

De gekozen demonstrators brengen bepaalde randvoorwaarden met zich mee. Naast deze randvoorwaarden, die bepaald worden door de demonstrators, bestaan er vanuit Philips Applied Technologies bepaalde wensen. In de volgende paragrafen zullen de wensen en randvoorwaarden voor het systeem beschreven worden. Daarna zal de globale systeemopzet duidelijk worden. Nadat dit gebeurt is, wordt behandeld hoe de hardwareblokken functioneel worden gemaakt.

#### *4.2.3.2 Wensen systeem*

Demonstrators:

- Light Control demonstrator
- Level Indicator demonstrator

Wensen vanuit Philips Applied Technologies:

- Mogelijkheid om in de toekomst functionaliteit toe te voegen aan de ULC
- Monitoring van ULC randapparatuur.
- Check of communicatie naar ULC succesvol is.

Om de bovenstaande wensen te implementeren is het volgende systeem ontworpen:

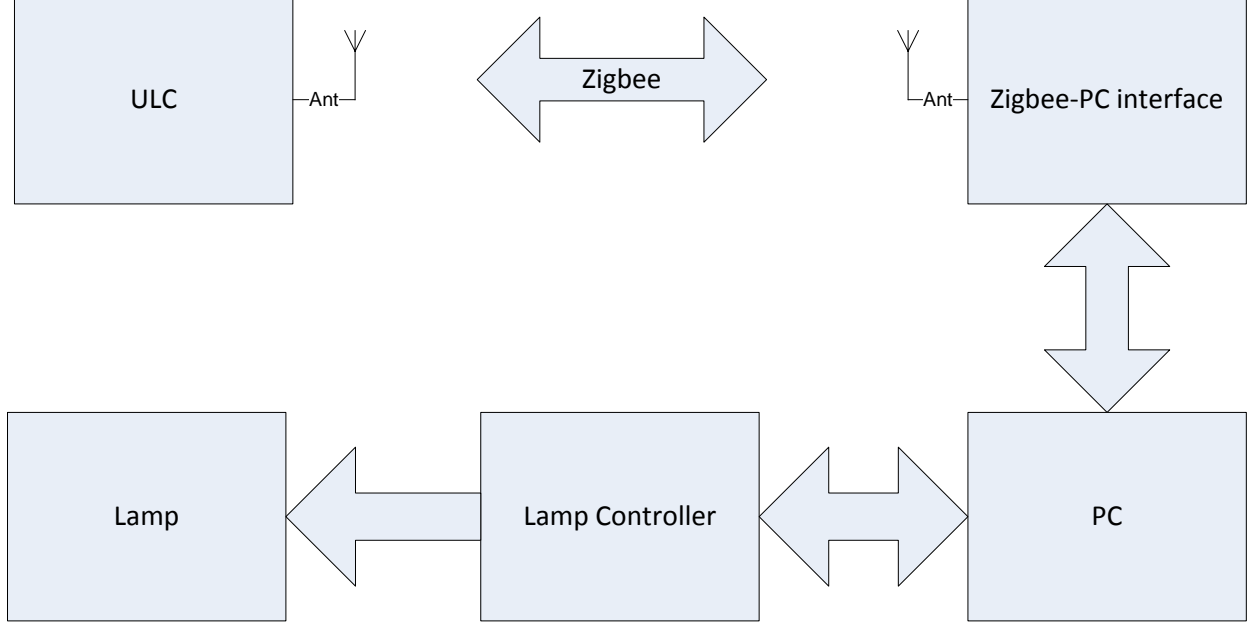

#### **Figuur 11. Globale Systeem opzet**

Het systeem bestaat uit de volgende componenten:

#### **1. ULC**

De ULC kan de volgende functionaliteiten bieden die voldoen aan de wensen die hiervoor beschreven zijn.

- Mogelijkheid om twee sliders aan te sluiten zodat er een lichtintensiteit en een kleurtemperatuur door de gebruiker ingesteld kunnen worden.
- ZigBee Radiochip aanwezig zodat Data verzonden en ontvangen kan worden over ZigBee.
- LED Matrix voor het visualiseren van dummy level data.

## **2. ZigBee-PC Interface**

Omdat een standaard PC geen geïntegreerde apparatuur heeft om te communiceren volgens het ZigBee protocol, is hier voor een andere oplossing gekozen. De verschillende mogelijkheden worden in paragraaf 4.4.2

#### **3. PC**

De PC kan voldoen aan de volgende wensen die hierboven beschreven zijn.

- Monitoring van ZigBee verkeer
- Toevoegen van extra functionaliteit
- Verzenden van dummy level data.

#### **4. Lamp Controller**

De lamp controller zal via een DMX protocol verlichting aansturen.

#### **5. Lamp**

De lamp zal bestaan uit een LED kubus welke in kleurtemperatuur en intensiteit te regelen is.

#### *4.2.3.3 Opbouw communicatie*

Er zijn verschillende manieren om te communiceren tussen de PC en ULC. Er zijn een aantal wensen en een aantal beperkingen waar rekening mee gehouden moet worden.

De wensen zijn de volgende:

- *Voldoen aan de Zigbee 2004 specificatie*
- *ULC I/O (Switches, LED-matrix, Analoge ingangen enz.) moeten op de PC zichtbaar gemaakt kunnen worden*
- *Besturing van gekoppelde apparatuur (Bv. lamp) moet voor het oog van de gebruiker real-time gebeuren*
- *De ULC moet in de toekomst via Zigbee configureerbaar zijn.*

De randvoorwaarden worden vooral bepaald door de gekozen microcontroller en de eigenschappen van de ZigBee verbinding:

- *Overdrachtsnelheid (maximaal 250Kbit/s)*
- *Geheugenruimte in microcontroller (4kB RAM, 128kB Flash)*
- *Beschikbare processortijd in microcontroller*

Om te voldoen aan de bovenstaande wensen, is er een API (Application Programming Interface) ontworpen waarin 4 verschillende soorten commando's voorkomen. De API is weergegeven in bijlage 10.3. In de API zijn drie groepen commando's gedefinieerd:

### **Basis Commando's**

Deze commando's zijn bedoeld om direct de hardware van de ULC aan te sturen.

#### **Complexe commando's**

Deze commando's zijn bedoeld voor complexere functies binnen de ULC. Om een dergelijk commando te gebruiken moet er een functie zijn die de het betreffende commando leest en vertaald naar een hardware aansturing van de ULC.

#### **Configuratie commando's**

Deze commando's zijn bedoeld om de ULC in te stellen. Hier moet men denken aan het instellen van het gebruik van bindingen tussen verschillende end-devices of het toewijzen van slider informatie aan een bepaald cluster.

#### **Status Commando's**

Deze commando's zijn bedoeld voor het monitoren van de systeemstatus. Acknowledge en LQI (Link Quality Indication) informatie worden bijvoorbeeld in deze groep verstuurd.

De microcontroller en de PC kunnen beide functies uitvoeren die de complexe commando's vertalen in basisfuncties. Er moet daarom een keuze gemaakt worden waar in het systeem de functionaliteit komt te liggen.

Er zijn drie mogelijke opties:

**Situatie 1:** De commando's die door de gebruiker ingegeven worden, worden in de PC vertaald naar basis commando's die specifiek voor de ULC hardware bedoeld zijn. De globale communicatieopbouw ziet er dan als volgt uit (zie volgende pagina).

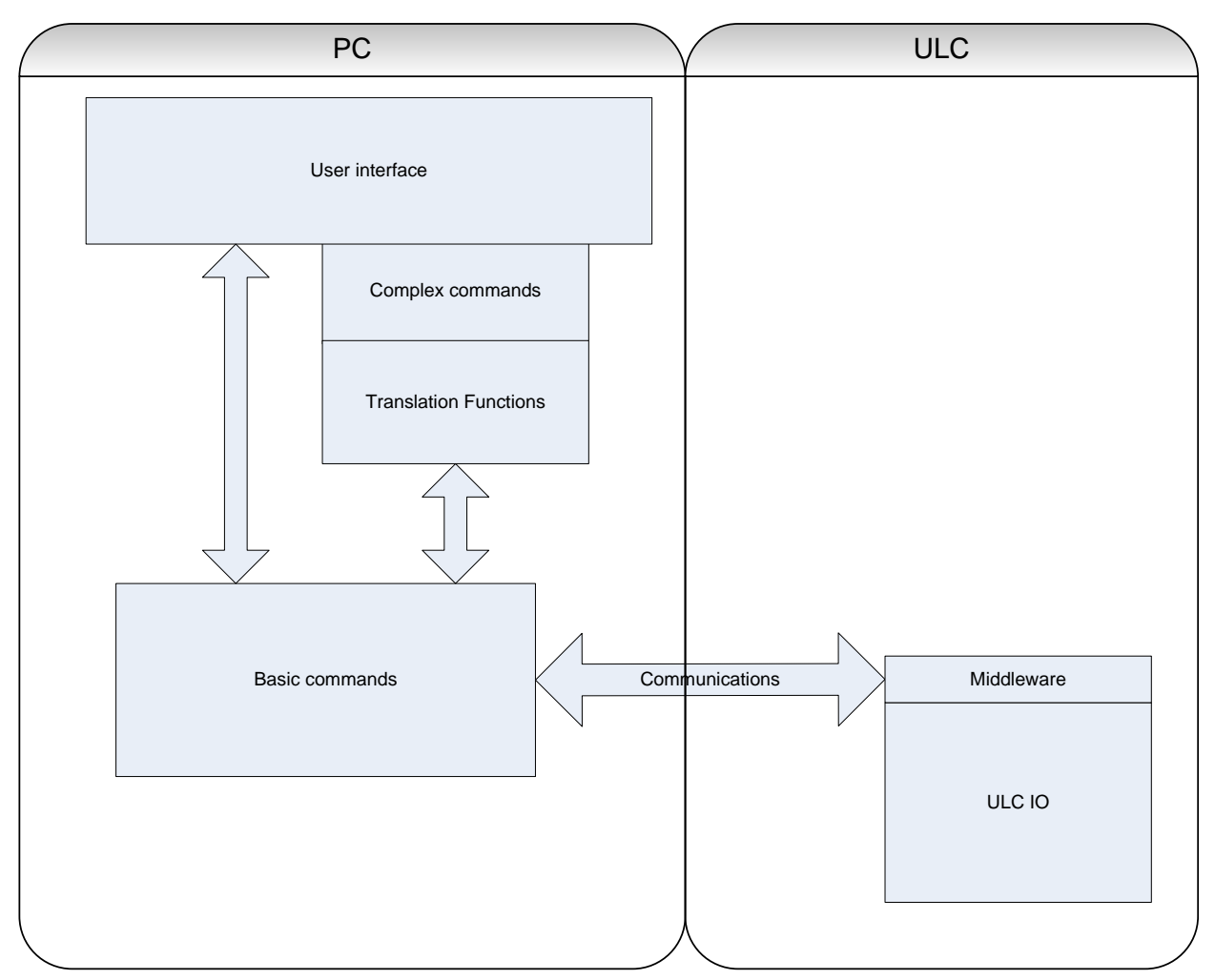

**Figuur 12. Communicatieopbouw situatie 1**

Hierdoor is er zeer weinig middleware in de ULC nodig om de binnenkomende data het gewenste effect te laten hebben. Een nadeel van deze oplossing is dat, wanneer er bijvoorbeeld een wijziging op het scherm aangebracht wordt, de volledige scherminhoud weer overgezonden dient te worden. Het scherm bestaat uit 288 LEDs die elke een byte informatie nodig hebben. Doordat de pakketlengte gelimiteerd is, worden de lijnen afzonderlijk verstuurd. Daardoor is er veel dataverkeer nodig.

**Situatie 2:** De informatie-uitwisseling vindt op een hoger niveau plaats. De PC verzendt complexe commando's die niet direct geschikt zijn om bijvoorbeeld het scherm mee aan te sturen. De communicatieopbouw ziet er dan als volgt uit:

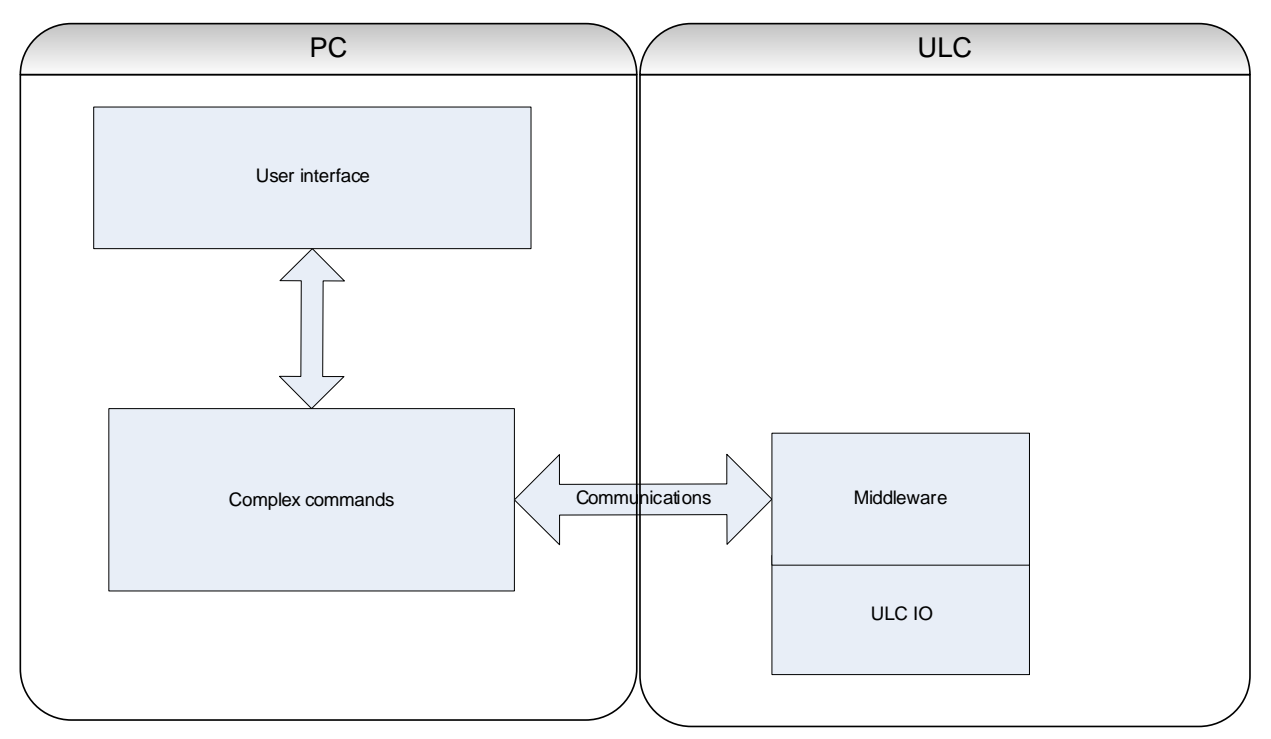

**Figuur 13. Communicatieopbouw situatie 2**

In dit geval moet er in de ULC bijvoorbeeld een functie zijn die een binnenkomende ASCII string vertaald naar een aansturing van LEDs Bij deze optie is er minder dataverkeer nodig. Er is echter wel meer processortijd in de ULC nodig om de functie uit te voeren. Ook is er meer programmageheugen nodig om de functie op te slaan.

**Situatie 3:** In deze situatie worden de voordelen van situatie 1 en 2 gecombineerd. Communiceren op laag of op hoog niveau is mogelijk maar zal beperkingen met zich meebrengen. Er is daarom voor gekozen om de functies die de LED matrix aansturen op een hoog niveau te laten plaatsvinden. Er blijft echter wel een mogelijkheid bestaan om de LED – Matrix op een laag niveau aan te sturen vanuit de PC, zodat elke gewenst figuur weergegeven kan worden (alle overige commando's worden op laag niveau verstuurd). De opbouw ziet er in deze situatie als volgt uit:

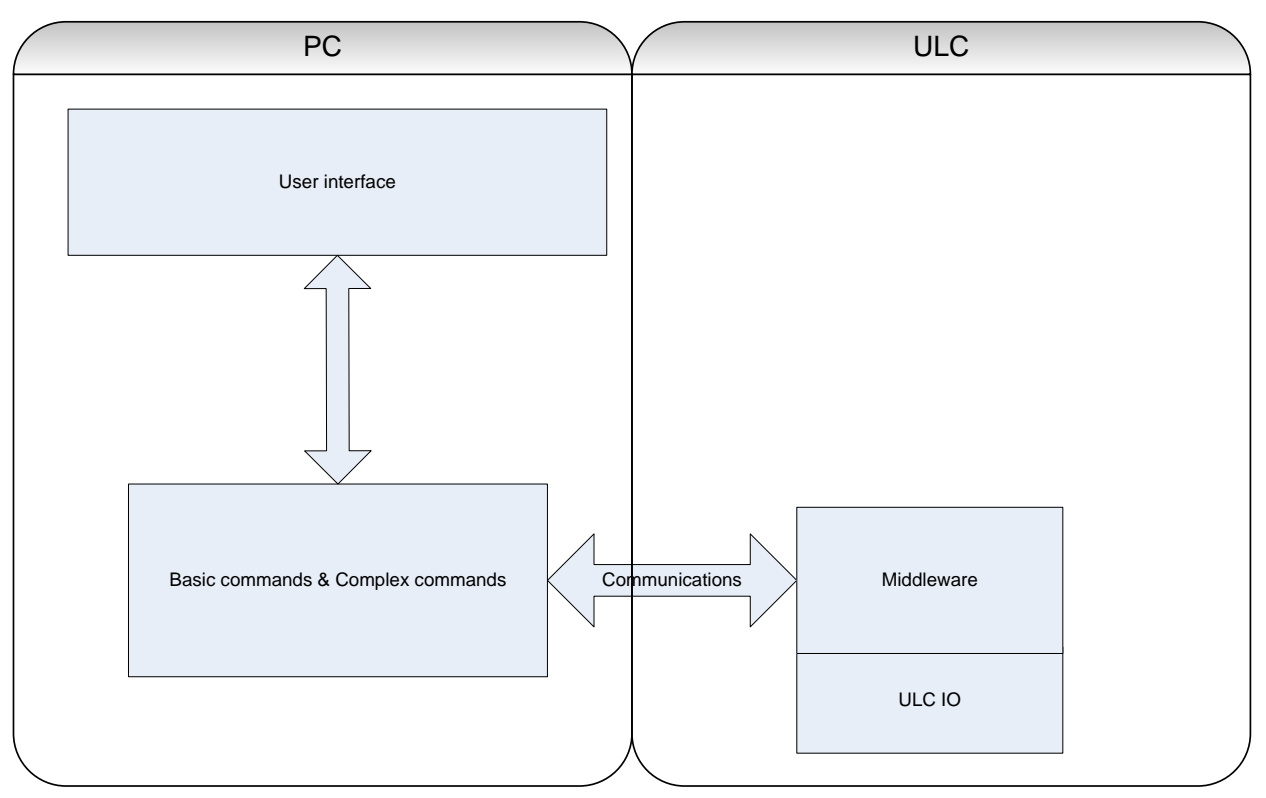

**Figuur 14. Opbouw communicatie figuur 3**

Zoals te zien is in het bovenstaande schema is er in deze situatie een groot middleware blok nodig in de ULC. In deze middleware worden binnenkomende commando's vertaald naar aansturing van de ULC hardware. De commando's die ontworpen zijn, zijn te vinden in bijlage 10.2

# **4.2.4 Verdeling opdracht**

Om de opdracht zo efficiënt mogelijk uit te voeren wordt het afstudeerproject opgedeeld en zal elk projectlid zijn eigen taken krijgen. Nu de systeem opzet bepaald is wordt de opdracht als volgt verdeeld:

Projectlid Albért houdt zich bezig met de ULC en realiseert de volgende doelen:

- Complete software inrichting van de Microcontroller op de ULC.
	- o Slider software voor positie bepaling.
		- **Slider beweging weergeven op LED matrix**
	- o LED matrix software voor het weergeven van karakters of figuren.
	- o Seriële verbinding
	- o ZigBee communicatie
		- **Installeren van de ZigBee stack op de microcontroller.**
		- **•** Ontvangst en verzend software realiseren.
		- Slider positie verzenden
		- **LED matrix informatie ontvangen**
		- **-** Definitie van ULC node bepalen.
		- ZigBee combineren met Slider en LED matrix.

Projectlid Nico is verantwoordelijk voor de communicatie tussen de ULC en een PC. Hier horen de volgende onderdelen bij:

- Ontwerpen en implementeren van een compleet systeem om communicatie tussen ULC en PC mogelijk te maken.
	- o Verbinding opzetten tussen PICDEM Z node en ULC
	- o Seriële verbinding realiseren tussen PICDEM Z en PC
	- o PC applicatie ontwikkelen die de ULC kan aansturen en monitoren
	- o Functionaliteit aan de applicatie toevoegen om verlichting aan te sturen

#### **4.2.5 Verdeling verslaglegging**

De verslaglegging is verdeeld over de projectleden. Elk projectlid beschrijft zijn eigen werkzaamheden. Projectlid Albért studeert af en neemt de overige invulling van het verslag op zich. Hieronder is te zien welke hoofdstukken elk projectlid geschreven heeft.

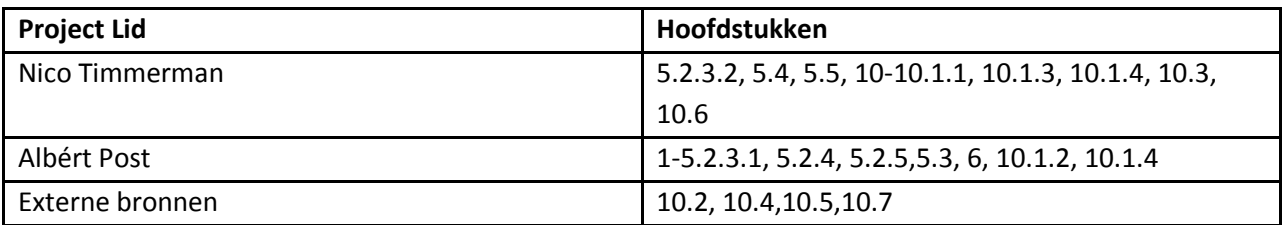

# **4.3 ULC**

Dit hoofdstuk beschrijft de werkzaamheden aan de ULC. Er wordt uitgelegd hoe de ZigBee stack is geïnstalleerd, op welke manier slider communicatie is gerealiseerd en hoe de LED matrix wordt aangestuurd. Al deze onderdelen zijn eerst onderling getest op de werking, en daarna stapsgewijs samengevoegd.

# **4.3.1 ZigBee Stack**

Via ZigBee communiceren is mogelijk met de ULC en dit wordt gedaan m.b.v. de radio chip CC2420. De CC2420 kan dit echter niet alleen en hiervoor wordt een microcontroller gebruikt. Op de microcontroller wordt software geprogrammeerd, ook wel de 'ZigBee Stack' genoemd. De stack bevat de gehele software inrichting en is het hart van de ZigBee verbinding op de ULC. De software van deze stack is ontwikkeld en aangeleverd door de chip fabrikant Microchip. De ZigBee stack

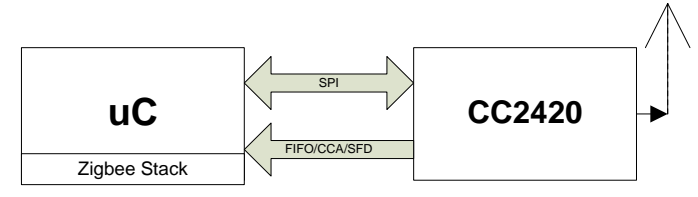

**Figuur 15. ZigBee configuratie**

# *4.3.1.1 Bron bestanden*

De ZigBee stack bestaat uit een groot aantal bron bestanden welke de opbouw beschrijven. Al deze bestanden samen vormen de stack. De stack is beschreven in de programmeer taal 'C'. Hieronder een korte beschrijving van de gebruikte bestanden.

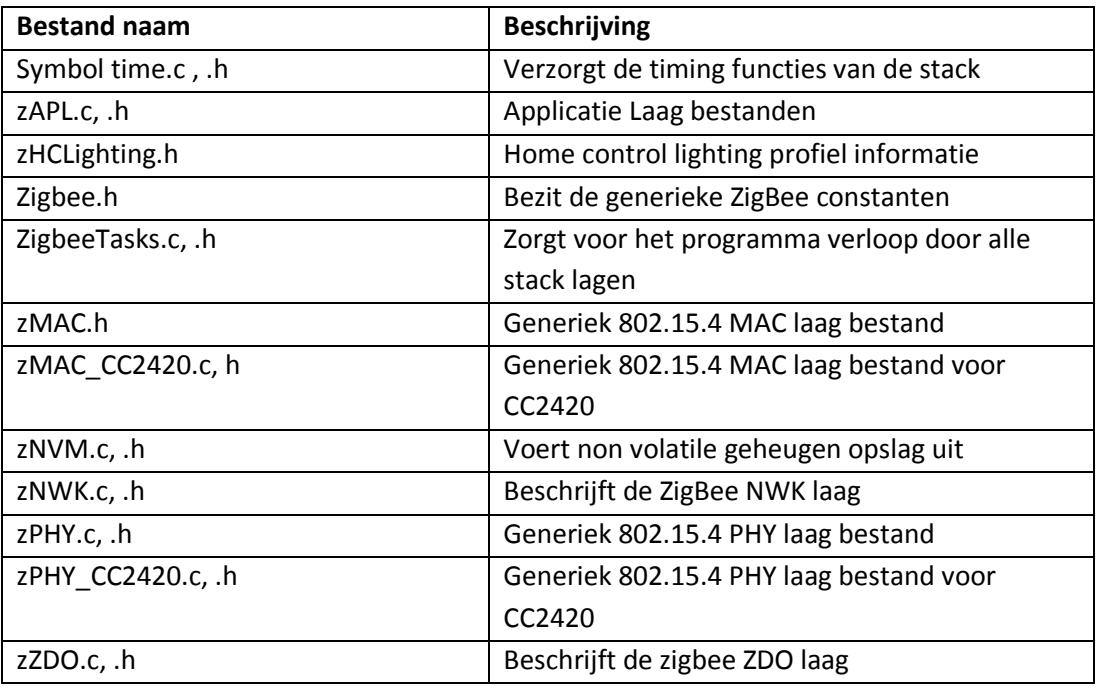

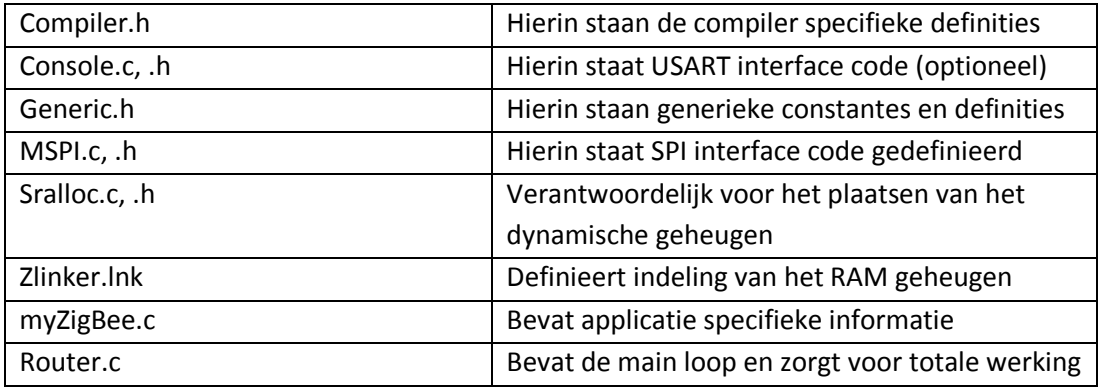

Alle bovenstaande bestanden worden samengevoegd in één C project en vormen zo de stack.

# *4.3.1.2 Installeren*

De radio chip en de microcontroller moeten gereed gemaakt worden voor de ZigBee communicatie. Om het installeren te vereenvoudigen heeft Microchip een handig software tool ontwikkeld. Met deze softwaretool genaamd 'ZENA tool' kan de radiochip geconfigureerd worden. In ZENA tools wordt gebruik gemaakt van de volgende instellingen:

- Instellingen voor ZigBee apparaat type
	- o Keuze of de node Coördinator, Router of End Device wordt.
	- o MAC Adres
	- o IEEE type: RFD of FFD
- Keuze uit te gebruiken radio chip
	- o Keuze uit 3 radio chips (MRF24j40, UBECUZ2400, CC2420)
	- o Kanaal selectie
	- o Uitzend vermogen van radio chip (tot maximaal 0dB)
- Definiëren van End Points
	- o Kiezen van cluster profiel
	- o Selecteren van in en output clusters
- Selecteren van Microcontroller
	- o Keuze uit 3 microcontroller (18F4620, 18F8722, 18F87J10)
	- o Keuze uit hoe de stack data opgeslagen wordt (in programma geheugen of extern)

Nadat al deze instellingen zijn ingevuld kan ZENA de configuraties opslaan, dit gebeurt door het genereren van drie bestanden:

- ZigBee.def
- MyZigBee.c
- Zlinker.lnk

Deze drie bestanden zijn een onderdeel van de software en worden toegevoegd aan het project. Via deze bestanden worden alle variabelen in de bronbestanden van de ZigBee stack geconfigureerd. De stack weet op deze manier hoe het moet functioneren.

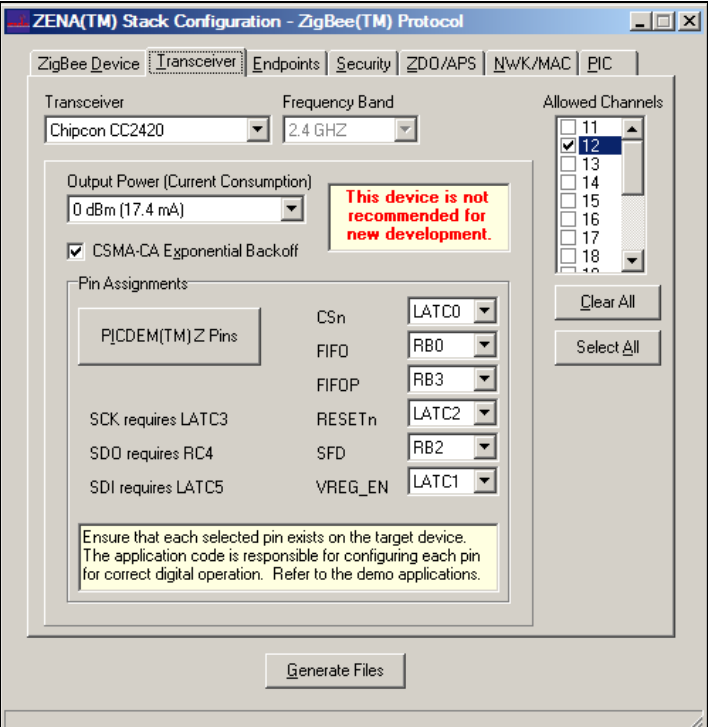

**Figuur 16. ZENA Tool**

Het installeren van de stack gebeurt volgens de stappen:

- Configureer gewenste instellingen met ZENA tool en genereer bestanden in project map
- Compileer project
- Programmeer microcontroller
- Test de ULC

#### *4.3.1.3 ULC als router*

De ULC heeft een dienende functie en bied de mogelijk om als router of endpoint gedefinieerd te worden (voor verder uitleg zie paragraaf 10.1.2 *ZigBee*). Er moet bepaald worden welk type aan de ULC wordt toegekend.

Verschillen van beide types:

**Router**

- Heeft meer stack ruimte nodig in het programma geheugen
- Staat aan in rust
- Programma geheugen: 32,9 KB

#### **End Device**

- Heeft het minst aan stack ruimte nodig in het programma geheugen
- Staat uit in rust

• Programma geheugen: 20,9 KB

Doordat het End Device uit staat tijdens het ontvangen geeft dit problemen in de software structuur. Een juiste samenwerking met de Slider en de LED matrix word hierdoor onzeker gemaakt. Er wordt gekozen om de ULC als router te definiëren. De router eist wel meer stack ruimte op maar, dit is geen probleem voor de microcontroller.

#### *4.3.1.4 Opmerkingen installeren stack*

Als de stack geïnstalleerd wordt en men probeert het project te compileren kunnen er zich nog een aantal foutmeldingen voordoen. Deze foutmeldingen zijn echter waarschuwingen en geven een indicatie om kritisch naar de gekozen instellingen te kijken. Wanneer men de gekozen instellingen gecontroleerd en gewijzigd heeft, kunnen de foutmeldingen in de C code uitgeschakeld worden.

Tijdens de compilatie viel op dat in het ZLinker.lnk bestand te weinig ruimte voor het 'Special function register' was gereserveerd. Dit is opgelost door het hexidecimaal getal groter te definiëren. Het getal representeert de geheugen banken van de microcontroller.

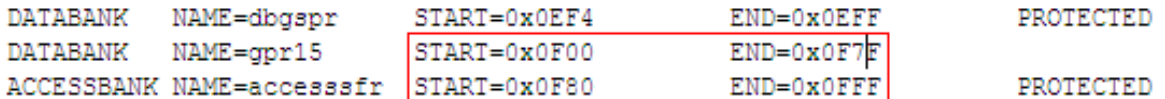

SECTION NAME=CONFIG ROM=config

// NOTE - if the stack is over one bank, the project memory model must be adjusted. STACK SIZE=0x0100 RAM=gpr9

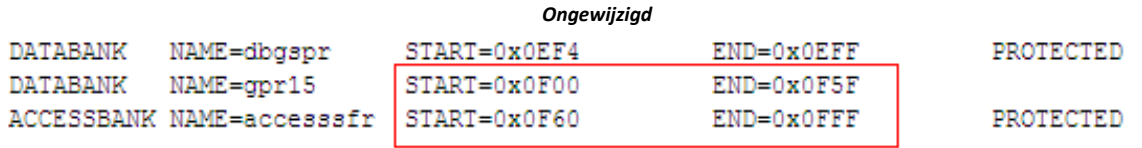

SECTION NAME=CONFIG ROM=config

// NOTE - if the stack is over one bank, the project memory model must be adjusted. STACK SIZE=0x0100 RAM=gpr9

*Gewijzigd*

# **4.3.2 LED Matrix**

In dit hoofdstuk staat beschreven hoe de LED Matrix aangestuurd wordt. De matrix bezit 288 LED's en is opgedeeld in 9 rijen en 32 kolommen. De rijen worden aangestuurd door een demultiplexer (74LVC138A) en de kolommen door 2 LED drivers (TLC5941). Per LED driver kunnen van 16 kanalen de intensiteit en dot correctie ingesteld worden. De intensiteit kan geregeld worden in 4096 stappen door een individuele grayscale PWM (Pulse Width Modulation) aansturing. De demultiplexer wordt met 3 bits aangestuurd vanuit de microcontroller. Met 3 bits kan men echter maar 8 rijen aansturen, daarom wordt de 9<sup>e</sup> rij rechtstreeks vanuit de microcontroller aangeboden. Het complete schema van de LED matrix is te vinden in bijlage 10.7

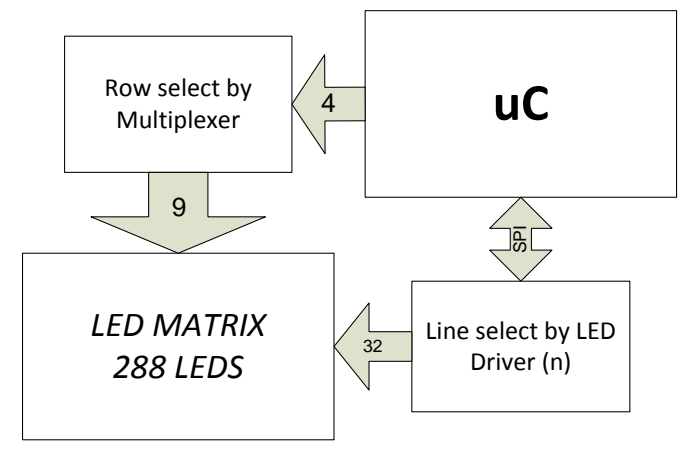

**Figuur 17. LED matrix systeem**

Het aansturen van de LED matrix gaat met de volgende stappen:

- Initialiseren van poorten op de microcontroller
- Initialiseer LED drivers
- Stel Dot Correctie in
- Vernieuw Grayscale waarde door een 'refresh' interrupt aangemaakt door timer 2 van de microcontoller
- Herhaal 'refresh' interrupt

De gebruikte LED driver kan echter maar 16 kolommen aansturen. De LED driver biedt cascade mogelijkheden zodat er toch 32 kolommen kunnen worden aangestuurd. In figuur 17 is te zien hoe het cascadereen in zijn werking gaat.

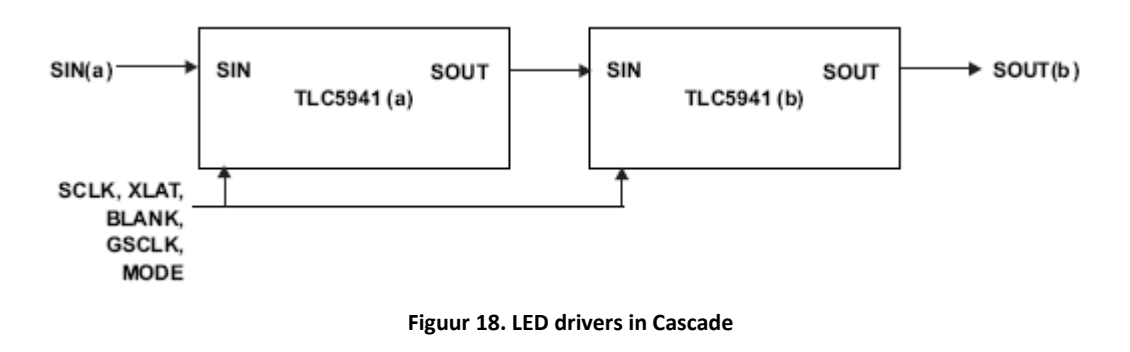

# *4.3.2.1 Initialiseren en dot correctie*

Voordat de LED matrix aangestuurd kan worden moeten de LED drivers geinitialiseerd worden. Naast de initialisatie wordt ook een dot correctie uitgevoerd. Het initialiseren wordt geregeld door de microcontroller. Er worden 8 pinnen gebruikt op de microcontroller voor het aansturen van de LED driver.

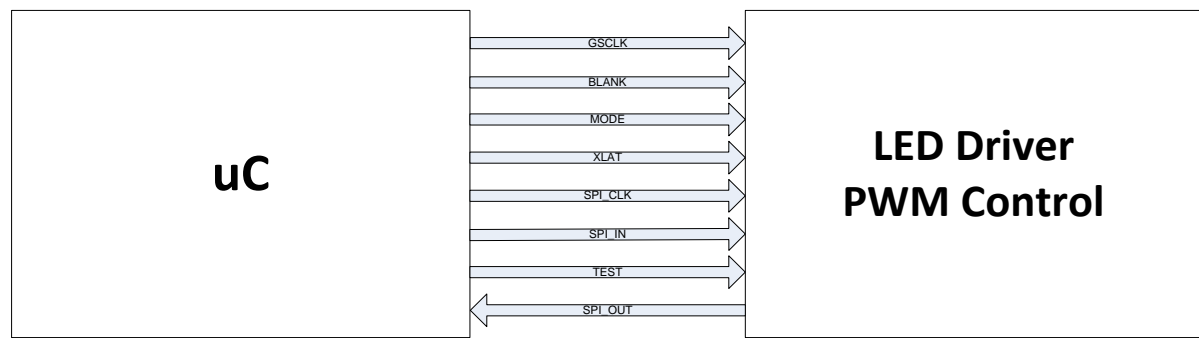

**Figuur 19. LED Matrix configuratie**

Allereerst worden de poorten geinitialiseerd die nodig zijn voor het aansturen van de LED drivers, deze zijn hierboven te zien.

Een extra feature van de LED driver is een dot correctie. Deze correctie kan worden uitgevoerd om de LED intensiteit zwaai tegen te gaan. Tijdens de dot correctie wordt de uitgangsstroom van elk kanaal 'gefine tuned'. De dot correctie wordt per kanaal met een 6 bits waarde geconfigureerd. De dot correctie hoeft per LED maar één keer uitgevoerd te worden. Door de dot correctie wordt de lineariteit waarmee de LED's branden voor het menselijk oog verbeterd. In figuur 20 is het dot correctie proces te zien.

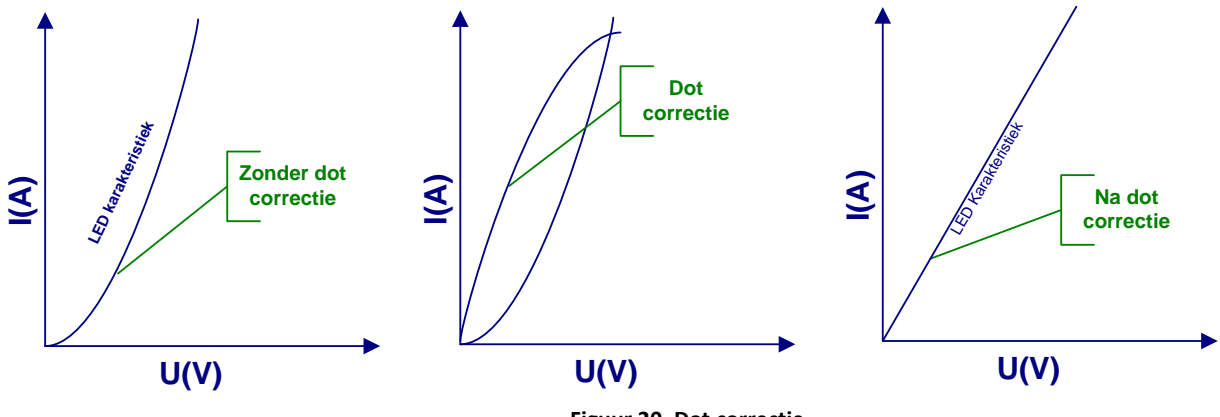

**Figuur 20. Dot correctie**

In figuur 21 is het verloop van de initialisatie getekend. Allereerst worden de pinnen gedefinieerd door 'init ports'. Om de dot correctie uit te voeren worden de LED drivers in de DC (Dot correctie) mode gezet. De GS (gray scale) counter wordt gereset voordat de PWM operatie zal plaatsvinden. Met behulp van de SPI bus wordt de DC data naar de LED drivers getransporteerd. Om alle kanalen te corrigeren zal er dus 16 keer een 6 bits waarde overgebracht moeten worden. De XLAT pin wordt gebruikt om de data die is ontvangen, in het DC register op te slaan.

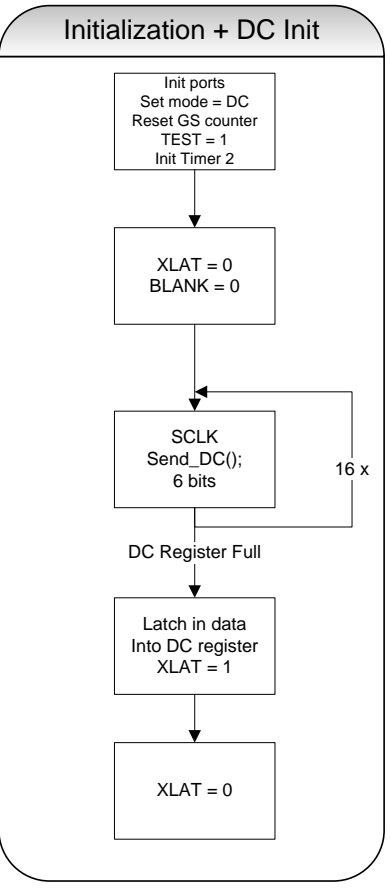

**Figuur 21. Initialisatie**

#### *4.3.2.2 Refreshen LED Matrix*

Na de initialisatie en de dot correctie kan de LED matrix aangestuurd worden met grayscale PWM waarden. De waarde van de grayscale PWM waarde bepaalt de intensiteit van de LED's. Tijdens het initialiseren wordt timer 2 van de microcontroller gestart welke nodig is voor het verversen van het LED Matrix. De timer genereert een interrupt welke de snelheid van het verversen bepaalt. Het verversen van de matrix moet met een snelheid uitgevoerd worden zodat het menselijk oog het niet ziet. Wanneer verlichting boven de 20 a 25 Hz wordt aangestuurd kan het menselijk oog deze snelheid niet meer waarnemen. Omdat de LED matrix per rij aangestuurd wordt, staan per keer de andere rijen uit. Bij een te lage frequentie is dit effect te zien. De totale refresh tijd zal dus 9 x rij\_refresh zijn.

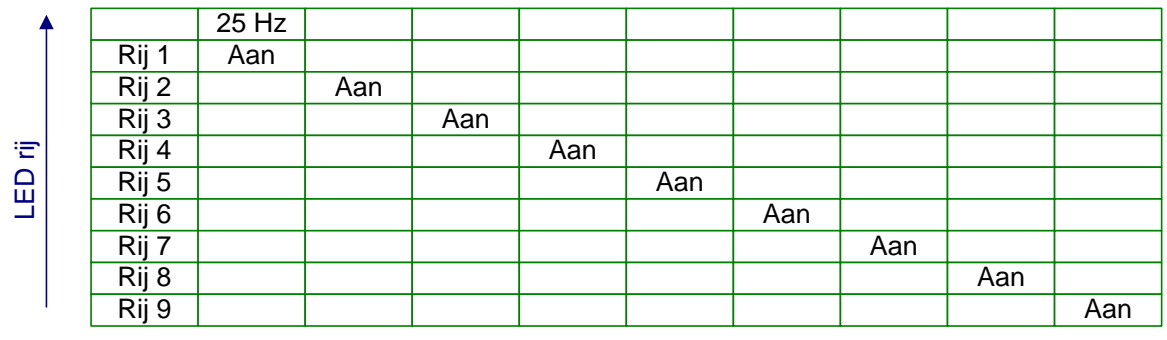

# Snelheid (225 Hz)

**Figuur 22. Refresh met 225 Hz**

Het refreshen gebeurt op interrupt basis en word in een aparte interrupt routine uitgevoerd. De interrupt routine wordt gestart door te kijken naar de Timer 2 interrupt vlag. Deze interrupt vlag wordt hoog wanneer de timer zijn vooraf ingestelde waarde bereikt. In de interrupt routine wordt allereerst de rij gekozen welke ververst gaat worden, hierna word voor de GS mode gekozen. Nu kunnen de gray scale waarden worden ingeklokt door de LED driver. Nadat de waarden zijn ingeklokt worden ze opgeslagen in het GS register door XLAT hoog te maken.

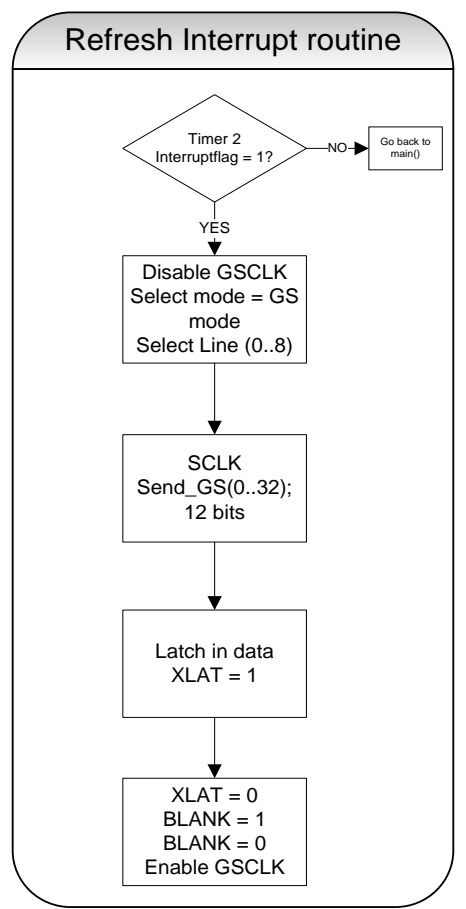

**Figuur 23. Refresh Interrupt routine**

## *4.3.2.3 Grayscale PWM control*

Tijdens het refreshen word het GS register steeds gevuld met nieuwe waarden. De Grayscale PWM control bepaald hoe lang de LED aan zal gaan. De tijdsduur is afhankelijk van de grayscale waarde. De waarde kan maximaal 12 bit bedragen, wat gelijk staat aan 4096 (2^12) stappen.

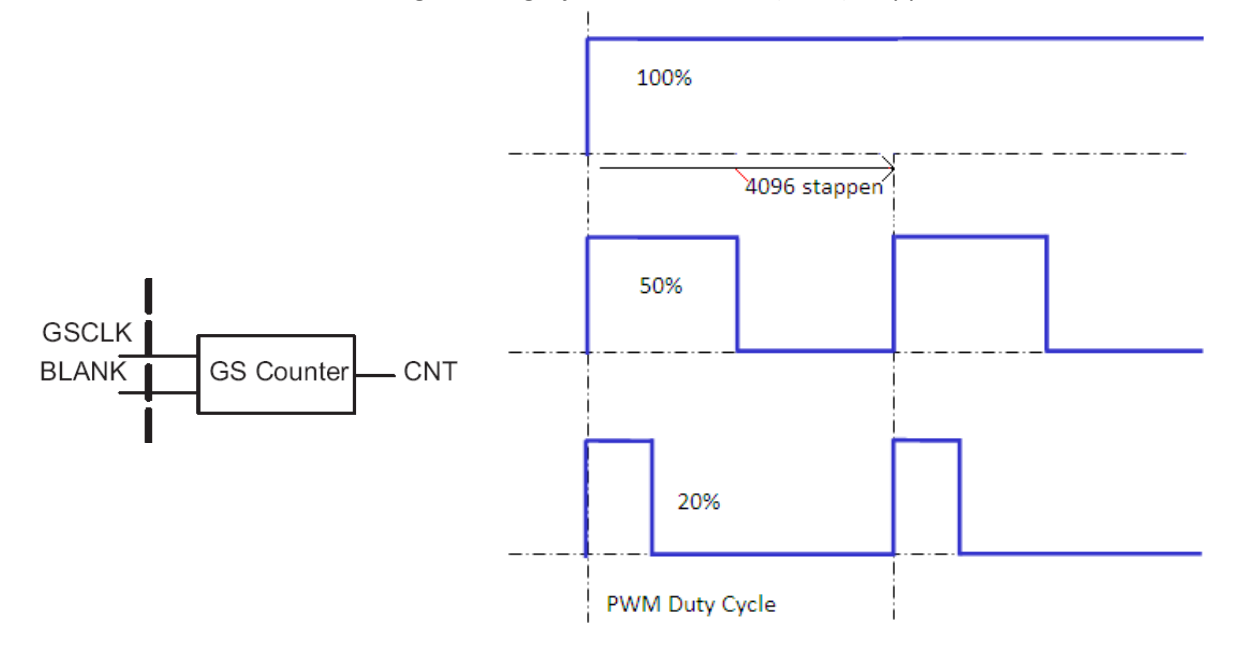

Met behulp van het klok signaal GSCLK en het BLANK signaal word een teller gestart. De CNT teller telt tot 4096. CNT is een input voor de Grayscale PWM control welke de teller waarde vergelijkt met de grayscale waarde uit het GS register. Bijvoorbeeld voor een duty cycle van 50% geldt een grayscale waarde van 2048. Dit betekent dat de LED de helft van de teller tijd aan zal zijn. Door Blank 1 te maken wordt de teller weer op 0 gezet.

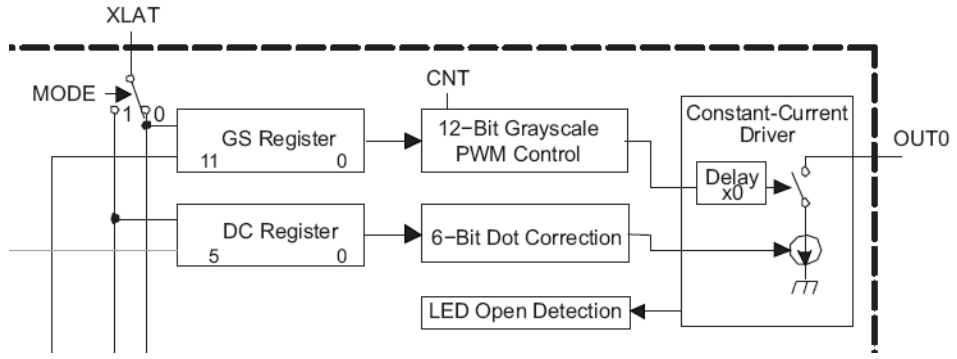

**Figuur 24. Gedeelte uit LED driver blokschema**

## *4.3.2.4 Ontvangen van LED matrix Data via ZigBee*

De LED matrix moet via ZigBee aangestuurd kunnen worden. Dit zal volgens een vooraf bepaalde handeling gebeuren. Om de 288 LED's via ZigBee aan te sturen wordt dit per rij (32 LED's) aangeleverd. in totaal komen er 9 rijen binnen. Deze rijen worden opgeslagen in een buffer genaamd 'Receive Buffer'. Wanneer het buffer vol is mag het LED matrix ververst worden en display refresh wordt 1 gemaakt.

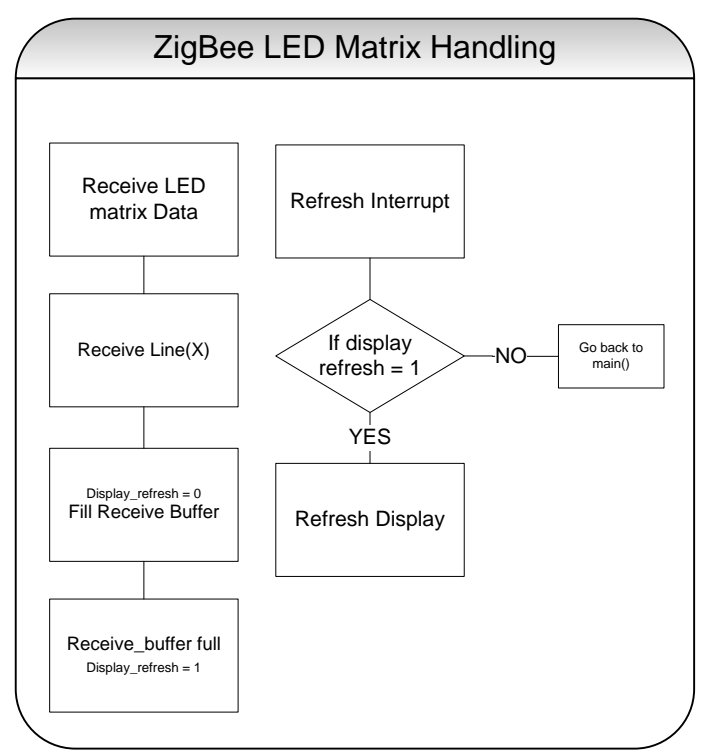

**Figuur 25. ZigBee LED Matrix Handling**

Wanneer de interrupt uitgevoerd wordt moet dus display\_refresh aan de voorwaarde = 1 voldoen (zie flowchart). Als de voorwaarde waar is wordt het LED matrix ververst. Wanneer het interrupt eerder aangeroepen wordt (voordat het buffer al vol is) zal display\_refresh niet waar zijn, en zal het programma weer verder gaan waar het was.

## **4.3.3 Slider**

Dit hoofdstuk beslaat de uitleg van de werking en realisatie van de slider. Zoals al eerder is uitgelegd bevat de ULC 2 chips die de mogelijkheid bieden om slider informatie te ontvangen en te verwerken. Er wordt gebruikt gemaakt van de QT411 (Quantum slider chip) en een slider element. Hieronder is de schematische opzet te zien.

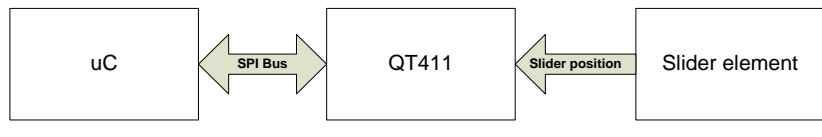

**Figuur 26. Slider systeem**

Het slider element kan worden gezien als een resistieve potentiometer. De QT411 is eigenlijk een meet instrument die een ladingsverandering meet. De verandering van de waarde wordt lineair gekoppeld aan een positie verandering. Zo kan de positie van een aanraking bepaald worden. De waarde gemeten door de QT411 wordt omgezet in een 7 bits binair getal. Deze binaire waarde wordt via een SPI bus aangeboden aan een microcontroller. In totaal zijn er 8 bits waarvan de 8<sup>e</sup> aangeeft of het slider element aangeraakt is of niet.

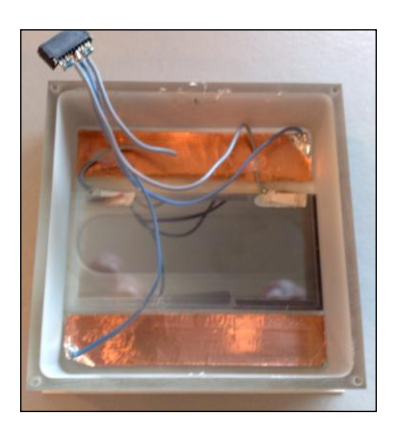

Figuur 27. Slider Element achterkant **Figuur 28. Slider element voorkant** 

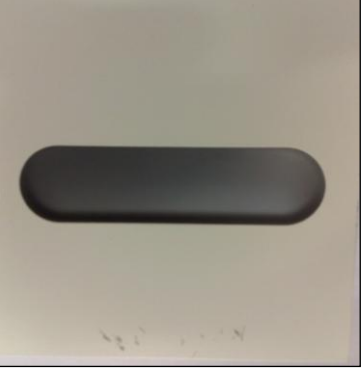

# *4.3.3.1 Initialiseren en Kalibreren*

Voordat de slider gebruikt kan worden moet er aantal zaken gebeuren. De slider chip wordt aangestuurd vanuit de microcontroller. In de microcontroller moeten pinnen gereed gemaakt worden om data te sturen en te ontvangen van de QT411. Er worden vijf pinnen gebruikt namelijk:

- DRDY (Data ready)
- SDO (Serial Data Output)
- SDI (Serial Data Input)
- SCLK (Serial Clock)
- SS (Slave Select)

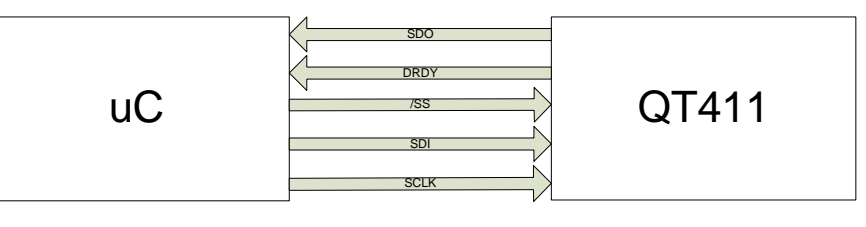

**Figuur 29. Slider configuratie**

In het timing diagram zal duidelijk worden wel functies deze pinnen hebben.

Een ander onderdeel van de initialisatie is het kalibreren van het slider element. Om accuraat de positie te meten zal het slider element vooraf gekalibreerd moeten worden. Na het initialiseren van de pinnen wordt een kalibratie actie uitgevoerd. Dit wordt gedaan door het sturen van een commando via die SPI bus. Het commando is een byte gevuld met 0x01 met het MSB als eerst. In de flowchart hieronder is te zien hoe het initiële gedeelte afgehandeld wordt.

| <b>Calibrate Command</b> |   |   |  |          |                |   |  |  |  |  |  |
|--------------------------|---|---|--|----------|----------------|---|--|--|--|--|--|
|                          |   | 6 |  | $\Delta$ |                | 2 |  |  |  |  |  |
| Data                     | 0 | 0 |  | 0 1 0 1  | 0 <sup>1</sup> |   |  |  |  |  |  |

**Figuur 30. Calibrate Command.**

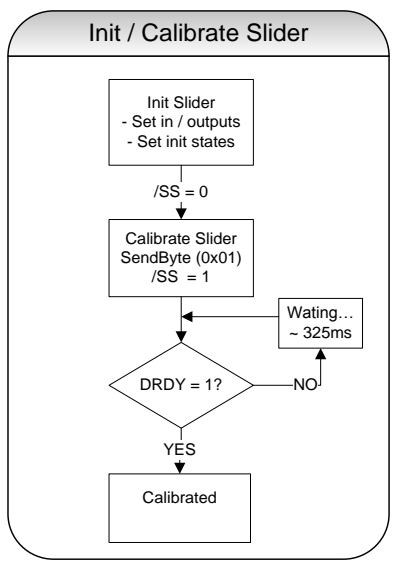

**Figuur 31. Initialisatie**

Om de QT411 te gebruiken wordt de Slave Select mode gebruikt. Met deze mode wordt vanuit de microcontroller bepaald wanneer communicatie gewenst is. Doordat de /SS pin laag gemaakt wordt zal de QT411 ontwaken en is gereed voor gebruik. Afwijkend van het timing diagram zal tijdens een kalibratie het DRDY signaal laag zijn. Wanneer de kalibratie succesvol is afgerond zal het DRDY signaal weer hoog worden en is de QT411 klaar om data te versturen.

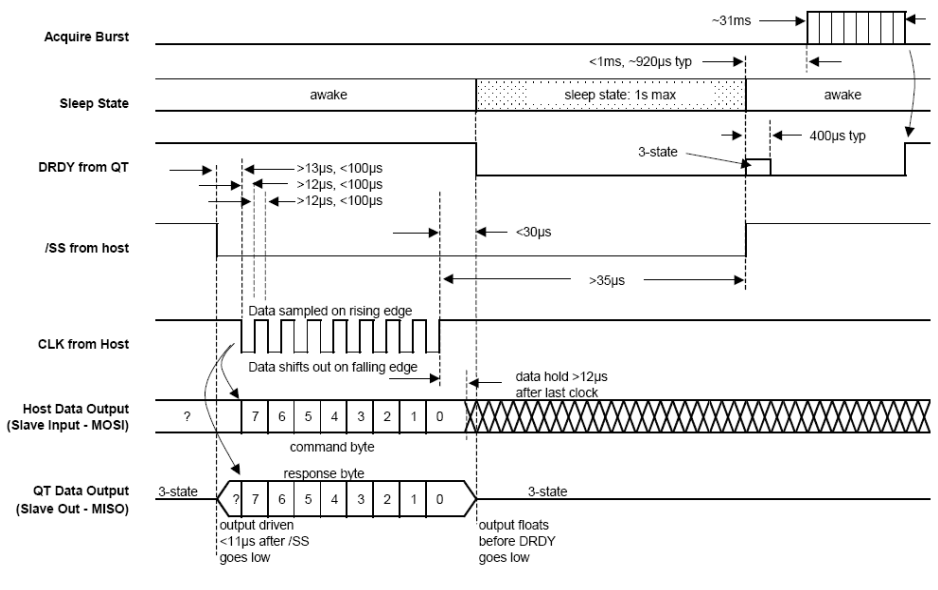

**Figuur 32.SPI timing diagram**

## *4.3.3.2 Data naar microcontroller*

Na initialisatie kan de chip slider data gaan versturen. Om slider data te verkrijgen zal men een commando moeten sturen, het antwoord op dit commando is de slider data. Net als bij de kalibratie wordt er een byte gestuurd, maar dan een Null Command. De byte is gevuld met 0x00 met het MSB als eerst. De data word op de opgaande klokflank ingeklokt door de QT411. De nieuwe slider data wordt op de neergaande klokflank uitgeklokt en door de microcontroller opgeslagen in een byte. Het versturen en verkrijgen van elke databit gebeurd dus in één klok cyclus met een snelheid van 10 KHz.

| <b>Null Command</b> |  |  |  |  |  |  |   |  |  |  |  |
|---------------------|--|--|--|--|--|--|---|--|--|--|--|
|                     |  |  |  |  |  |  | ۰ |  |  |  |  |
| Data                |  |  |  |  |  |  |   |  |  |  |  |

**Figuur 33. Null Command.**

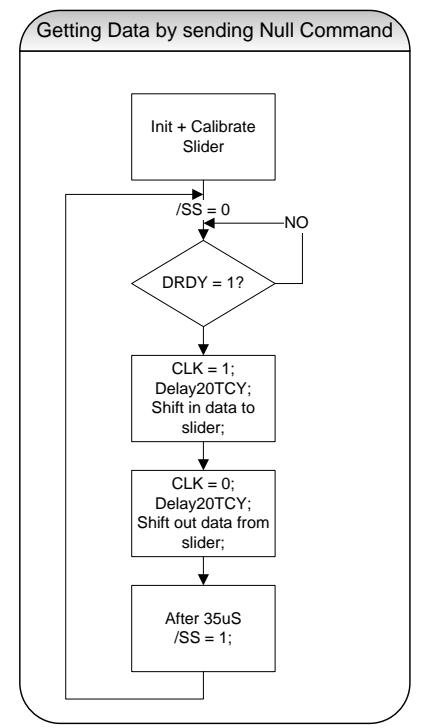

# *4.3.3.3 Slider data versturen via ZigBee*

 **Figuur 34. Slider data ontvangen**

Wanneer de slider data is ontvangen op de microcontroller kan het verzonden worden via ZigBee. Er is gekozen om de slider data pas te versturen wanneer het slider element is aangeraakt. In figuur 36 is te zien hoe de slider data verzonden wordt. Het 8<sup>e</sup> bit van de slider data geeft aan of het slider element aangeraakt is (0 of 1). Bij slider 'touched' hoort de minimale waarde 0x80.

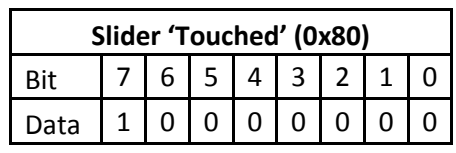

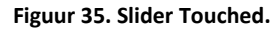

Wanneer het slider element is aangeraakt (0x80) en slider\_enable is 'TRUE' kan de slider data verzonden worden. Pas als de ULC een succesvol antwoord krijgt van de ontvanger, kan opnieuw een slider waarde verstuurd worden. Deze voorwaarde wordt bereikt door tijdens het verzenden, slider\_enable 'FALSE' te maken en bij bevestiging (Data confirm) weer TRUE toe te kennen.
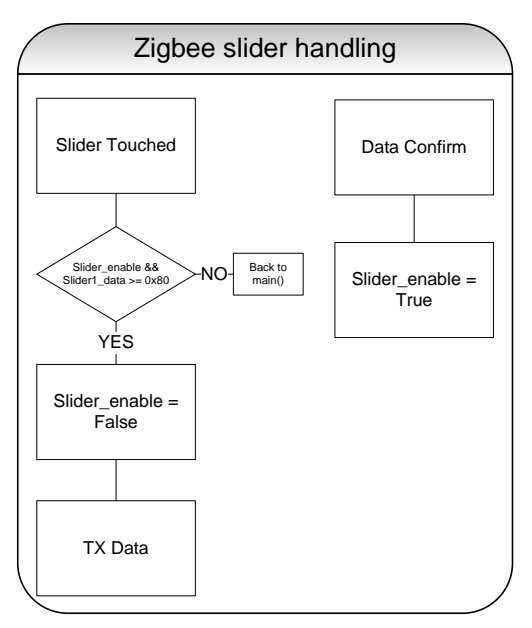

*4.3.3.4 Problemen*

**Figuur 36. ZigBee afhandeling van slider data**

Het testen van de slider chips op de ULC verliep niet succesvol. Bij het juist aansturen volgens de datasheet werkten de chips niet. De oorzaak van dit probleem is nog niet bekend. Om toch een slider werkend te gebruiken is geprobeerd om een externe slider chip aan te sluiten op de I/O van de ULC. Dit resulteerde wel in een werkend slider systeem. De externe chip (QT401) is ook van de fabrikant Quantum en werkt nagenoeg volgens hetzelfde principe als in de vorige paragrafen is uitgelegd.

# **4.3.4 ZigBee Stack Combineren met Slider en LED Matrix**

Nadat alle onderdelen afzonderlijk zijn getest op de werking is het nu de bedoeling dat deze samen gaan werken. Allereerst is begonnen om de slider software samen te voegen met de ZigBee stack. Het is belangrijk om de software zo te plaatsen dat het de ZigBee stack niet kan interfereren. De makers van de stack hebben daarom in de software aangegeven waar Non-ZigBee gerelateerde software geplaatst kan worden, zonder dat het de ZigBee stack beinvloed.

# **4.4 Communicatie tussen PC en ULC**

## **4.4.1 Inleiding**

Om communicatie te realiseren tussen een PC en de ULC is er hardware nodig die aan de PC gekoppeld kan worden. Deze module zal volgens het Zigbee protocol data uitwisselen met de ULC. Er bestaan verschillende mogelijkheden om de gewenste communicatie te bewerkstelligen. Er is daarom eerst een keuze gemaakt welke hardware in dit geval het meest geschikt is. Daarna is er software ontwikkeld en geïmplementeerd om de communicatie tussen de PC en de gekozen hardware module tot stand te brengen. Ook werd er communicatie tussen de gekozen hardwaremodule en de ULC gerealiseerd. Bij het ontwikkelen van de software en de keuze van de hardware is er rekening gehouden worden met de eisen die aan de twee demonstrators gesteld worden. Ook is er rekening gehouden met functionaliteit die in de toekomst aan het systeem toegevoegd kan worden.

# **4.4.2 Keuze Zigbee - PC interface**

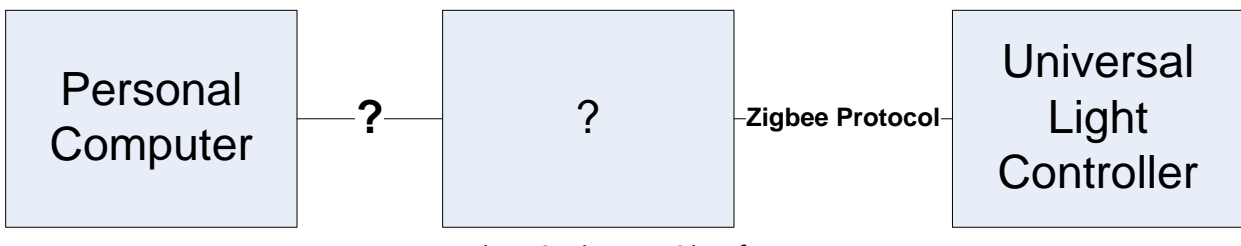

**Figuur 37.ZigBee – PC interface**

De mogelijkheden zijn de volgende:

PICDEM Z Demonstration kit<sup>1</sup> in combinatie met seriële communicatie

Voordelen:

- Al in bezit van Philips Applied Technologies
- Projectleden zijn bekend met de bijgeleverde software
- Werking is al getest
- $\bullet$  Zigbee versie 2004<sup>2</sup>

Nadeel:

• Seriële kabel nodig

Integration USB dongle

Voordeel:

Al in bezit van Philips Applied Technologies

Nadelen:

- De stack die bij de dongle is geleverd ondersteund alleen Zigbee 2006. Hierdoor is er geen communicatie mogelijk.
- Er zijn meerdere programma's bijgeleverd. Er is veel tijd nodig om deze software te begrijpen en aan te passen.

 $\overline{\phantom{a}}$  $^{1}$  Zie paragraaf 10.1.4 voor informatie over de PICDEM Z Demonstration kit.

<sup>2</sup> Zie paragraaf 10.1.2 voor meer informatie over de verschillende Zigbee versies.

#### UZBEE USB dongle

Voordeel:

• Zigbee 2004

Nadelen:

- Er wordt een ander type microcontroller gebruikt. Daardoor is het niet zeker of de stack hier zonder problemen op draait
- De dongle moet nog aangeschaft worden, er kan dus niet direct gebruik van gemaakt worden.
- Er wordt door de Dongle een virtuele COM poort gemaakt. Hierdoor zal de communicatie nog steeds serieel gebeuren.

De verschillende mogelijkheden hebben verschillende voor en nadelen. De integration dongle viel af nadat er uitgebreid mee was geëxperimenteerd. De oorzaak van het niet samen kunnen werken met de PICDEM Z demonstration boards ligt in de verschillende Zigbee versies. De dongle ondersteunt ZigBee 2006 terwijl de PICDEM Z demonstration boards ZigBee 2004 ondersteunen. Doordat de dongle wel in het netwerk opgenomen werd, leek het alsof er ook gecommuniceerd kon worden. Uit literatuuronderzoek<sup>3</sup> bleek echter dat de verschillende ZigBee versies niet compatibel zijn. Dit gegeven werd ondersteund door de reactie van de technische ondersteuning van de chipfabrikant microchip. Het is ook niet mogelijk om op de ULC Zigbee 2006 te gebruiken. Hier is nog geen stack voor beschikbaar. Ook het zelf schrijven van een stack valt af omdat dit naar schatting van de projectleden en diverse collega's veel te veel tijd kost. De UZBEE dongle en de PICDEM Z demonstration kit blijven over. De UZBEE dongle heeft geen voordelen ten opzichte van de PICDEM Z. Daarom is er voor gekozen om de PICDEM Z demonstration kit te gebruiken. De communicatie naar de PC zal daarom gebeuren met een seriële verbinding.

#### **4.4.3 Keuze lengte datapakket**

Bij de keuze van de lengte van het datapakket is er voor gekozen om gebruik te maken van een standaard pakketlengte van 35 bytes. De reden voor deze keuze ligt in het feit dat de bestaande commando's die voorheen gebruikt werden om direct vanaf een PC naar de ULC te sturen, nu over Zigbee naar de ULC gestuurd dienen te worden. Hierdoor wordt de maximale pakketlengte 127 bytes. Van deze 127 bytes bestaat maximaal 25 bytes uit overhead. Er blijven dus 102 bytes payload over.

 $\overline{\phantom{a}}$ 

<sup>&</sup>lt;sup>3</sup> Zie bronvermelding ZigBee FAQ

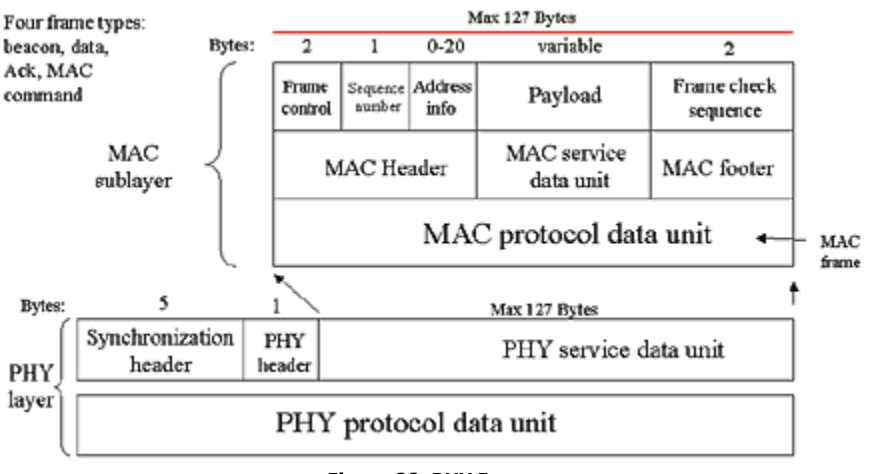

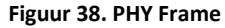

In de toekomst kan de grootte van de overhead nog uitbreiden als er bijvoorbeeld encryptie of andere security maatregelen toegevoegd worden. Het grootste commando uit de bestaande API<sup>4</sup> is een commando waar de LED – matrix mee wordt gevuld. De LED – matrix bestaat uit 288 LED's die elk een byte nodig hebben voor de waarde van de intensiteit. De inhoud van dit commando is dus 288 Bytes lang. Elk commando bestaat uit een commandbyte en twee bytes die de lengte van de bijbehorende inhoud van het pakket weergeven. Hierdoor komt de totale lengte van dit commando uit op 291 bytes. Dit commando is daarmee te groot om over ZigBee te versturen. Er is daarom voor gekozen om het commando op te delen in 9 lijnen. Elke lijn van het LED – matrix krijgt nu een apart commando. Een lijn bestaat uit 32 LED's, zoals genoemd komen er 3 bytes bij. Dit komt nu neer op een totale pakketgrootte van 35 bytes. Doordat het commando nu altijd korter is dan 256 bytes zal de tweede byte(data\_length high byte) in elk commando altijd nul zijn. Daarom wordt deze byte overbodig. Om zoveel mogelijk software die al beschikbaar is te kunnen hergebruiken, is deze byte in het pakket behouden.

# **4.4.4 Seriële communicatie software PICDEM Z Node**

Om seriële communicatie te realiseren tussen de PC en een PICDEM Z node, moet er eerst een communicatie standaard gekozen worden. Om monitoring functies te verzorgen is er al software geïmplementeerd die data naar de PC kan sturen. Deze communicatie wordt volgens de RS232 standaard verstuurd. De RS232 standaard is een bewezen standaard die eenvoudige communicatie mogelijk maakt. Om deze redenen is er voor gekozen om de bestaande software te gebruiken en uit te breiden.

 $\overline{\phantom{a}}$ 

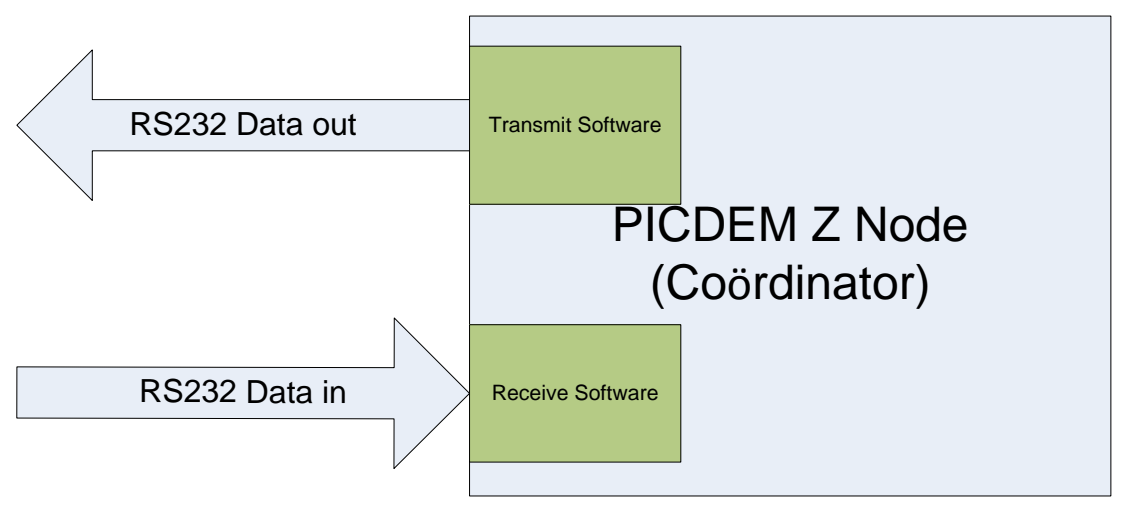

**Figuur 39. PICDEM Z RS232 overzicht**

Zoals hierboven beschreven is de Transmit Software al aanwezig. Er moet nog wel software geïmplementeerd worden om de RS232 data te ontvangen. Om dit te bereiken moeten er 2 dingen gedaan worden namelijk:

- **Instellen van de EUSART(Enhanced Universal Synchronous Asynchronous Receiver Transmitter)**
- Binnenkomende data opslaan.

De EUSART kan zo ingesteld worden dat er een statusvlag gezet wordt op het moment dat er serieele data in het ontvangstregister staat. De data kan dan uit het register gelezen worden. Het ontvangstbuffer is slechts een byte groot, daarom moet ervoor gezorgd worden dat de beschikbare data snel genoeg gelezen wordt. Als dit niet gedaan wordt, zal de data worden overschreven door nieuwe data die binnenkomt. Er zijn twee manieren om de te detecteren of er data beschikbaar is namelijk:

- Interruptbasis (Het programma wordt onderbroken en de interrupt routine wordt uitgevoerd, daarna wordt de uitvoering van het programma weer hervat.)
- Polling (in de loop van het programma wordt steeds gecontroleerd of er een statusvlag gezet is. Wanneer dit het geval is, kan er een bepaalde actie uitgevoerd worden.)

Er is gekozen om interrupts te gebruiken omdat dit in deze applicatie minder kans op fouten oplevert. De interrupt routine wordt altijd direct uitgevoerd. Wanneer er gebruik wordt gemaakt van polling is het niet zeker of de vlag op tijd gedetecteerd wordt, omdat de microcontroller ondertussen allerlei taken voor de ZigBee stack uitvoert.

Bij de keuze van de lengte van het datapakket is er voor een lengte van 35 bytes gekozen. Deze bytes moeten opgeslagen worden, voordat ze weer verstuurd kunnen worden over ZigBee. Om de data goed op te vangen wordt het volgende mechanisme gebruikt:

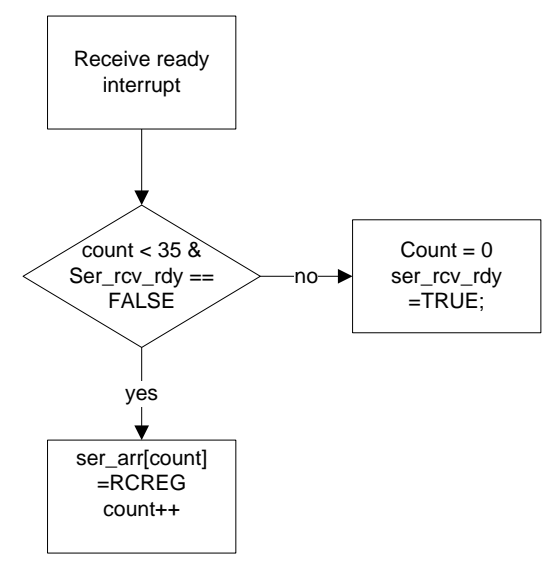

**Figuur 40. interrupt routine**

Wanneer er data binnenkomt, zal er een interrupt gegenereerd worden. In de interrupt routine wordt eerst gecontroleerd of receeive count kleiner is als de maximale pakketlengte. Als dit het geval is, en Ser\_rcv\_rdy FALSE is, wordt de data opgeslagen in een array. De interrupt vlag gewist door het dataregister (RCREG) uit te lezen. Wanneer niet aan deze voorwaarden voldaan wordt, moet wel het register RCREG uitgelezen worden, omdat anders de interrupt direct weer komt. De data die dan binnenkomt, gaat dan dus verloren.

Op het moment dat ser\_rcv\_rdy TRUE is en de ZigBee stack klaar is met uitvoeren van andere taken, wordt de data die gereed staat in ser arr verstuurd naar de ULC.

#### **4.4.5 Communicatie fout afhandeling**

Uit tests is gebleken dat het bovenstaande mechanisme vrijwel altijd goed werkt. Het kan echter voorkomen dat een byte niet in het buffer van de PICDEM Z node terechtkomt. Als dit gebeurd komt de eerste byte van het volgende commando niet op de eerste plaats van het ontvangstbuffer, maar op de laatste plaats van het vorige commando. Als er eenmaal een fout is opgetreden, zullen de volgende commandobytes nooit meer vanzelf op de eerste plaats in het buffer terecht komen. De microcontroller moet dan gereset worden om weer correct te kunnen werken. Om dit te voorkomen is er een ander mechanisme ontworpen:

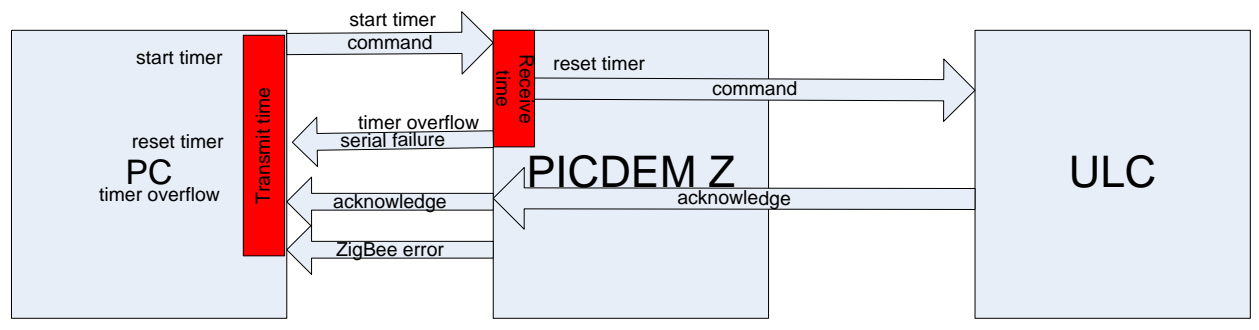

#### **4.4.6 Communicatie PC – ULC**

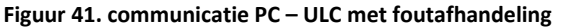

De PC begint nu met het sturen van een commando en start een timer. De PICDEM Z start na ontvangst van de eerste byte ook een timer. Deze timer wordt weer gestopt en op nul gezet nadat de laatste byte van het pakket is binnengekomen. Dan wordt de receive counter ook weer op nul gezet. Wanneer er tijdens deze transmissie een byte verloren gaat, zal byte 35 niet binnen de timertijd binnenkomen, en zal er een serial failure commando naar de PC gestuurd worden. Als er helemaal geen verbinding is tussen de PC en de PICDEM Z node zal, de timer op de PC aflopen en een fout melding op de gebruikersinterface weergeven. Als het pakket wel volledig binnenkomt, zal het pakket verstuurd worden naar de ULC. De ULC stuurt volgens het Zigbee protocol een acknowledge terug. Deze acknowledge wordt ook weer doorgestuurd naar de PC. Als deze acknowledge binnenkomt op de PC is de volledige transmissie succesvol. Wanneer de ZigBee communicatie niet succesvol verloopt, wordt er een foutcode bepaald. Deze foutcode bevat informatie over de oorzaak van de fout. De foutcode wordt dan in een ZigBee\_error commando<sup>5</sup> naar de PC gestuurd en daar op de User interface weergegeven.

# **4.4.7 Communicatie ULC – PC**

Voor de communicatie van de ULC naar de PC is een zelfde soort mechanisme ontworpen:

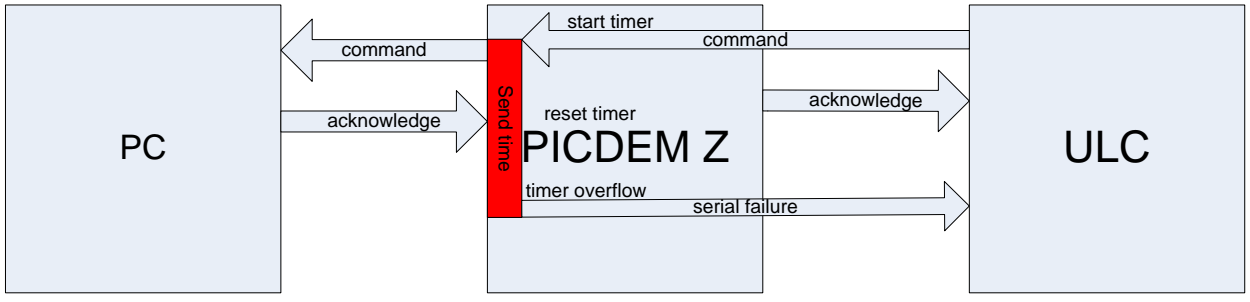

**Figuur 42. Communicatie ULC – PC met foutafhandeling**

De ULC begint met het sturen van een commando. Wanneer dit commando aankomt op de PICDEM Z node stuurt deze direct een acknowledge naar de ULC. Als deze acknowledge niet binnenkomt op de ULC zal een status LED op de ULC aangezet worden. Na het versturen van de acknowledge naar de ULC wordt het commando doorgestuurd naar de PC, en wordt er een timer gestart. Als de PC binnen de maximale timertijd een acknowledge terugstuurt is de transmissie succesvol. Wanneer er een timer overflow ontstaat, stuurt de PICDEM Z node een serial failure commando.<sup>6</sup>

 $\overline{\phantom{a}}$ 

<sup>&</sup>lt;sup>5</sup> Zle bijlage10.3.5

<sup>&</sup>lt;sup>6</sup> Zle bijlage10.3.5

## **4.4.8 Zigbee communicatie PICDEM Z – ULC**

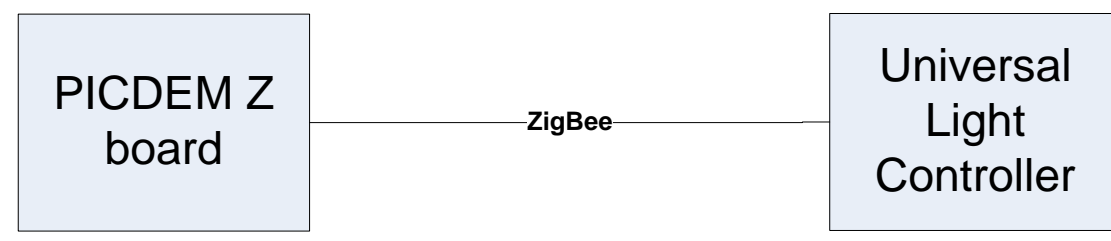

**Figuur 43. ZigBee communicatie PICDEM Z – ULC**

De communicatie tussen de PICDEM Z node en de ULC gaat volgens het ZigBee protocol. Het ZigBee protocol is opgebouwd uit een aantal lagen<sup>7</sup> Er is voor gekozen om het volledige protocol te gebruiken, zodat het systeem compatible is met andere systemen die op ZigBee 2004 gebaseerd zijn. Naast de ZigBee standaard is een applicatieprofiel<sup>8</sup> geleverd waar Identificatie codes instaan voor verschillende toepassingen. Het bestaande applicatieprofiel ZHC (ZigBee Home Control) Lighting is aangepast door er een zelfgedefinieerd cluster aan toe te voegen. Dit cluster heet Philips\_ULC. In dit cluster kunnen alle commando's verstuurd worden die niet passen binnen de clusters die in het ZHC Lighting gedefinieert zijn. Op deze manier blijft de mogelijkheid bestaan om vanuit de ULC of vanuit het PICDEM Z board direct apparatuur aan te sturen of uit te lezen die binnen het Home Control Lighting profiel opereren.

Het Philips\_ULC cluster heeft een vaste grootte van 35 bytes. In dit pakket komen de commando's die van of naar de seriële poort gelezen of geschreven moeten worden. Om een device te laten communiceren met het PICDEM Z board of met de ULC, moeten er in dat device wel de juiste in en output clusters aangegeven worden. Hiervoor kan de aangepaste headerfile gebruikt worden. De opbouw van de applicatielaag met het nieuwe cluster ziet er als volgt uit.

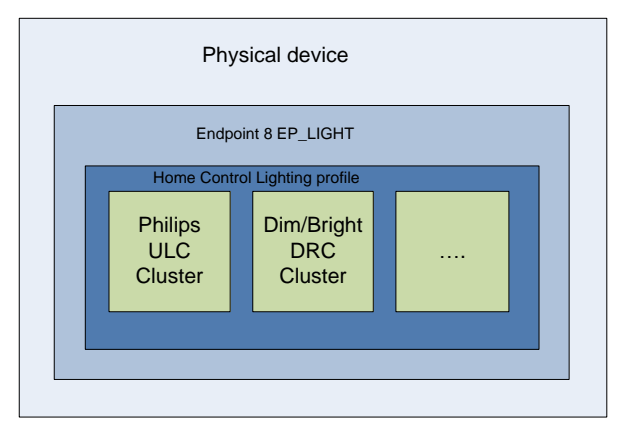

**Figuur 44. Clusters in applicatieprofiel**

 $\overline{\phantom{a}}$ 

 $^7$  Zie paragraaf 10.1.2

<sup>&</sup>lt;sup>8</sup> Zie paragraaf 10.1.3

# **4.5 PC Applicatie**

De PC applicatie bestaat uit enkele verschillende onderdelen. De applicatie staat hieronder schematisch weergegeven:

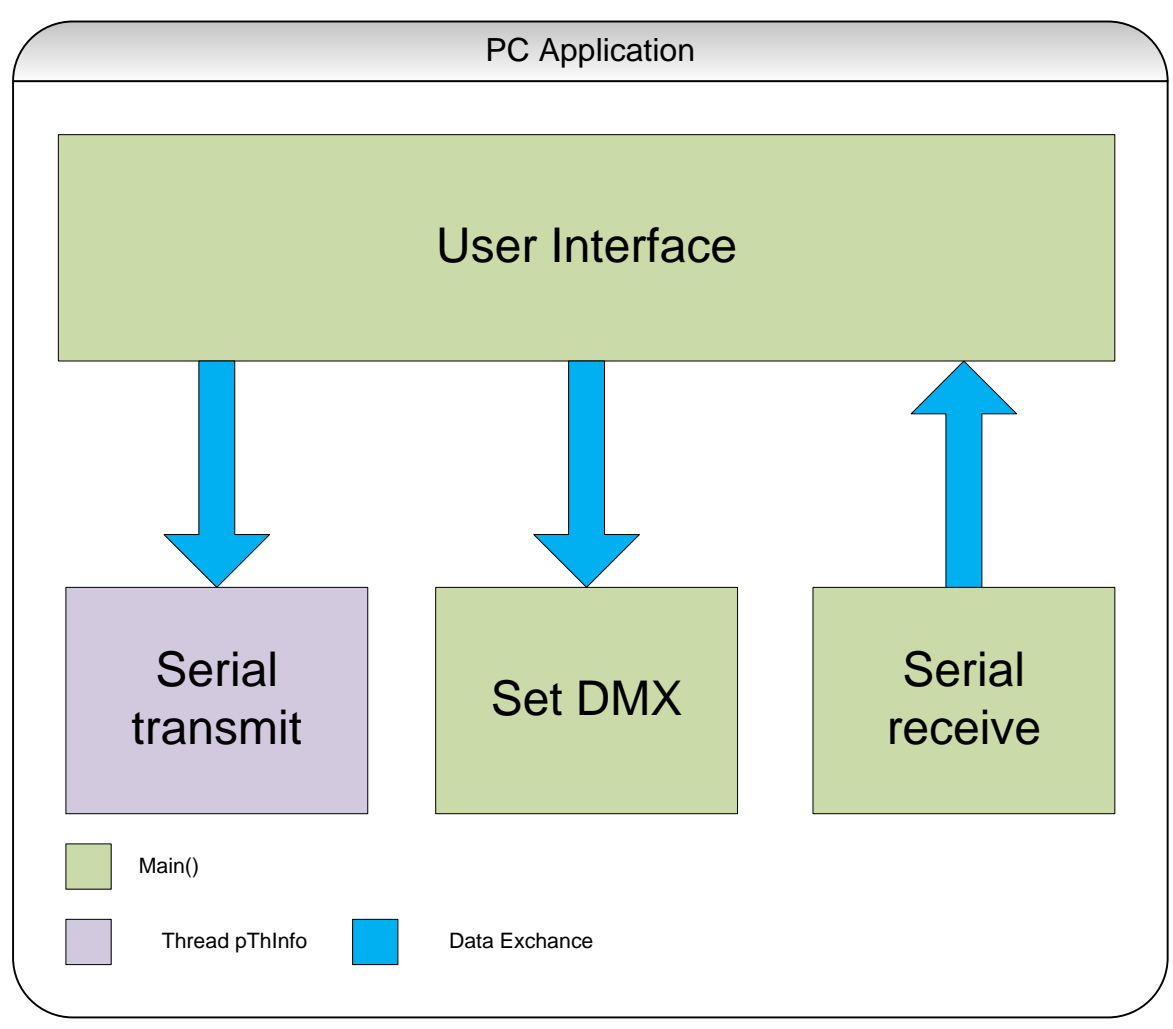

**Figuur 45. PC applicatie**

Er zijn enkele randvoorwaarden waar rekening mee gehouden moest worden bij het ontwikkelen van de PC applicatie:

- 1. De ULC kan op elk willekeurig moment data sturen.
- 2. De seriële poort kan maar eenmaal geopend worden.
- 3. Er kan niet tegelijk van gelezen, en naar toe geschreven worden.

Om deze redenen is er een nieuwe thread aangemaakt die naar de seriële poort schrijft. Deze thread heet pThInfo. In paragraaf 4.5.1. wordt deze thread besproken. Naast het verzenden van seriële data moet er ook data ontvangen worden, dit gebeurd in de main loop. De aansturing van de DMX controller en de nodige initialisaties worden ook door de main application uitgevoerd.

De gebruikersinterface bestaat momenteel uit een CLI (Command Line Interface), waar de gebruiker commando's in kan voeren, en deze kan sturen naar de ULC. Daarnaast worden binnenkomende commando's ook op de CLI getoond. In de toekomst zal deze interface vervangen worden door een GUI(Graphical User Interface). Een voorlopige opzet van de GUI is te vinden in bijlage 10.6 De beschrijving van deze applicatie zal in het aanvullende verslag komen.

## **4.5.1 Seriële communicatie software PC Verzenden**

In de thread pThInfo bestaat de mogelijkheid om commando's via de CLI in te geven. Het volgende state diagram wordt dan gebruikt:

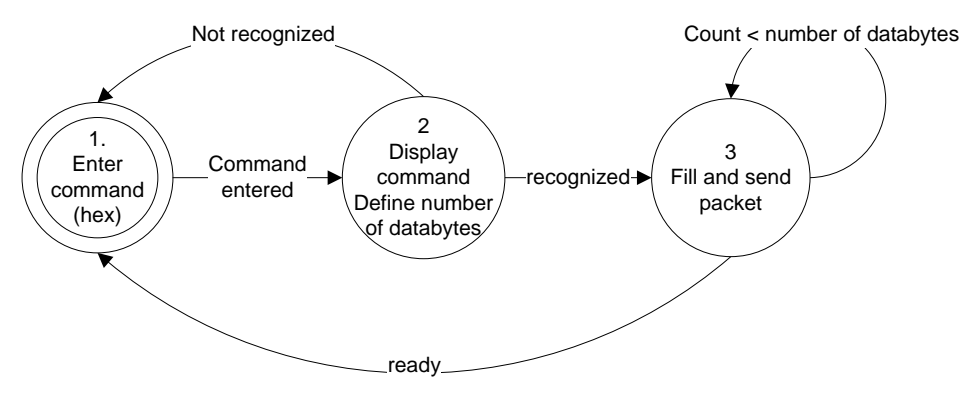

**Figuur 46. Commando afhandeling**

De invoer van commando's wordt gestart in state 1. De gebruiker voert hier een hexadecimaal commando in en drukt op enter. In state 2 wordt gecheckt of het commando bekend is. Als het commando bekend is wordt op het scherm weergegeven welk commando geselecteerd is en wordt ook het aantal volgende databytes bepaald.

In state 3 voert de gebruiker voor elke databyte de gewenste waarde in, totdat het pakket compleet is. Wanneer het aantal databytes kleiner is als 32 wordt de rest van het pakket gevuld met nullen. Als dit gebeurt is, wordt het pakket verzonden en wordt er teruggekeerd naar state 1.

Het bovenstaande mechanisme kan goed gebruikt worden voor korte commando's die niet regelmatig ingevoerd hoeven te worden. Voor het instellen van de LED – matrix is deze methode omslachtig en niet gebruiksvriendelijk. Daarom is er voor dit doel een uitbreiding ontworpen.

Er wordt een file aangemaakt die handmatig of automatisch door de gebruiker gevuld kan worden. Deze file bestaat uit 9 lijnen die de lijnen van het ULC- matrix representeren. Elk getal op de lijn stelt de intensiteit van de betreffende led voor. Wanneer in state 1 van het bovenstaande figuur een commando ingegeven wordt voor het versturen van de LED – Matrix, worden de lijnen automatisch sequentieel verstuurd.

In de nieuwe grafische applicatie hoeven de commando's niet meer door de gebruiker ingegeven te worden, maar wordt het commando verstuurd als er op een knop geklikt wordt.

#### **Ontvangen**

Het ontvangen van data via de seriële poort gaat als volgt:

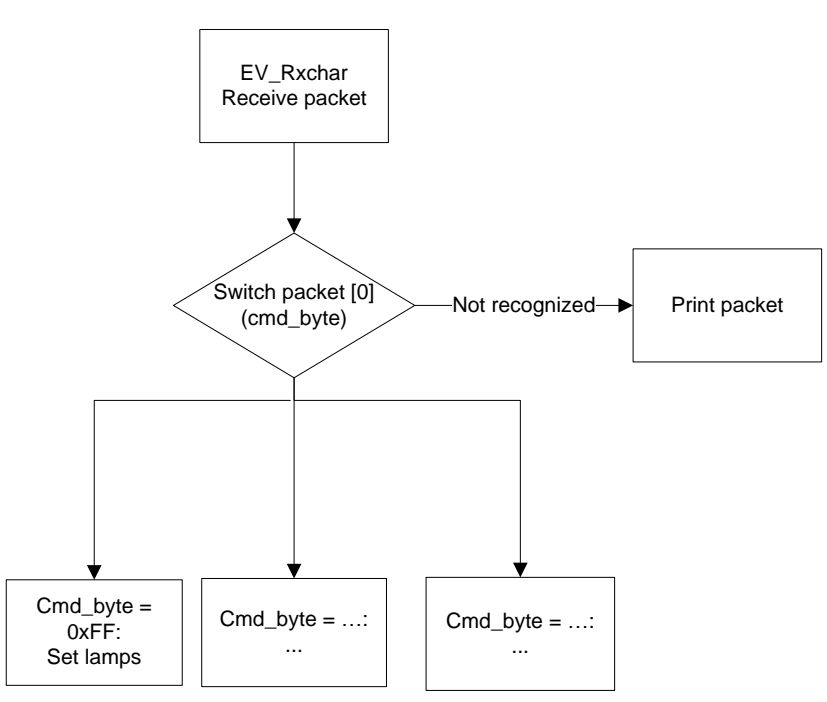

**Figuur 47. Flowchart ontvangen data**

Het programma wacht totdat het event ev\_rxchar binnenkomt. Dit event wordt gegenereerd wanneer er een karakter is binnengekomen op de seriële poort. Op dat moment wordt er begonnen met het uitlezen van de seriële poort totdat er 35 bytes binnengekomen zijn. Dan wordt bepaald of de eerste byte die binnengekomen bekend is. Als dat zo is, komt het programma in een case waarbinnen het betreffende commando word afgehandeld. Daarna wacht het programma weer totdat er iets binnenkomt op de seriële poort. Als het eerste binnengekomen karakter niet herkend wordt als commando, worden de binnenkomende karakters naar de CLI geschreven.

## **4.5.2 DMX aansturing**

Om de lamp aan te sturen vanuit een PC is er een bepaalde interface nodig. De nadruk van de afstudeeropdracht ligt niet in dit deel. Daarom is er voor gekozen om hier een eenvoudige en betrouwbare oplossing te kiezen. Een DMX interface biedt de volgende voordelen:

- Verschillende lampen beschikbaar die aangesloten kunnen worden op de DMX interface.
- DMX interface is al in bezit van Philips Applied Technologies
- DLL(Dynamic Link Library) voor de interface is al beschikbaar
- Eenvoudige aansturing mogelijk.

Omdat de DLL al aanwezig is, en de aansturing hiervan zeer eenvoudig is, wordt de interface gebruikt als een black box. Er wordt in dit verslag dus niet verder ingegaan op de werking van de DLL en de DMX interface.

Het systeem waarmee de lampen aangestuurd worden, ziet er als volgt uit:

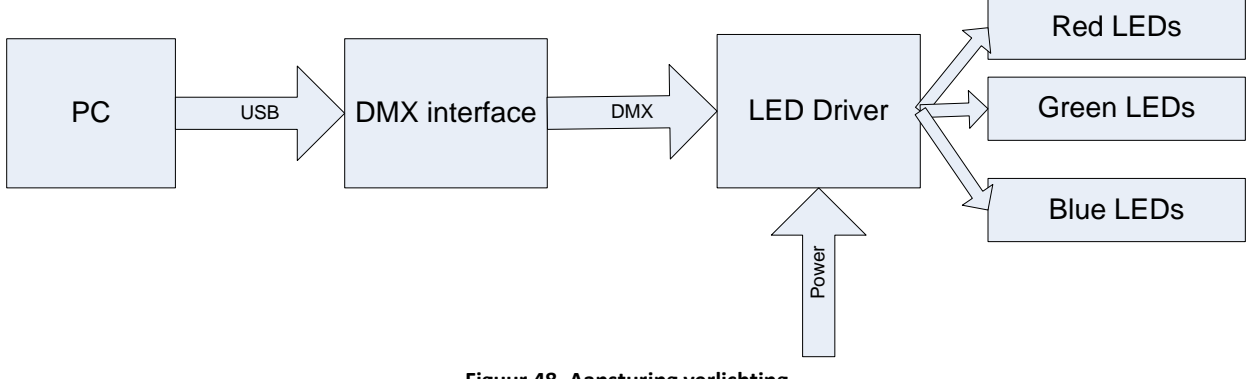

**Figuur 48. Aansturing verlichting**

In de applicatie die ook de aansturing van de seriële poort verzorgt, wordt de DLL geopend. Zodra deze verbinding open is, moet het aantal kanalen ingesteld worden. Om het systeem te testen wordt een RGB LED strip gebruikt. Elke kleur heeft een eigen kanaal. Er zijn dus minimaal 3 kanalen nodig. Zodra dit gebeurd is, kan er voor elk kanaal een waarde ingesteld worden.

Zoals beschreven staat in paragraaf 4.5.1 kan er aan elke binnenkomend commando een actie gekoppeld worden. Wanneer het commando voor de LED aansturing binnenkomt(0x30), worden de DMX kanalen 1,2 en 3 ingesteld met de waarden uit het binnenkomende pakket.

# **4.6 Vervanging PICDEM Z Node**

Het systeem met de PICDEM Z node werkt, maar in de toekomst is dit geen wenselijke oplossing. De reden omdat voor de node is gekozen, heeft te maken met de bestaande ZigBee versie. De gebruikte ZigBee radio op de ULC ondersteunt alleen de ZigBee 2004 versie. In de toekomst zal ondersteuning van hogere ZigBee versies wel mogelijk moeten zijn, omdat de 2004 versie zal verdwijnen. De huidige ZigBee radio (CC2420) beperkt deze overgang. Om dus de PICDEM Z node te kunnen vervangen door bijvoorbeeld een ZigBee USB dongle (met ZigBee 2006 versie of hoger), zal de ULC geupdate moeten worden. De ULC zal met een andere ZigBee radio uitgerust moeten worden. Er wordt aanbevolen om de MRF24J40 te gebruiken welke geproduceerd wordt door de fabrikant Microchip. De MRF24J40 bied door de aangeleverde software (ZENA tool) een naadloze samenwerking met de gebruikte microcontroller (PIC18F8722).

# **5 Bedrijf / Organisatie**

De fundamenten voor wat een van de grootste elektronicabedrijven ter wereld zou worden, werden in 1891 in Eindhoven gelegd, toen Gerard Philips een bedrijf stichtte in Eindhoven.

# **5.1 Geschiedenis**

In 1918 bracht Philips een medische röntgenbuis op de markt. Dit vormde de aanzet tot diversificatie van het productassortiment en tot de bescherming van innovaties door middel van octrooien op terreinen variërend van röntgenstraling tot radio-ontvangst.

In 1925 raakte de onderneming betrokken bij de eerste experimenten met televisie en in 1927 werd begonnen met de productie van radio's, waarvan de omzet in 1932 al één miljoen stuks bedroeg. Een jaar later werd de mijlpaal van 100 miljoen radiobuizen bereikt en begon de onderneming met de productie van medische röntgenapparatuur in de Verenigde Staten. In 1939, toen het eerste elektrische scheerapparaat op de markt werd gebracht, had Philips wereldwijd 45.000 mensen in dienst.

In de jaren veertig en vijftig van de vorige eeuw maakten wetenschap en technologie een enorme ontwikkeling door. In deze periode vond Philips Research de roterende scheerkop uit, die leidde tot de ontwikkeling van het elektrische scheerapparaat Philishave. Ook werd toen de basis gelegd voor het latere grensverleggende werk op het gebied van transistoren en geïntegreerde schakelingen. De onderneming speelde verder een belangrijke rol bij de ontwikkeling van het opnemen, uitzenden en weergeven van televisiebeelden. In 1963 werd de compactcassette op de markt gebracht en in 1965 maakte de onderneming haar eerste geïntegreerde schakelingen.

Ook in de jaren zeventig hield de stroom aantrekkelijke nieuwe producten en vindingen aan. Onderzoeksactiviteiten op het gebied van verlichting leverden een bijdrage aan de ontwikkeling van de nieuwe spaarlampen PL en SL, terwijl Philips Research verantwoordelijk was voor grote doorbraken op het gebied van de verwerking, opslag en overdracht van beeld, geluid en data. Dit leidde tot de uitvinding van de optische disk LaserVision, de compactdisc en optische telecommunicatiesystemen.

In 1972 richtte het concern PolyGram op, de uiterst succesvolle muziekmaatschappij. In 1974 en 1975 werden in de Verenigde Staten respectievelijk Magnavox en Signetic overgenomen. In de jaren tachtig werden onder andere het televisieconcern van GTE Sylvania en de lampenactiviteiten van Westinghouse overgenomen. Vervolgens zag in 1983 de compactdisc het levenslicht– een technologisch wapenfeit. Andere mijlpalen waren de productie van de 100 miljoenste televisie in 1984 en de 300 miljoenste Philishave in 1995.

De jaren negentig werden gekenmerkt door grote veranderingen voor Philips. Om de onderneming weer te voorzien van een gezonde basis werden grootscheepse herstructureringen doorgevoerd, waarbij de bedrijfsstructuur werd vereenvoudigd en het aantal activiteiten verminderd. In samenwerking met andere bedrijven werd in 1997 de dvd op de markt gebracht, die het snelst groeiende elektronicaproduct uit de geschiedenis zou worden. De dvd is de opvolger van de succesvolle compactdisc, een uitvinding van Philips, die samen met Sony werd geïntroduceerd.

Ook in de 21e eeuw blijft het concern zich richten op verandering en verdere groei. Omdat veel mensen Philips nog uitsluitend zien als een fabrikant van consumentenelektronica, wordt een nieuw en representatiever imago uitgedragen waarmee het bedrijf zich profileert als een onderneming die actief is op het gebied van gezondheidszorg, lifestyle en technologie. In het verlengde hiervan werd in 2004

onder het nieuwe motto "sense and simplicity" een grote reclamecampagne gelanceerd om aan te tonen dat Philips consumenten waar ook ter wereld wil voorzien van geavanceerde en gebruiksvriendelijke producten die beantwoorden aan hun behoeften.

In oktober 2006 verkocht Philips 80,1% van zijn belang in de divisie Semiconductors aan een consortium van private investeringsmaatschappijen. Dit heeft de basis gelegd voor een sterke en onafhankelijke nieuwe halfgeleideronderneming,NXP geheten, die kan voortbouwen op ruim 50 jaar innovatie in het hart van Philips. De verkoop is een nieuwe mijlpaal in onze overgang van running cyclische activiteiten naar de opbouw van een nóg sterkere onderneming die zich primair richt op Gezondheidszorg, Lifestyle en Technologie, en zijn merkbelofte van "sense and simplicity" wil waarmaken.

In september 2007 maakte Philips zijn strategisch plan Vision 2010 bekend om de onderneming verder te laten groeien met hogere winstgevendheiddoelstellingen. In het kader van Vision 2010 werd de organisatiestructuur per 1 januari 2008 vereenvoudigd door de vorming van drie sectoren: Healthcare, Lighting en Consumer Lifestyle. Hiermee wordt Philips nog duidelijker gepositioneerd als een marktgestuurde, consumentgerichte onderneming met een strategie en een structuur die volledig beantwoorden aan de behoeften van haar klanten. Met Vision 2010 verwacht Philips uiterlijk in 2010 de EBITA per aandeel meer dan verdubbeld te hebben (in vergelijking met het verwachte resultaat in 2007).

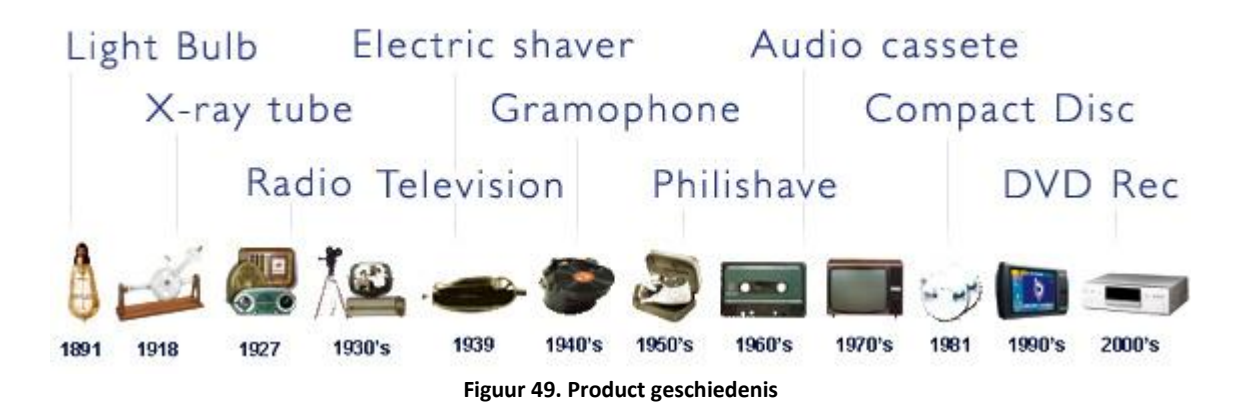

# **5.2 Bedrijfsonderdelen**

Het Elektronicabedrijf Philips is een van de grootste elektronicabedrijven ter wereld. Op bepaalde gebieden is Philips zelfs marktleider. Het oorspronkelijke Philips is tegenwoordig opgedeeld in verschillende divisies. Deze divisies (sectoren) worden hieronder kort besproken.

# **5.2.1 Verlichting [\(Philips Lighting\)](http://nl.wikipedia.org/wiki/Philips_Lighting)**

Philips is al vele decennia een van de grootste gloeilampenfabrikant ter wereld. Daarnaast worden ook andere lichtbronnen geproduceerd, zoals Tl-buizen, spaarlampen, en in toenemende mate LEDverlichting. De Divisie Verlichting heeft 46.500 mensen in dienst en heeft fabrieken in Nederland, [België,](http://nl.wikipedia.org/wiki/Belgi%C3%AB) [Frankrijk,](http://nl.wikipedia.org/wiki/Frankrijk) [Duitsland,](http://nl.wikipedia.org/wiki/Duitsland) het [Verenigd Koninkrijk,](http://nl.wikipedia.org/wiki/Verenigd_Koninkrijk) [Polen,](http://nl.wikipedia.org/wiki/Polen) de Verenigde Staten, [Mexico,](http://nl.wikipedia.org/wiki/Mexico_(land)) [Brazilië,](http://nl.wikipedia.org/wiki/Brazili%C3%AB) [India,](http://nl.wikipedia.org/wiki/India) [Indonesië,](http://nl.wikipedia.org/wiki/Indonesi%C3%AB) [Thailand,](http://nl.wikipedia.org/wiki/Thailand) [China](http://nl.wikipedia.org/wiki/Volksrepubliek_China) en Zuid-Korea (stand 2007).

## **5.2.2 Consumer Lifestyle**

Per 1 januari 2008 zijn de divisies Huishoudelijke Apparaten (DAP) en Consumentenelektronica (CE), samen goed voor de helft van de concernomzet, samengevoegd tot de divisie Consumer Lifestyle. Philips is Europa's grootste producent van consumentenelektronica en producten voor persoonlijke verzorging en huishoudelijke apparaten. Philips behoort tot de grootste drie spelers op wereldniveau, na [Matsushita](http://nl.wikipedia.org/wiki/Matsushita_Electric_Industrial_Co.,_Ltd.) (1) en [Sony](http://nl.wikipedia.org/wiki/Sony_Corporation) (2) op het gebied van consumenten producten. De divisie heeft verkoop- en serviceorganisaties in 50 landen en fabrieken in Nederland, België, Frankrijk, [Hongarije,](http://nl.wikipedia.org/wiki/Hongarije) Mexico, [Argentinië,](http://nl.wikipedia.org/wiki/Argentini%C3%AB) Brazilië, India en China, het Verenigd Koninkrijk, Polen, de Verenigde Staten en Singapore. Er werken 23.000 mensen (stand 2008).

## **5.2.3 Medische systemen [\(Philips Medical Systems\)](http://nl.wikipedia.org/w/index.php?title=Philips_Medical_Systems&action=edit&redlink=1)**

Philips Medical Systems is actief in de markt voor diagnostische apparatuur. Het is in deze markt een belangrijke speler, samen met [Siemens](http://nl.wikipedia.org/wiki/Siemens_AG) en [General Electric.](http://nl.wikipedia.org/wiki/General_Electric) Er werken 31.000 mensen en er zijn fabrieken in Nederland, Duitsland[, Finland,](http://nl.wikipedia.org/wiki/Finland) [Israël](http://nl.wikipedia.org/wiki/Isra%C3%ABl) en de Verenigde Staten (stand 2007).

# **5.3 Corporate Technologies**

Corporate Technologies is de bron van technologische innovatie binnen Philips. Philips Research en Philips Applied Technologies zijn de grootste onderdelen. Daarnaast vallen de onderdelen Intellectual Property & Standards, Standardization en New Business Development ook onder deze divisie. Deze afdelingen zorgen al jaren voor sterke innovatieve ontwikkelingen. Ook zijn er dankzij deze afdelingen veel nieuwe markten aangeboord.

#### **5.3.1 Philips Research**

Philips Research is een internationale onderzoeksorganisatie met laboratoria verspreid over de hele wereld. Met vooruitstrevende innovatie als drijfveer is Research de afdeling die nieuwe trends en mogelijkheden implementeert in de Philips strategie. Ook streeft Research naar een duidelijk aandeel binnen het Healthcare, Lifestyle and Technology programma structuur, met als missie: perfectie.

#### **5.3.2 Philips Applied Technologies**

Philips Applied Technologies is een R & D organisatie die ondersteuning biedt voor de ontwikkeling van producten, toepassingen en technische oplossingen. De klanten zijn marktleiders, snel groeiende bedrijven en start-ups. Voor elke fase van het innovatieproces, bied Philips Applied Technologies geïntegreerde oplossingen, advies en gespecialiseerde diensten. Met meer dan 1000 experts in huis, kan men putten uit een breed scala van bekwaamheden.

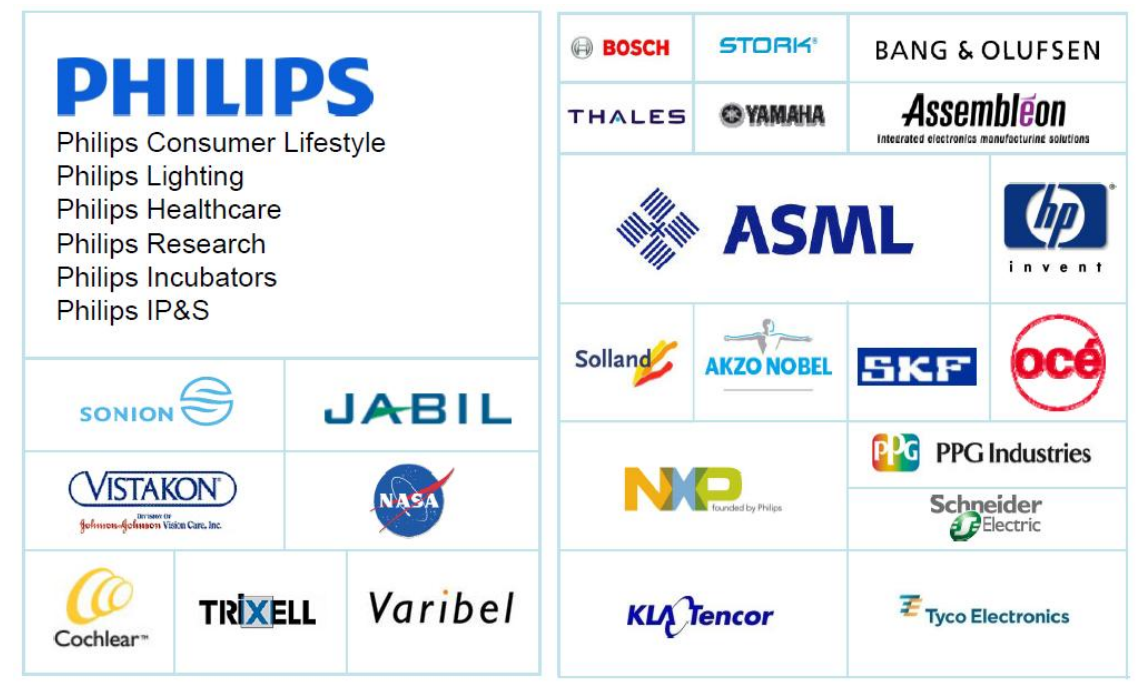

**Figuur 50 Klantenkring Philips Applied Technologies**

Philips Applied Technologies bestaat uit 3 onderdelen:

- **D**igital **S**ystems & **T**echnologie
- **M**echatronics
- **S**ystem **i**n **P**ackage

Deze onderdelen bestaan weer uit verschillende groepen met elk hun eigen specialiteit.

#### *5.3.2.1 Digital Systems & Technologies*

De afstudeerders voeren het project uit binnen de groep *Connectivity & Security* een onderdeel van DS&T. C&S houdt zich bezig met draadloze toepassingen op basis van de nieuwste technologieën. Deze technologieën zijn o.a. ZigBee, WiMax, Z-Wave, Bluetooth etc. Op deze manier probeert C&S nieuwe toepassingsgebieden te bereiken met concept producten. C&S streeft naar ' first of a kind' concepten die draadloos afzonderlijk met elkaar een 'totaal' functionaliteit creëren. Bij draadloze toepassingen wordt er data verzonden welke niet beïnvloedt mag worden, of invloed mag uitoefenen op de omgeving waar het zich in bevind. C&S zorgt ervoor dat aan deze data 'security' voldaan wordt.

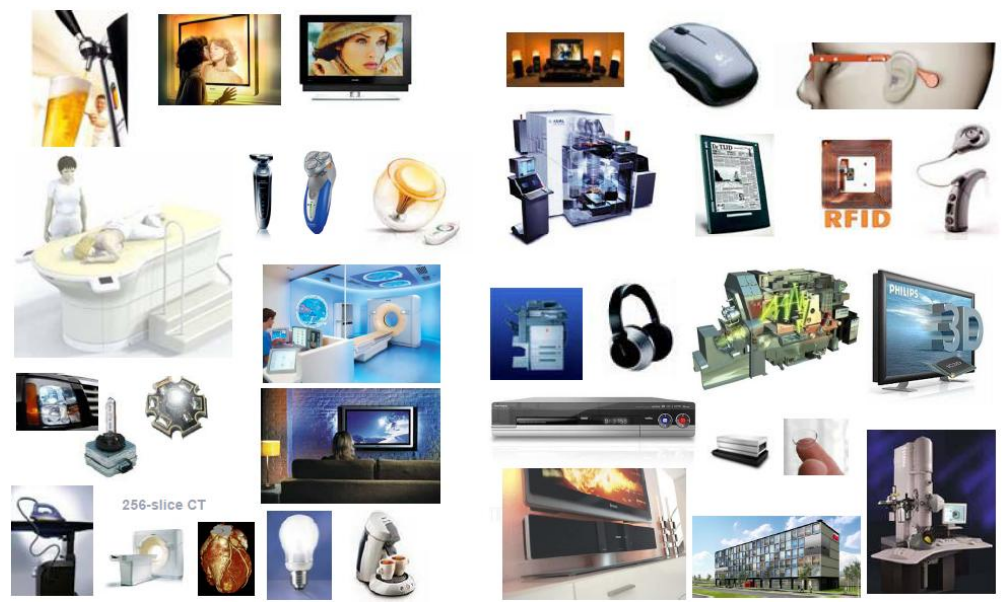

**Figuur 51. Ontwikkelde producten i.s.m. met de klanten**

#### **5.3.3 Intellectual Property & Standards**

Aan de basis van doelbewuste investeringen, genereert Philips R&D nieuwe technologieën en Intellectual Property. Om deze technologieën en Intellectual Property te beschermen zorgt de IP&S organisatie dat deze vruchtbare ontwikkelingen afgeschermd worden met IP&S rights. Momenteel behoud Philips 60.000 patenten, 29.000 trademarks registraties, 43.000 design registraties en 2000 domein registraties. Ook is IP&S op zoek naar de samenwerking met meerdere technologiepartners om zo producten sneller op de markt te brengen.

IP&S zorgt naast de rechten van ontwikkelingen ook voor standaardisatie, zoals veiligheid, straling en andere product eisen. Met deze extra tak worden de producten in de sectoren (Healthcare, Lifestyle, Technology) ondersteund. Deze afdeling wordt ook wel FSR (Formal Standardization en Regulation) genoemd.

#### **5.3.4 New Business Development**

NBD is de afdeling die een product service verzorgd zodat er meer marktruimte gecreëerd wordt. Wanneer een ontwikkeling ondersteuning en garantie voor succes nodig heeft, zal de NBD afdeling hierbij helpen. De ondersteuning wordt geleverd door NDB boards en Incubators, die samen een team vormen waardoor toekomstig succes van idee tot product gegarandeerd wordt.

# **6 Conclusie**

Tijdens deze afstudeerperiode is bewezen dat de ULC werkt. Alle componenten die essentieel zijn voor het realiseren van de demonstrators werken. De volgende demonstrators zijn gerealiseerd:

- Light Controller
	- o LED verlichting kan in intensiteit of kleur geregeld worden.
- Level Indicator
	- o PC stuurt dummy data die wordt weergegeven op de LED matrix van de ULC.

Met het bereiken van dit resultaat kan Philips Applied Technologies opnieuw aan klanten laten zien welke technieken men in huis heeft. Het huidige systeem zal echter nog wel verder uitgewerkt moeten worden, bijvoorbeeld met de aanvulling van een GUI (Graphical User Interface). Het ontwerpen van de GUI op de PC is in deze periode niet aan bod gekomen. De GUI zal door Nico later toegevoegd gaan worden en de beschrijving zal te vinden zijn in het aanvullende verslag.

#### *Aanbeveling*

Er is gebleken dat de gebruikte ZigBee radio chip op ULC niet compatibel is met de nieuwe ZigBee standaarden. Wil men in de toekomst wel gebruik maken van de nieuwe standaarden dan zal de radio chip vervangen moeten worden. Als voorkeur wordt de MRF24J40 aanbevolen.

Persoonlijk heb ik veel geleerd tijdens deze afstudeer periode. Zowel op persoonlijk vlak en op technische vlak heb ik me ontwikkeld. Ik kijk terug op een zeer leerzame periode.

# **7 Bronvermelding**

*Application note 'AN965.pdf' van Microchip, Jan 2007 'Microchip Stack for ZigBee Protocol.pdf', V1.0-3.8 Jan 2007 Datasheet 'CC2420.pdf' van Texas Instruments, Mar 2007 'ZENA Analyzer User's Guide 51606b.pdf', V2.0 Jan 2007 Datasheet 'TLC5941.pdf' van Texas Instruments, Aug 2007 Datasheet 'QT401.pdf' van Quantum, Apr 2004 Datasheet 'QT411.pdf' van Quantum, Jan 2005 Datasheet '18F8722.pdf' van Microchip, Dec 2004 Datasheet '18F4620.pdf' van Microchip, Jun 2004 ZigBee 2006 Specificatie van de ZigBee Alliance,r17 Oct 2007 Boek 'Rapportagetechniek' van Wolters Noordhoff, derde druk 2005 ISBN 90-01-29138-4 Boek 'C a software Approach' van Peter A. Darnell en Phlips E. Margolis, 2nd edition 1990, ISBN 0-387- 97389-3 Boek 'C how to program' van Deitel & Deitel, 3rd edition 2001 ISBN 0-13-089572-5 Boek 'Aan de slag met C++' 4<sup>e</sup> druk van Gert-Jan Laan, 2002,* ISBN-13: 9789039516898 <http://www.zigbee.org/en/about/faq.asp>

# **8 Begrippenlijst**

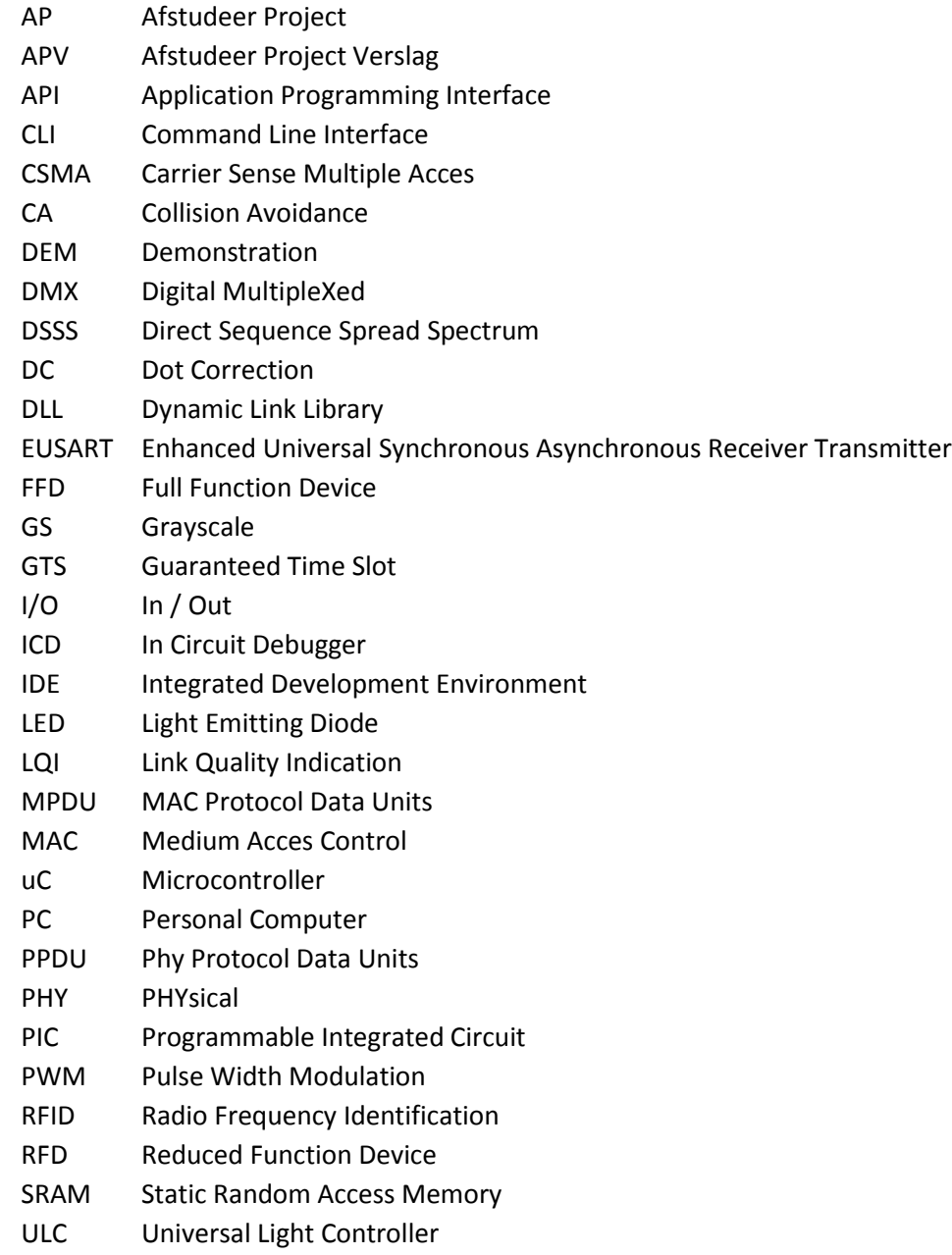

#### Figuren lijst  $\overline{9}$

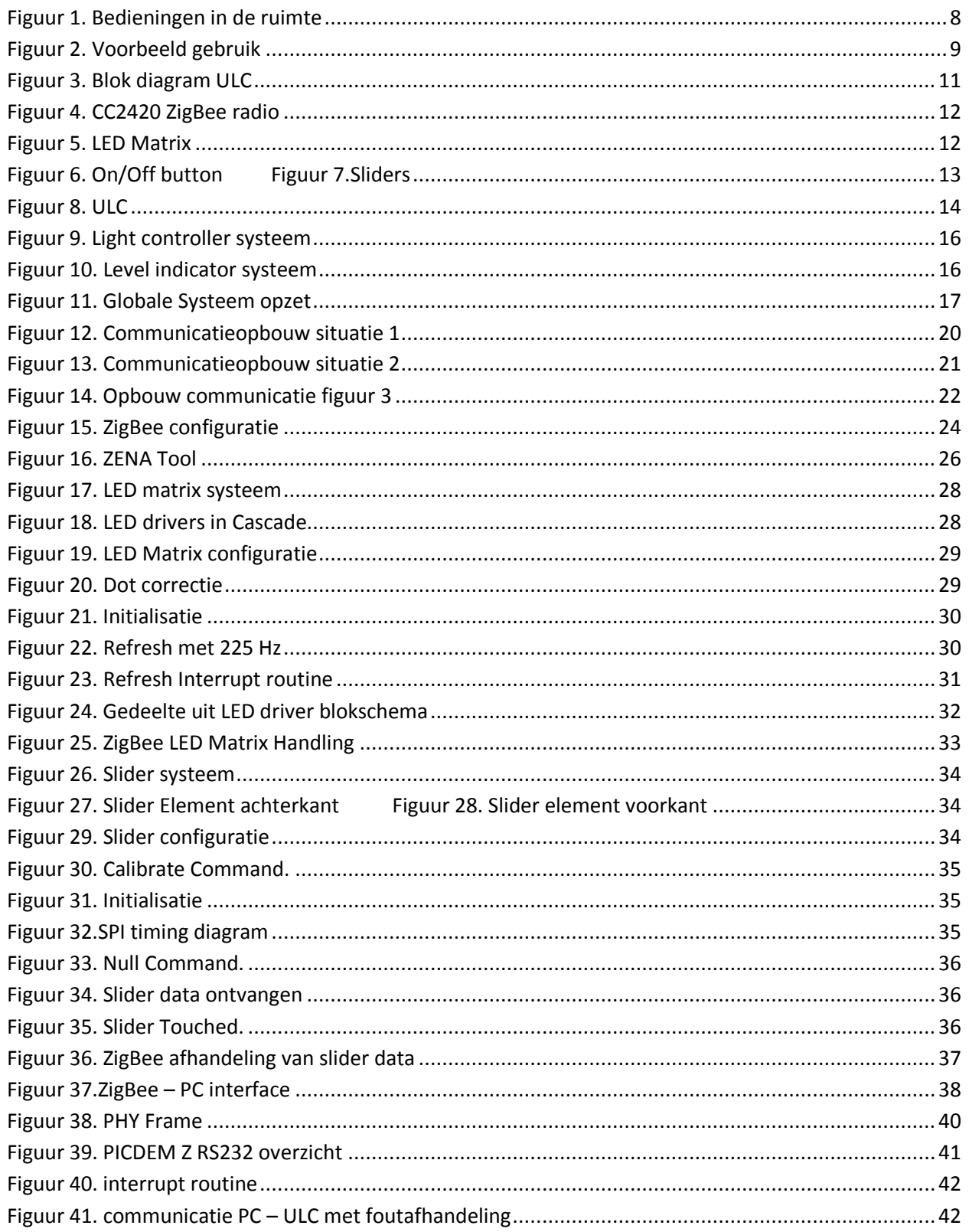

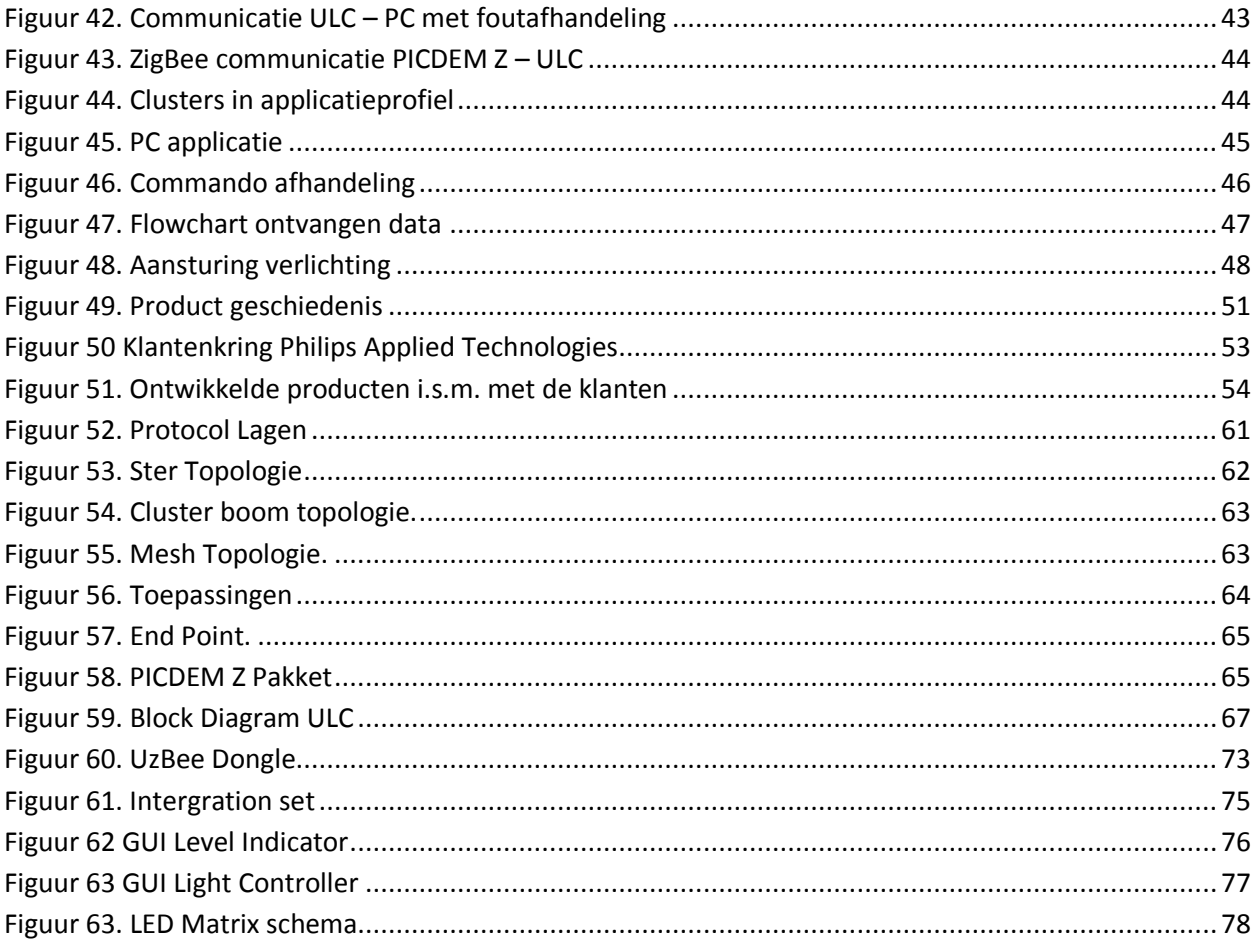

# **10 Bijlagen**

# **10.1 Achtergrond informatie**

## **10.1.1 802.15.4 Protocol**

# *10.1.1.1 Inleiding*

ZigBee is gebaseerd op de IEEE 802.15.4 standaard. Deze standaard defineert de fysieke en de MAC laag van het OSI-model. De lagen boven de specificatie van de 802.15.4 noemt men de ZigBee standaard. Deze lagen worden besproken in paragraaf.

## *10.1.1.2 Fysieke laag*

De fysieke laag is de laagste laag en bestaat uit 2 fysische lagen die werken op 2 aparte frequenties nl. 869/915 MHz en 2.4 GHz. Er wordt gebruik gemaakt van het Direct Sequence Spread Spectrum (DSSS) mechanisme om de verschillende frequentiebanden te verdelen in verschillende kanalen: 2.402-2.480 GHz in 16 kanalen, 915 MHz in 10 kanalen en 868 MHz in 1 kanaal. De fysieke laag voorziet 2 diensten: PHY data service en PHY management service. De PHY data service laat het zenden en ontvangen van PHY protocol data units (PPDU) toe over het radio kanaal. De PHY management service draagt zorg voor activatie en deactivatie van de radio tranceiver, energie detectie, kanaal selectie en link quality indication (LQI).

De MAC laag voorziet toegang tot het radio kanaal door gebruik te maken van Carrier Sense Multiple Access met Collision Avoidance mechanisme (CSMA/CA). Dit is de zelfde manier als mensen gebruiken om te communiceren: Er wordt gecheckt of het communicatiekanaal vrij is. Wanneer dit het geval is, wordt een transmissie opgestart. Er zijn drie uitzonderingen op deze manier van communicatie. Beacons worden op een vast tijdstip verzonden en acknowledges worden direct na ontvangst van een datapakket verzonden. Devices die real-time requirements hebben, kunnen gebruik maken van het Garanteed Time Slot (GTS) mechanisme.

#### *10.1.1.3 De MAC (Medium Access Control) laag*

De MAC laag voorziet ondersteuning voor het verzenden van beacon frames, netwerk synchronisatie en betrouwbare transmissie. De MAC laag voorziet 2 diensten: MAC data service en MAC management. De MAC data service laat het zenden en ontvangen toe van MAC protocol data units (MPDU) over de PHY data service. De taken van het MAC management zijn beacon management, kanaal toegang, GTS management, acknowledged frame delivery en association en disassociation.

#### **10.1.2 ZigBee**

ZigBee vindt zijn oorsprong in d[e IEEE-](http://nl.wikipedia.org/wiki/IEEE)norm 802.15.4 welke hierboven is besproken. ZigBee is een standaard voor een draadloos netwerk dat zich richt op bediening en uitlezing op afstand. D[e IEEE](http://nl.wikipedia.org/wiki/IEEE) 802.15.4 voorziet 3 frequentiebanden waarin ZigBee kan werken: 868.3 MHz [\(europa\)](http://nl.wikipedia.org/wiki/Europa_(werelddeel)), 902-928 MHz [\(Amerika\)](http://nl.wikipedia.org/wiki/Amerika_(continent)) en 2405-2480 MHz (wereldwijd). De transmissiesnelheid bedraagt maximum 250 Kbit/s met een bereik van 100 meter en ondersteunt een [netwerk](http://nl.wikipedia.org/wiki/Netwerk_(algemeen)) tot ver over 64.000 nodes (theoretisch).

ZigBee is een product van de ZigBee Alliance. De ZigBee Alliance is een associatie van bedrijven die samenwerken om (monitoring & control) producten aan te bieden gebaseerd op ZigBee. Deze producten hebben de volgende eigenschappen: betrouwbaar, laag stroomverbruik, draadloos [netwerk,](http://nl.wikipedia.org/wiki/Netwerk_(algemeen)) goede prijs/kwaliteit. De alliantie heeft een aantal bekende promotors zoals [Motorola,](http://nl.wikipedia.org/wiki/Motorola) [Philips,](http://nl.wikipedia.org/wiki/Koninklijke_Philips_Electronics_N.V.) [Samsung,](http://nl.wikipedia.org/wiki/Samsung_Group) [Siemens](http://nl.wikipedia.org/wiki/Siemens_AG) enz.

#### *10.1.2.1 Opbouw Protocol*

Het ZigBee protocol is een uitbreiding op het 802.15.4 standaard. Dit is te zien in figuur 51 hieronder. Deze weergave wordt ook wel het 'OSI model' genoemd. Hierin is weergegeven hoe de data wordt verstuurd in een netwerk.

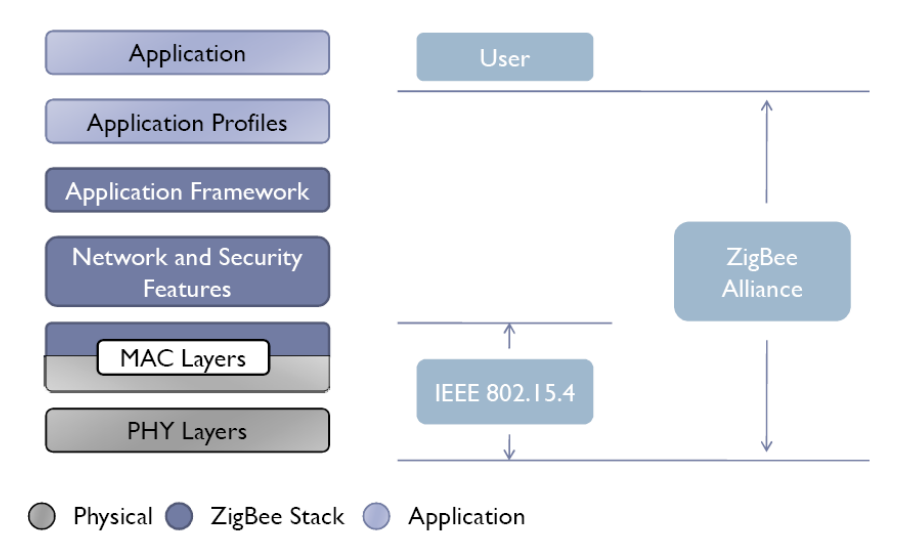

**Figuur 52. Protocol Lagen**

## *10.1.2.2 Topologie*

Binnen het ZigBee netwerk zijn er verschillende netwerken mogelijk. In de topologie kent men verschillende ZigBee protocol types:

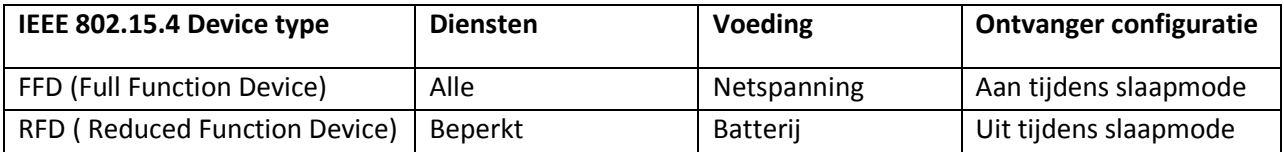

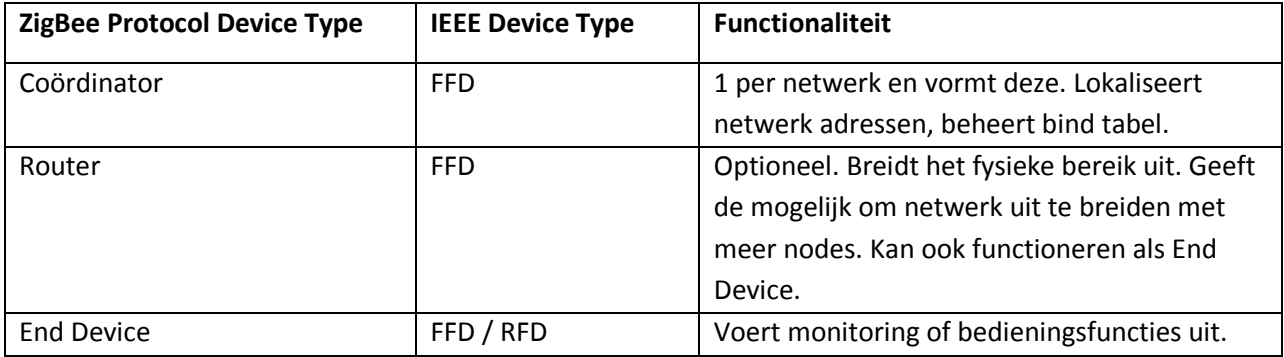

Om een netwerk op te zetten heeft men minimaal een Coördinator en een End Device nodig.

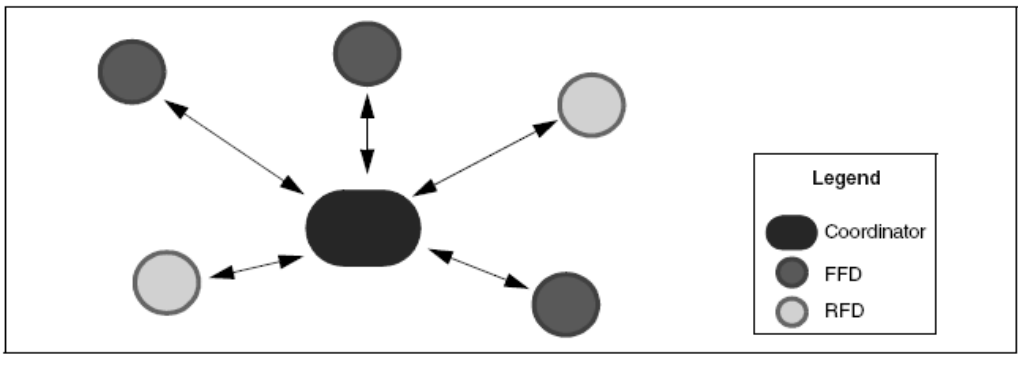

**Figuur 53. Ster Topologie**

## *Ster Topologie*

In deze opstelling communiceren de End Devices alleen met de coördinator. Wil men informatie van End device naar End Device sturen, dan wordt dit eerst naar de coördinator gestuurd, vervolgens wordt de informatie doorgestuurd naar het desbetreffende End Device.

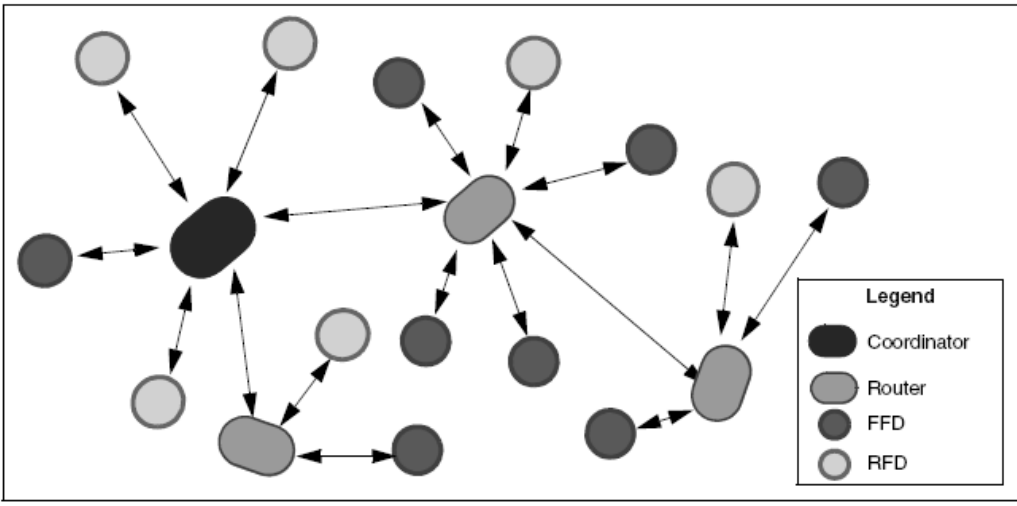

**Figuur 54. Cluster boom topologie.**

#### *Cluster boom topologie*

In deze vorm wordt er een router toegevoegd. De router heeft twee functies, namelijk het fysieke bereik uitbreiden en het vergroten van het aantal nodes in een netwerk. De router moet zich echter wel in het radio bereik van de coördinator bevinden. Op deze manier wordt informatie door het netwerk 'gerouted'.

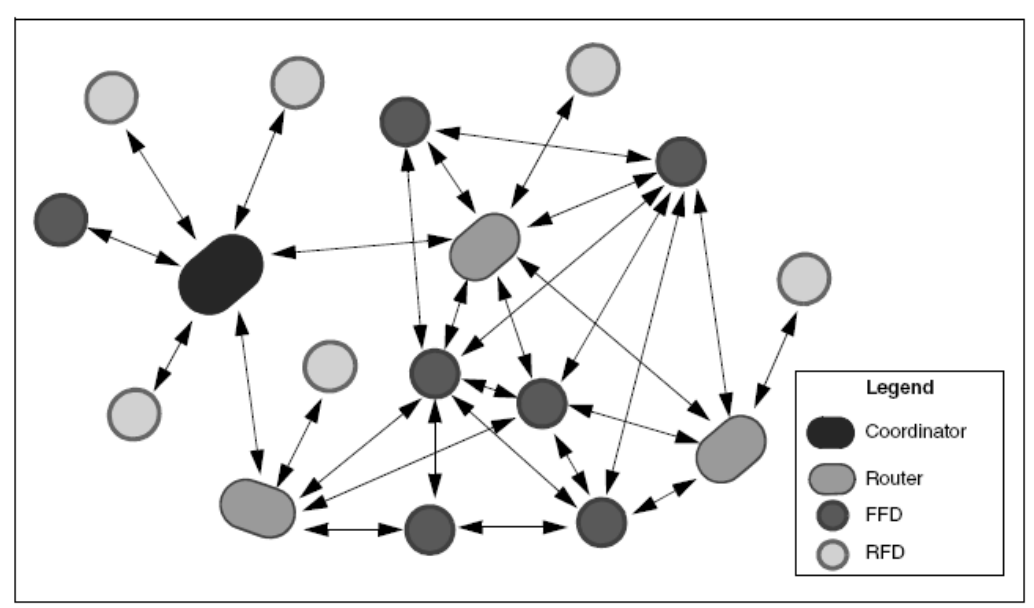

**Figuur 55. Mesh Topologie.**

# *Mesh topologie*

Het Mesh netwerk is vergelijkbaar met de boom topologie, echter kunnen de FFD's in deze netwerkvorm onderling ook informatie doorgeven. Dit wordt gedaan om vertraging van de informatie te verlagen en om de betrouwbaarheid te vergroten. Het ZigBee protocol is een zogenoemd 'Multi Access' netwerk, dit betekent dat alle nodes dezelfde toegang tot het netwerk hebben. In een Multi Access netwerk bestaan twee communicatie mechanismen, een non beacon en beacon. Met het non beacon mechanisme wordt informatie verzonden zodra het zend kanaal vrij is. Bij een beacon mechanisme

wordt een tijdsgleuf voorgedefinieerd. In een zogenoemd 'superframe' op de coördinator wordt er periodiek per tijdsgleuf, informatie verzonden of ontvangen van een node.

## *10.1.2.3 Toepassingen*

ZigBee kan men voor vele applicaties toepassen. De applicaties lopen uiteen van consumenten elektronica tot patiënten monitoring o.a.:

- Lichtbediening
- Meterstanden doorgeven
- PC randapparatuur
- Sensoren
- $\bullet$  Enz..

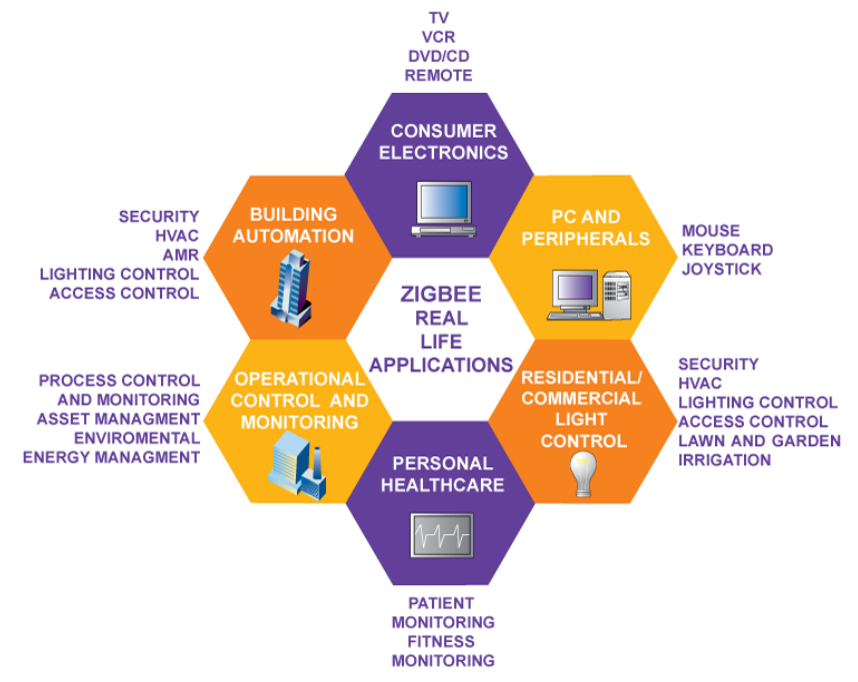

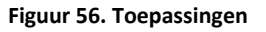

#### **10.1.3 Applicatieprofiel**

In de applicatielaag van het ZigBee protocol kan nog een applicatieprofiel gebruikt worden. Een applicatieprofiel wordt beschreven in een headerfile waarin Clusters staan die in dat profiel aanwezig zijn. Bij de ZigBee 2004 stack is een applicatieprofiel geleverd dat Home Control Lighting heet. Dit profiel is vooral bedoeld voor domotica – systemen. Een cluster geeft weer welke functionaliteiten een bepaald device heeft. Als een device meerdere mogelijkheden heeft, bijvoorbeeld zowel switch functionaliteit als een bepaalde monitorfunctie zijn er meerdere in en output clusters. Doormiddel van clusters kan een switch aan een lamp gekoppeld worden zodat de lamp reageert op de bedoelde switch.

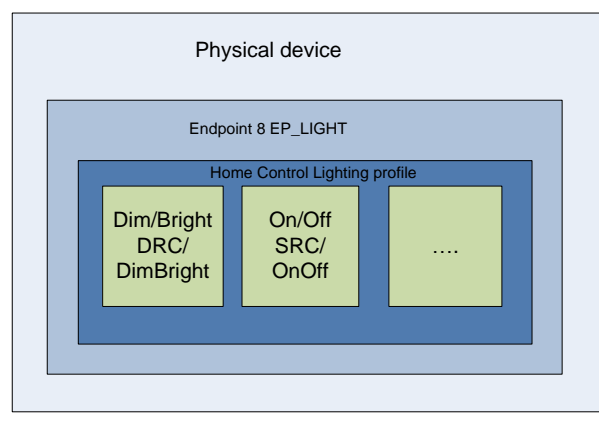

**Figuur 57. End Point.**

Een node kan maximaal 240 verschillende endpoints hebben. Binnen elk endpoint kunnen een of meerdere applicatieprofielen gebruikt worden. In een applicatieprofiel kunnen weer verschillende clusters gedefinieerd worden.

# **10.1.4 PICDEM Z Demonstration Kit**

Om bekend te raken met nieuwe technieken of toepassingen worden er vaak Demonstration kits ontwikkeld. Met deze Demonstration kits kan men experimenteren en gevoel krijgen met de omgeving van een bepaalde techniek. ZigBee is een van de technieken die wordt gebruikt in het afstudeerproject. Om een duidelijk beeld te krijgen van hoe een ZigBee verbinding werkt en hoe deze is opgebouwd, is voor het project een PICDEM Z Demonstration kit aangeschaft. Het PICDEM Z Demonstration kit is ontwikkeld door de chipfabrikant Microchip. Hieronder is te zien welke onderdelen de kit bevat.

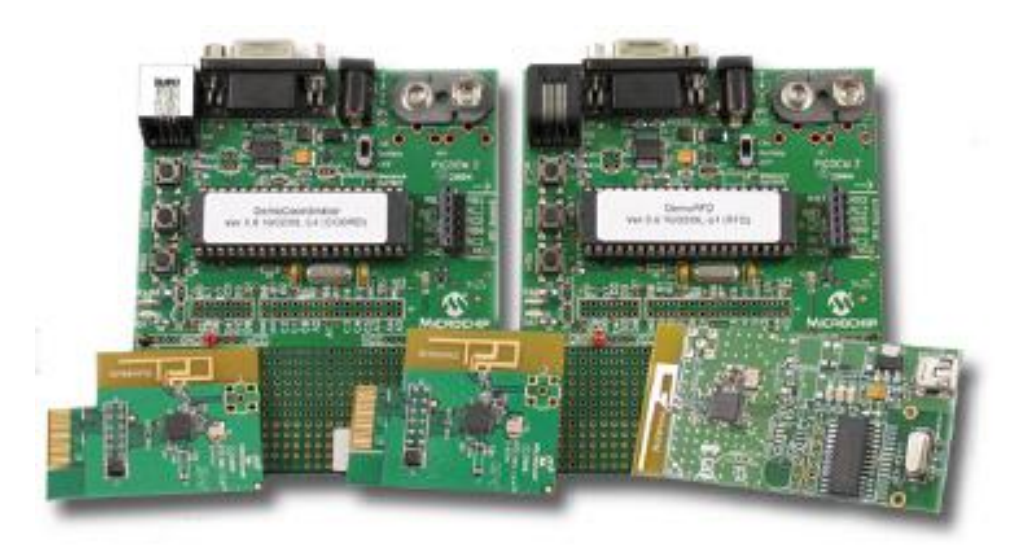

**Figuur 58. PICDEM Z Pakket**

De demonstration kit bestaat uit twee demonstration boards, twee radio modules en een ZigBee packet sniffer. De radiomodules kunnen op de boards bevestigd worden zodat er een systeem ontstaat waarmee gecommuniceerd kan worden. Bij het demonstration kit is een softwarestack geleverd met een demo applicatie. De boards zijn beide uitgevoerd met 3 buttons en 2 LEDs. één button wordt

gebruikt voor het versturen van zogenaamde light messages. Door op deze knop te drukken kan op het andere board een LED aan of uitgezet worden. De microcontroller op het demonstration board kan opnieuw geprogrammeerd worden door bijvoorbeeld een MPLAB ICD (In Circuit Debugger) op de programmeer connector aan te sluiten. De demonstration boards worden gevoed met een batterij of via een adapter.

De packetsniffer die bij de demonstration kit geleverd wordt, kan gebruikt worden om het netwerkverkeer te monitoren.

# **10.2 Universal Light Control Unit – API**

(Version 1.1 concept – 2008-01-29)

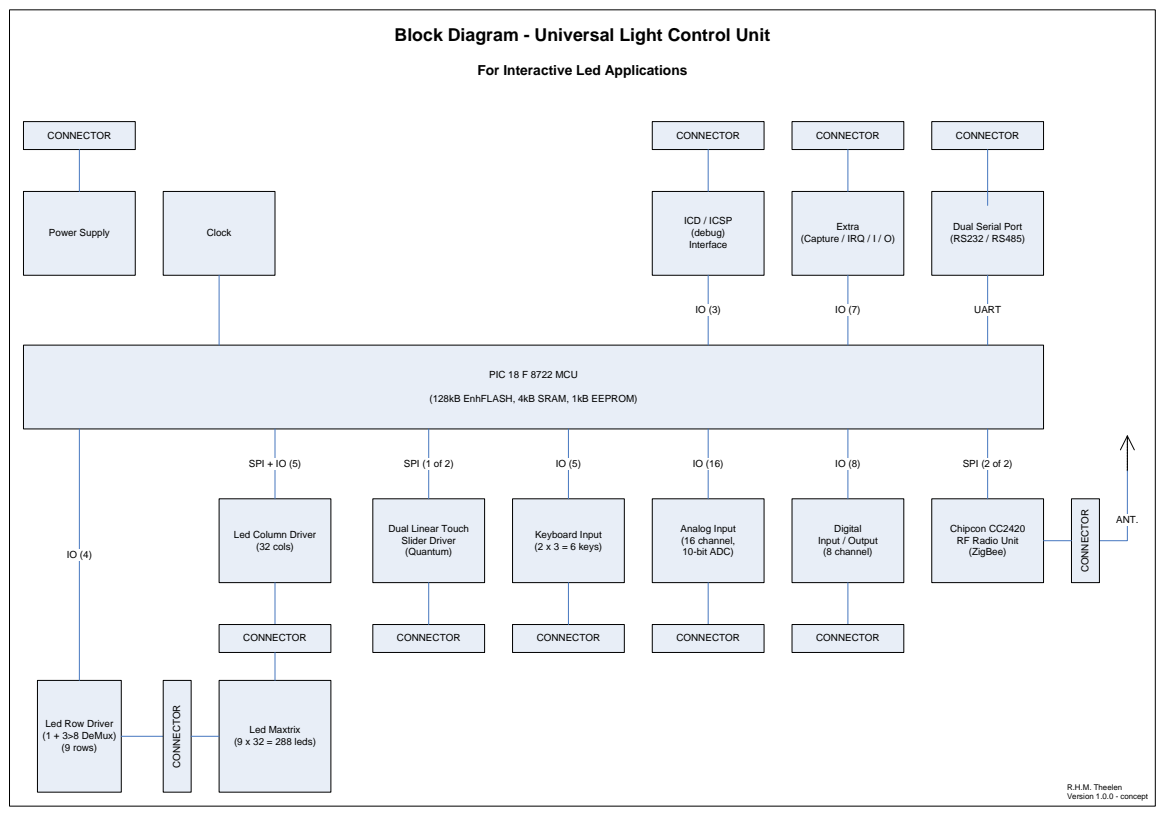

**Figuur 59. Block Diagram ULC**

Format (for transmit and receive):

<cmd byte> <data length hi byte> <data length lo byte> <data byte n-1> .. <data byte 0>

T: Transmit (from PC to ULC)

R: Receive (from ULC to PC)

Serial connection: 57600 baud – 1 start, 8 bits data, 1 stop, no parity, no handshake

Below you will find the currently available events and commands:

Set Led Matrix (9 line x 32 col = 288) - command

```
T
<0x01> <0x01> <0x20>
< line0, col 0> .. < line0, col31> 
< line1, col 0> .. < line1, col31>
..
< line8, col 0> .. < line8, col31>
R
<0x01> <0x00> <0x01> <0xAA>
```
• RFID Reader - event

```
R (key inserted)
<0x08> <0x00> <0x0A> <data-9> <data-8> .. <data-0>
R (key released)
<0x08> <0x00> <0x0A> <0> <0> <0> <0> <0> <0> <0> <0> <0> <0>
```
Get RFID Reader (status) - command

```
T
<0x09> <0x00> <0x00>
R
<0x09> <0x00> <0x0A> <data-9> <data-8> .. <data-0>
If data-[9..0] = 0, it means no key has been inserted
```
• Read Dual Linear Touch Slider - event

```
R (touched)
<0x20> <0x00> <0x02> <channel number [0..1] > < touched, position value [0..127] >
R (released)
<0x20> <0x00> <0x02> <channel number [0..1] > <released, value = 128 >
```

```
 Read On/Off-Switch - event
```

```
R (touched)
<0x21> <0x00> <0x01> < touched, value = 0x01>
R (released)
<0x21><0x00><0x01>< released, value = 0x00>
```
# **10.3 API Description v 1.5**

# **10.3.1 General information**

Serial connection: 19200 baud – 1 start, 8 bits data, 1 stop, no parity, no handshake Zigbee connection: see 802.15.4 and the Zigbee 2004 standard.

The same data format is used for Zigbee communication. Zigbee data packet length is limited. Therefore a data packet of 35 bytes is chosen. For compatibility the data length hi byte (which is always 0x00) is kept.

Format (for transmit and receive): <cmd byte> <data length hi byte> <data length lo byte> <data byte [n]> <data byte[ n-1]>… <data byte[ 0]> Packet length is always 35 bytes. Remaining space is filled with zeroes. All communication between ULC and PICDEM Z takes place with the following setup:

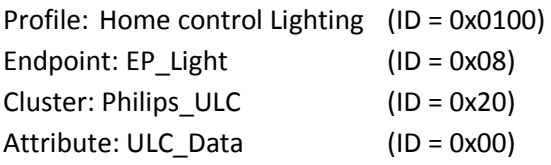

Exception: commands which are sent direct from ULC to another Zigbee device can use a user defined setup.

(See command (0x40) for details)

Below you will find the currently available events and commands: Commands are split up in three groups:

Basic Read and write commands (0x00 – 0x4F): 80 commands Complex Read and write commands (0x50- 0x9F) :80 commands Configuration commands (0xA0 – 0xDF):70 commands Status commands (0xE0 – 0xFF):26 commands

T: Transmit (from PC to PICDEM Z and from PICDEM Z to ULC) R: Receive (from PICDEM Z to PC and from ULC to PICDEM Z) Actual data of each command could be requested at any time by sending a request command: T: <cmd\_byte> <0x00> <0x01> <0x4E>

#### **10.3.2 Basic Commands**

Beneath commands are meant for setting the LED matrix on the ULC. Each line has its own command. One line contains 32 LED's. Each LED has its own grayscale value which is stored in one byte. Set Led Matrix Line 0 - command

T <0x01> <0x00> <0x20>< line0, col 0>... < line0, col31> Set Led Matrix Line 1 - command T <0x02> <0x00> <0x20>< line1, col 0>... < line1, col31> Set Led Matrix Line 2 - command T <0x03> <0x00> <0x20>< line2, col 0>... < line2, col31> Set Led Matrix Line 3 - command T <0x04> <0x00> <0x20>< line3, col 0>... < line3, col31> Set Led Matrix Line 4 - command T <0x05> <0x00> <0x20>< line4, col 0>... < line4, col31> Set Led Matrix Line 5 - command T <0x06> <0x00> <0x20>< line5, col 0>... < line5, col31> Set Led Matrix Line 6 - command T <0x07> <0x00> <0x20> < line6, col 0>... < line6, col31> Set Led Matrix Line 7 - command T <0x08> <0x00> <0x20>< line7, col 0>... < line7, col31>

Set Led Matrix Line 8 - command

T <0x09> <0x00> <0x20>< line8, col 0>... < line8, col31>

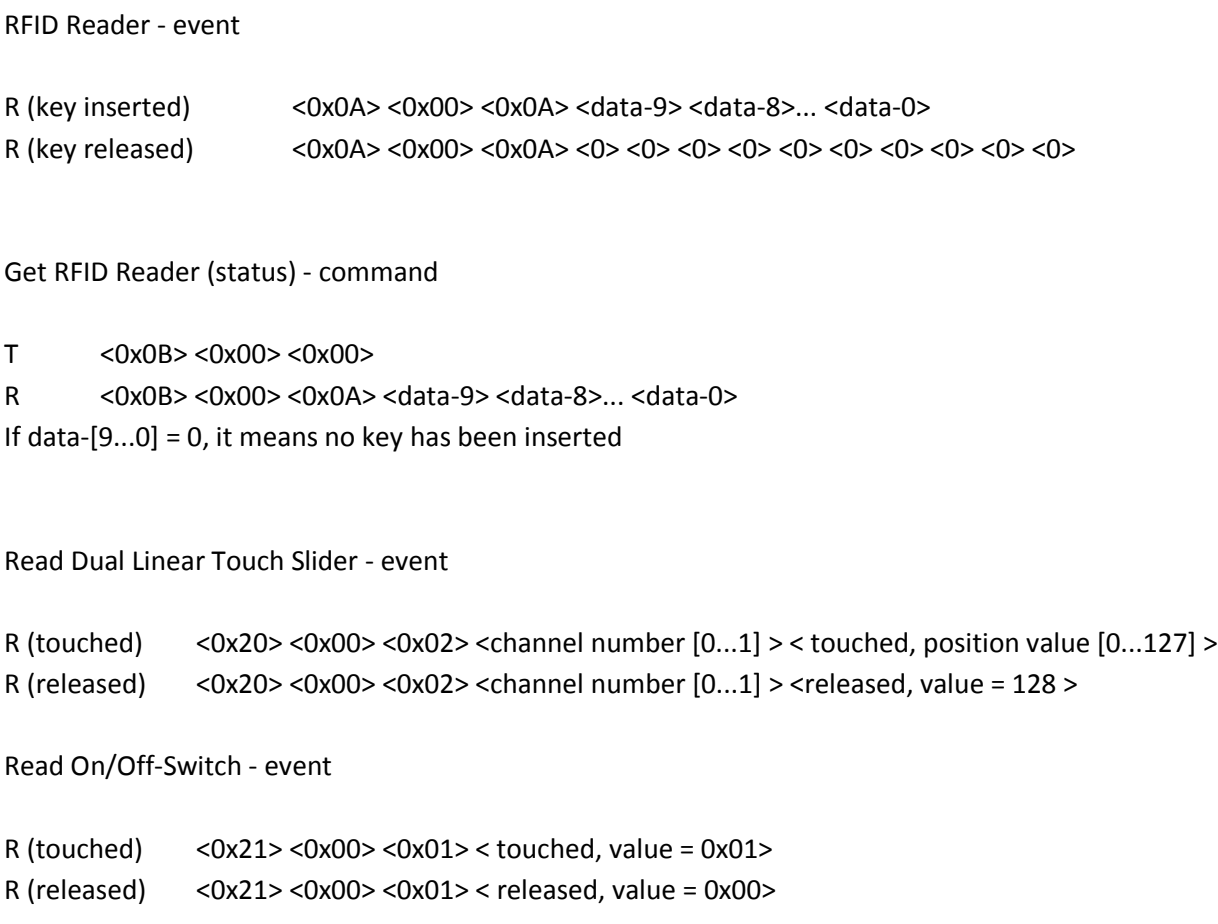

To communicate with other ZigBee devices than the ULC the following command can be used. This command is generic so the user can enter anything he wants. This command is only useful when the network is extended with more devices.

T <0x40><0x00><0x (6+n)>< profile\_id\_msb><profile\_id\_lsb>< endpoint\_id>< cluster\_id>< attribute\_id\_msb> <attribute\_id\_lsb><databyte (n)><databyte (n-1)>...<databyte 0>  $(n_{max} = (35 - 6 - 3 = 26 \text{ bytes})$ 

# **10.3.3 Complex commands**

Write ASCII string on ULC matrix. Each character is 7 LED's high and 5 LED's width. The text is centered on the display maximum text is 6 characters width.

T  $<$   $<$  0x50 >  $<$  0x00 >  $<$  string length (n) >  $<$  char (n) >  $<$  char (n-1) >  $<$  char (0) >

R <0x50><0x00> <string length (n) > <char (n) > <char (n-1) > <char (0) >

Shift Display

One position is one LED.

T <0x51><0x00><0x02><direction><positions (n)> Direction: 0x01 = left; 0x02 = right; 0x03 = up; 0x04 = down; R <0x51><0x00><0x02><<direction><positions (n)>

Mirror Display

 $T \sim 0x52 \times 0x00 \times 0x01 \times$ horizontal = 0x01, vertical =0x02>

 $R$  <0x52><0x00><0x01><horizontal = 0x01, vertical =0x02>

## **10.3.4 Configuration Commands**

Link data from ULC peripheral to a Zigbee attribute. This command is only useful when more devices are joining the network. Both the ULC and a specific ZigBee device must have the right clusters defined as input or output. for example slider position can be sent to a lamb and be used as dim-value. T

<0xA0> <0x00> <0x02> <source\_ID > <dst\_profile\_id\_msb><dst\_profile\_id\_lsb><dst\_endpoint\_id><dst\_cluster\_id><dst\_attribute\_id\_msb> <dst attribute id lsb> R (succesful)

<0xA0> <0x00> <0x02> <source\_ID > < destination cluster\_ID ><0xF0>

R (error)

<0xA0> <0x00> <0x02> <source\_ID > < destination cluster\_ID ><0xFF>
### **10.3.5 Status commands**

Acknowledge from PICDEM Z to PC

T  $<0xE0><0x00><0x01>$ R  $<0xE0><0x00><0x01>$ 

Serial failure from PICDEM Z to PC

Transmission lasted longer than the specified time.

```
T
```
<0xE1><0x00><0x01><cmd\_byte>

```
R
```
<0xE1><0x00><0x01><cmd\_byte>

ZigBee error

Error detected while sending data from PICDEM Z to ULC. The error byte is also sent back so the user can determine the error.

T <0xE2><0x00><0x01><cmd\_byte><error\_byte> R

<0xE1><0x00><0x01><cmd\_byte><error\_byte>

# **10.4 UZBee ZigBee USB dongle**

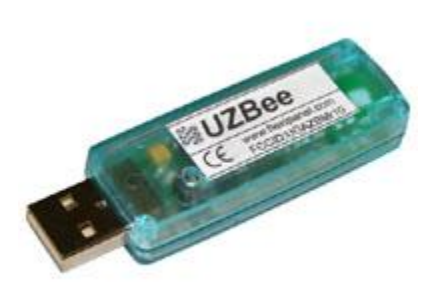

USB to ZigBee Interface 2.4GHz IEEE 802.15.4 RF module PIC18LF4550 USB microcontroller FCC / CE compliant Signature 'G' antenna, free-space range 120m, compact, low 'hand-effect' design Reflashable with Flexipanel USBoot™ technology Pushbutton and Status

### **Figuur 60. UzBee Dongle**

UZBee is an EasyBee ZigBee / IEEE 802.15.4 radio with USB interface, housed in a handy adapter enclosure.

A variety of firmware options are available or are in the process of development:

- MACdongle IEEE 802.15.4 MAC layer
- Zongle ZigBee RFD layer
- COMdongle transparent serial port (if possible)
- Specific details of operation are given in the firmware datasheets.
- UZBee uses FlexiPanel's USBoot™ technology. This allows the firmware to be changed via the USB port without any specialist programming equipment. OEMs wishing to customize UZBee can program the onboard PIC18LF4550 microcontroller as required. The Free Microchip Stack for ZigBee is available for use with this product, although the entire full function stack will not fit on-board.
- UZBeePlus is identical to the UZBee with the following exceptions.
- Programmed with a TEAclipper, not a bootloader.
- Compatable with MAC and Linux.
- Runs the same software as Pixie, including coordinators.

## **10.5 IEEE 802.15.4/ZigBee™ USB Dongle Development Kit**

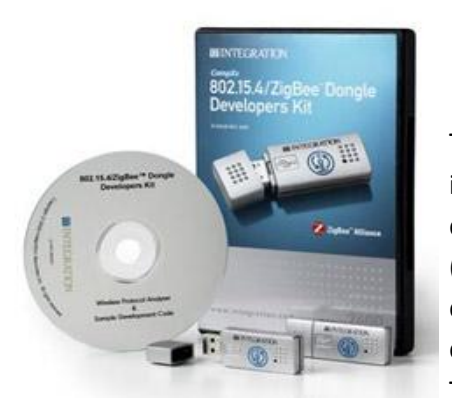

The IEEE 802.15.4 USB dongle provides a compliant 802.15.4 interface to quickly and easily connect to a host computer. The dongle also provides fully compliant wireless ZigBee connectivity (home controls stack profile) for routers, coordinators, and end devices by means of the supplied ZigBee compliant platform drivers.

The dongle provides a simple method of integrating 802.15.4 or

ZigBee into computers, gateways and or bridge devices. The software development kit provides a convenient application interface to the

### **Figuur 61. Intergration set**

software developer, thereby removing any need to develop USB drivers or even experience in developing wireless technology.

The dongle is available with a choice of two driver options: The 802.15.4 drivers provide direct access to the 802.15.4 MAC interface. The ZigBee drivers allow the dongle to operate within a ZigBee network and expose the AF/ZDO Application Interfaces.

#### **Kit contains:**

OEM-DAUB1 2400 ZigBee USB Dongles (2)

CD-ROM containing wireless protocol analyzer software, Windows/Linux Drivers, and example 15.4 and ZigBee applications

## **10.6 GUI ULC Control**

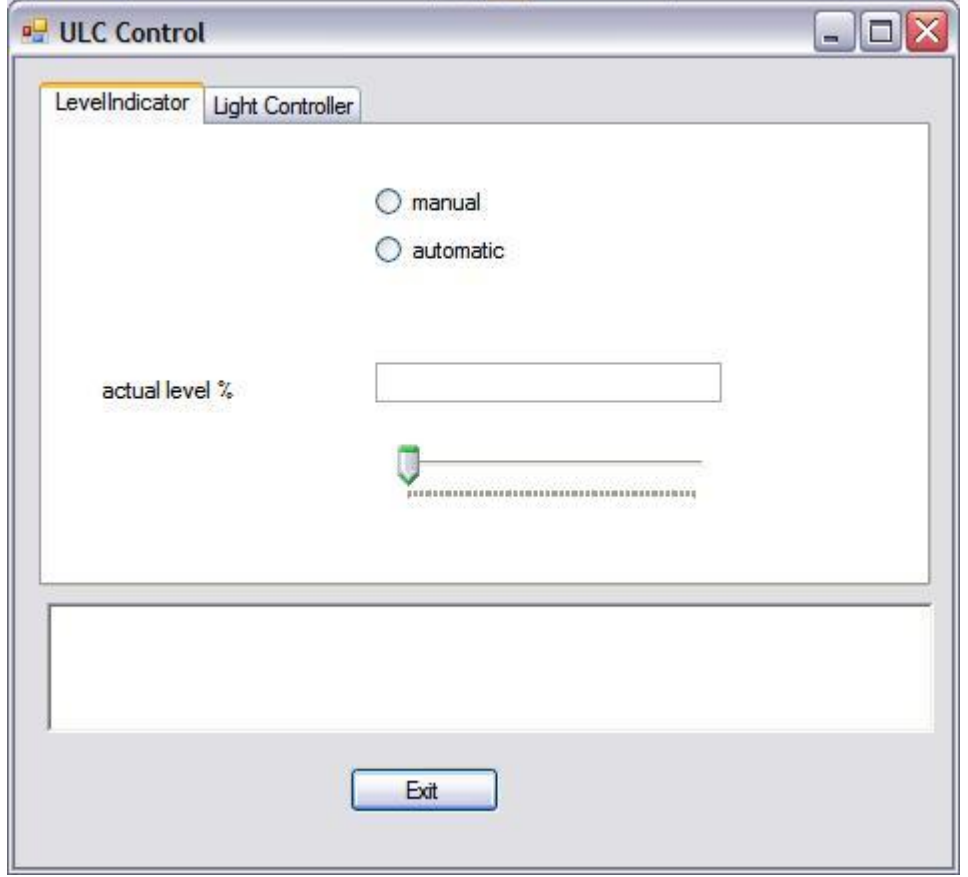

**Figuur 62 GUI Level Indicator**

Dit is een voorlopig ontwerp van de grafische gebruikersinterface. Op het moment van schrijven van dit verslag werkt deze interface nog niet. In het aanvullende verslag zal de werking van deze grafische interface uitgewerkt worden.

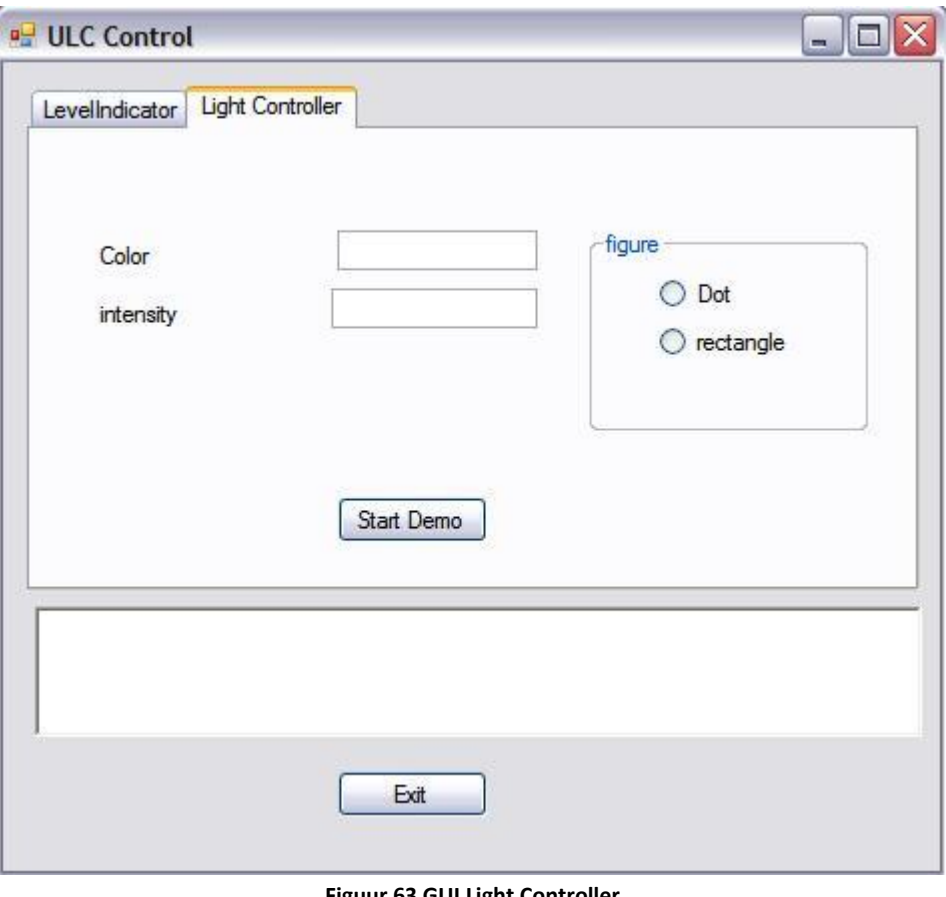

**Figuur 63 GUI Light Controller**

### **10.7 Schema LED Matrix**

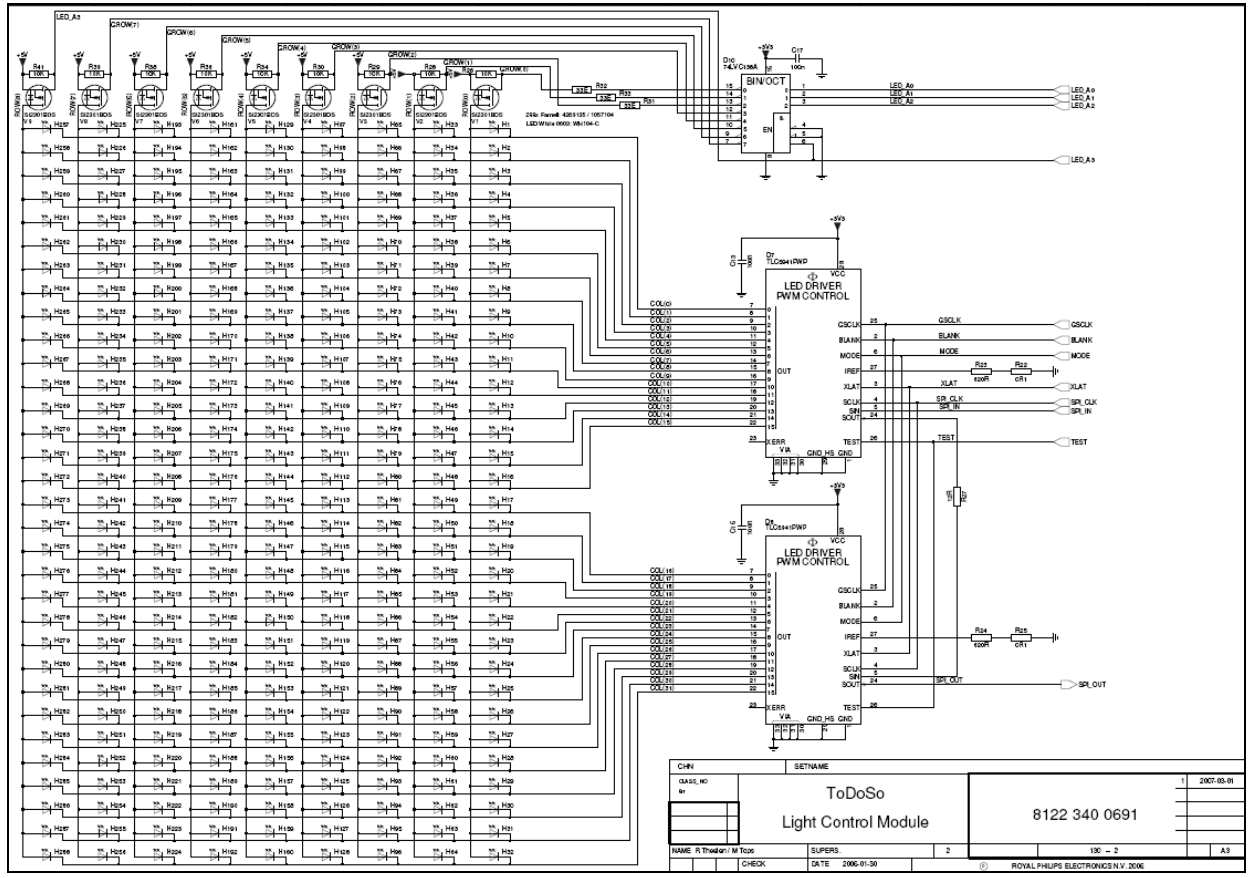

**Figuur 64. LED Matrix schema**